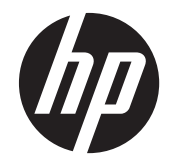

# HP 6360t Mobile Thin Client

Maintenance and Service Guide

© Copyright 2011 Hewlett-Packard Development Company, L.P.

Intel and Celeron are trademarks or registered trademarks of Intel Corporation in the United States and other countries. Microsoft and Windows are either trademarks or registered trademarks of Microsoft Corporation in the United States and/or other countries. SD Logo is a trademark of its proprietor.

The information contained herein is subject to change without notice. The only warranties for HP products and services are set forth in the express warranty statements accompanying such products and services. Nothing herein should be construed as constituting an additional warranty. HP shall not be liable for technical or editorial errors or omissions contained herein.

First Edition: May 2011

Document Part Number: 652449-001

### **Safety warning notice**

A **WARNING!** To reduce the possibility of heat-related injuries or of overheating the computer, do not place the computer directly on your lap or obstruct the computer air vents. Use the computer only on a hard, flat surface. Do not allow another hard surface, such as an adjoining optional printer, or a soft surface, such as pillows or rugs or clothing, to block airflow. Also, do not allow the AC adapter to contact the skin or a soft surface, such as pillows or rugs or clothing, during operation. The computer and the AC adapter comply with the user-accessible surface temperature limits defined by the International Standard for Safety of Information Technology Equipment (IEC 60950).

# **Table of contents**

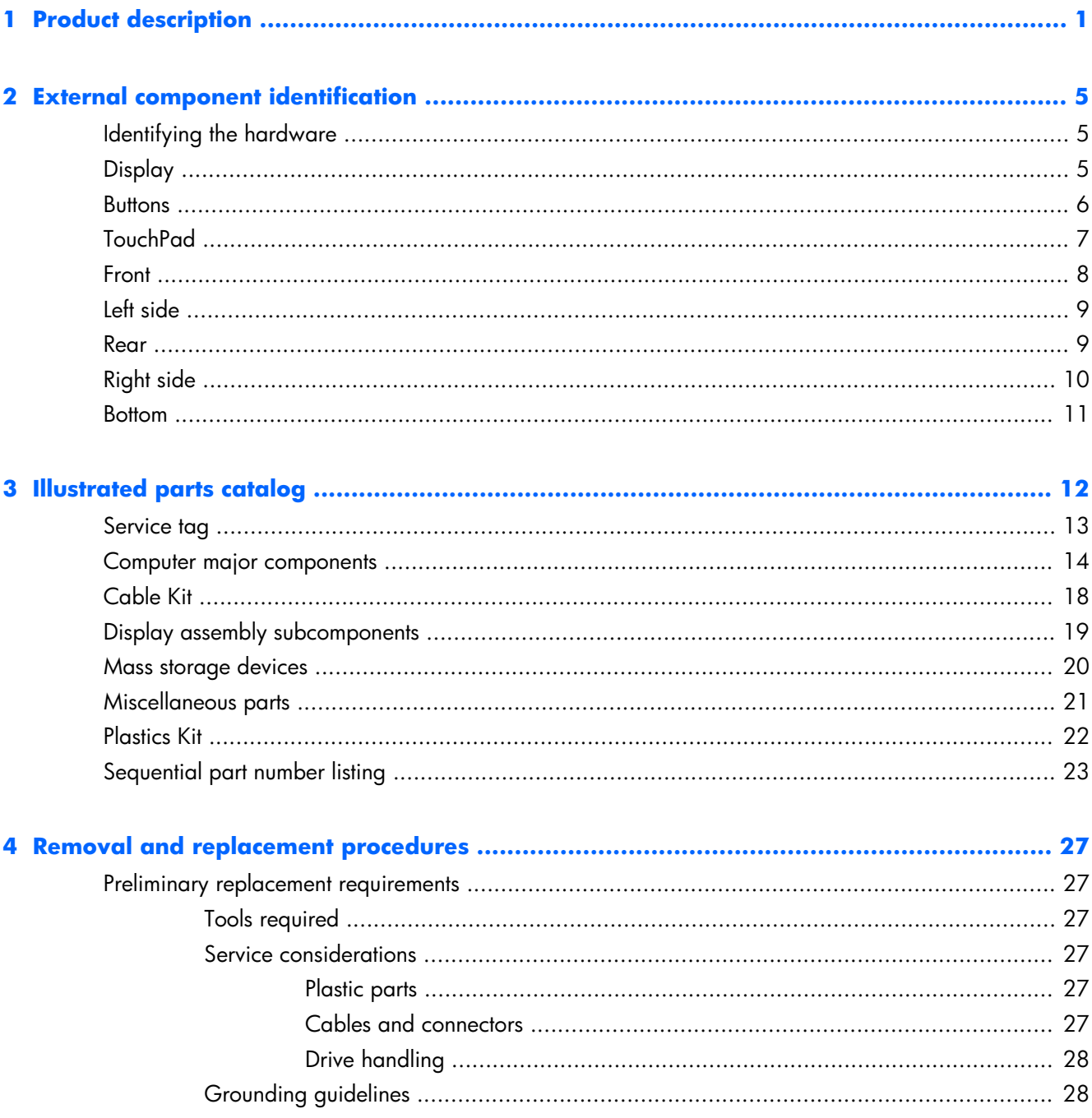

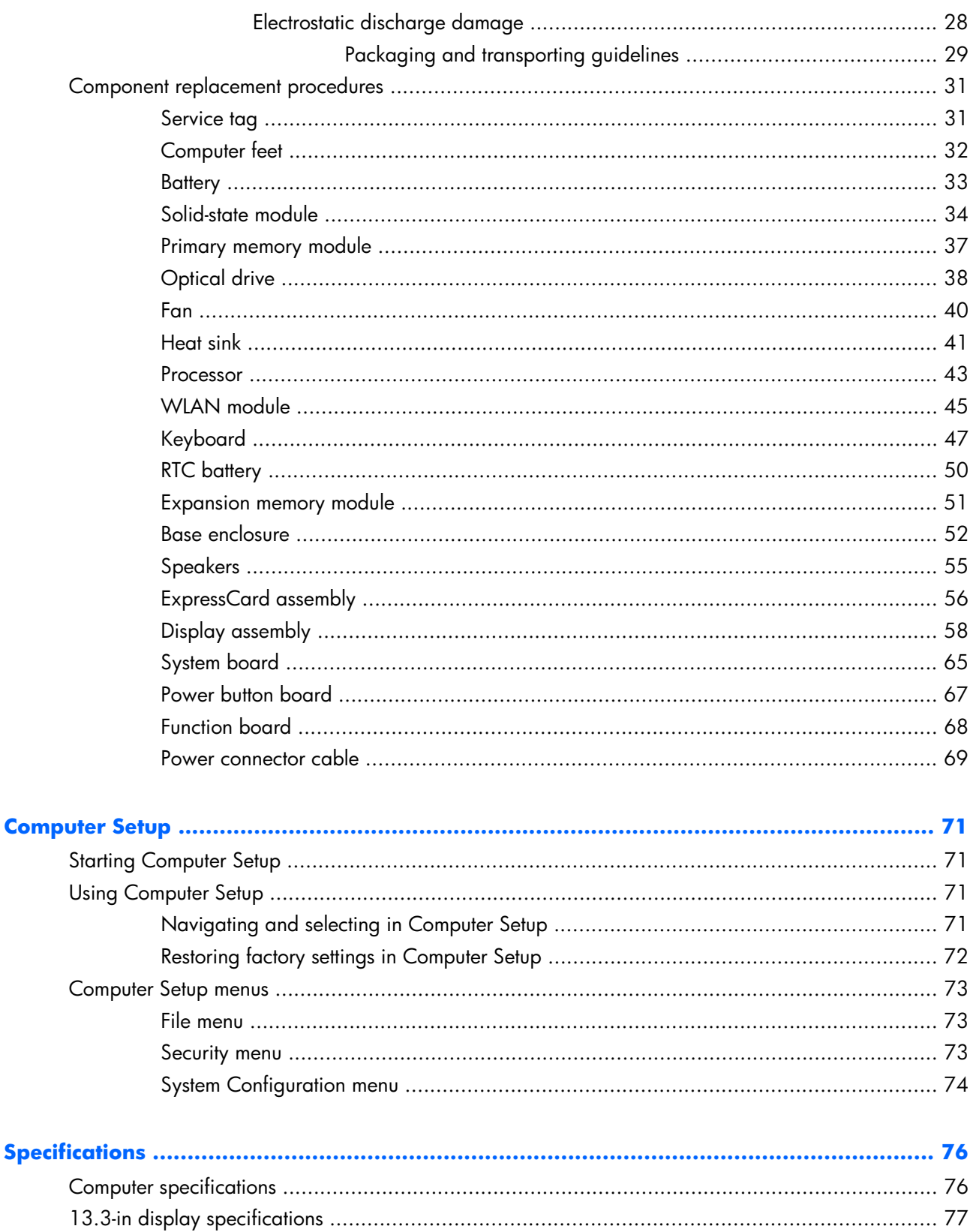

 $\overline{\mathbf{5}}$ 

 $\ddot{\bullet}$ 

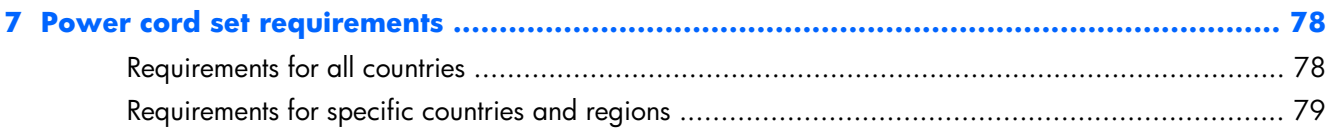

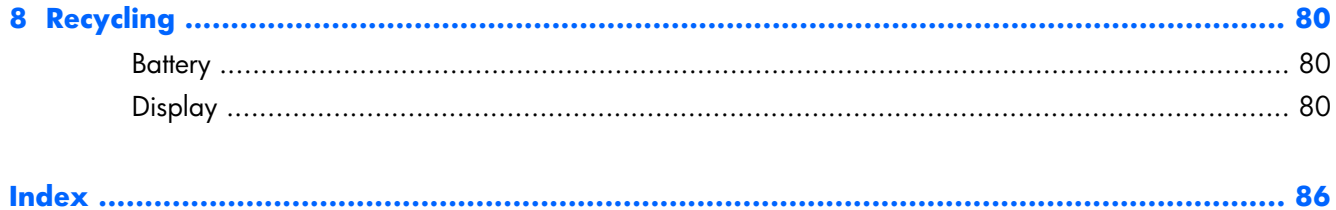

# <span id="page-8-0"></span>**1 Product description**

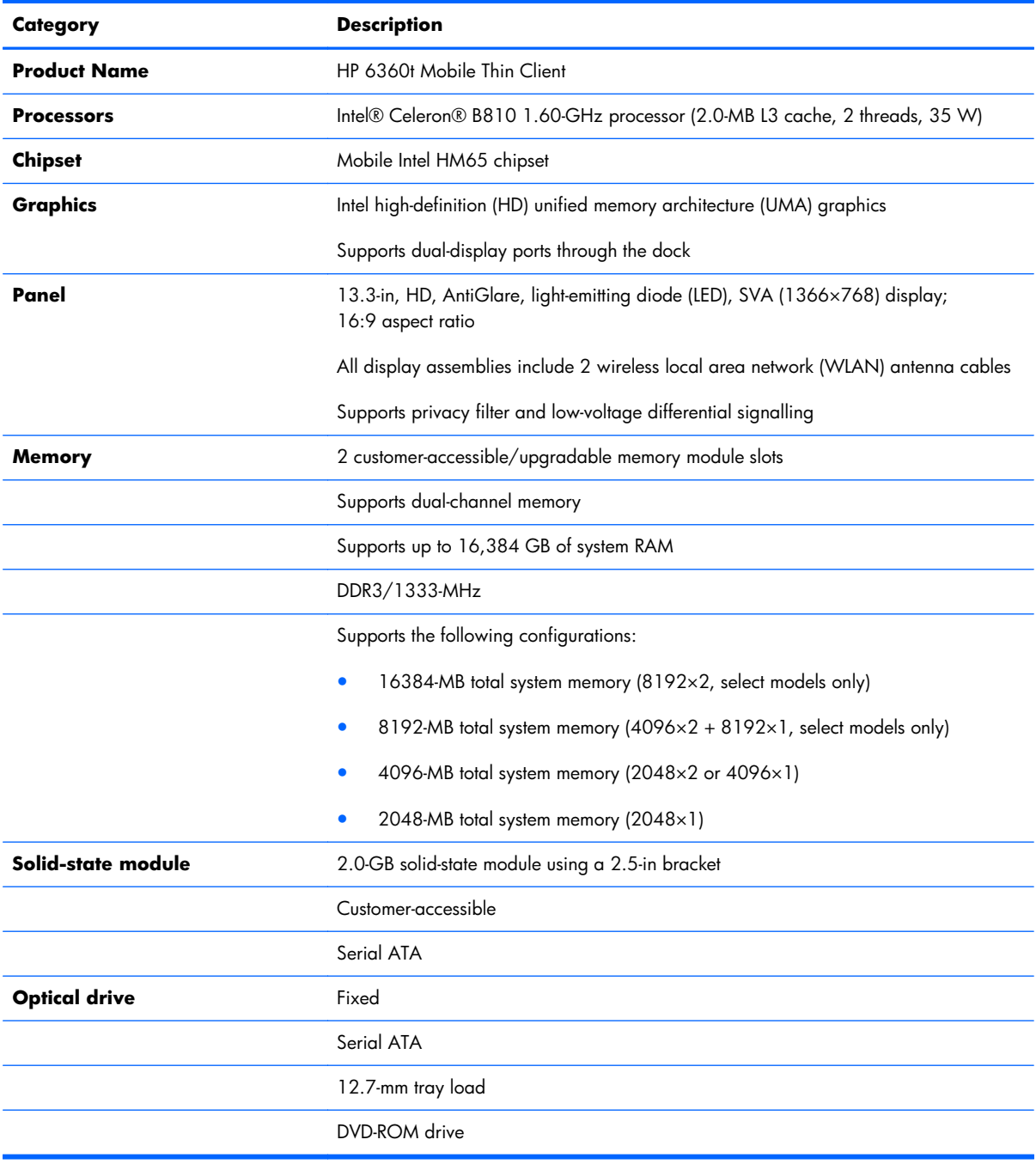

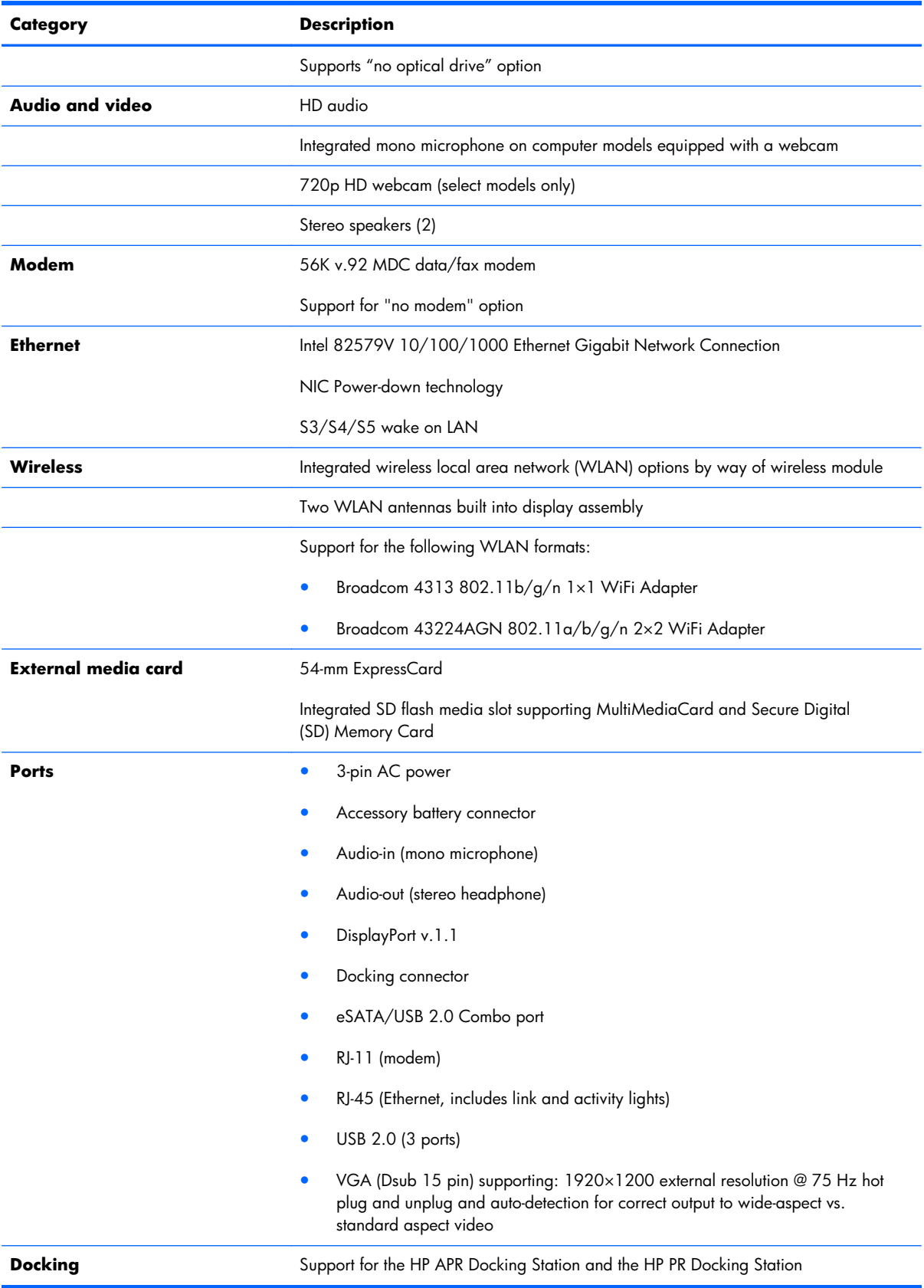

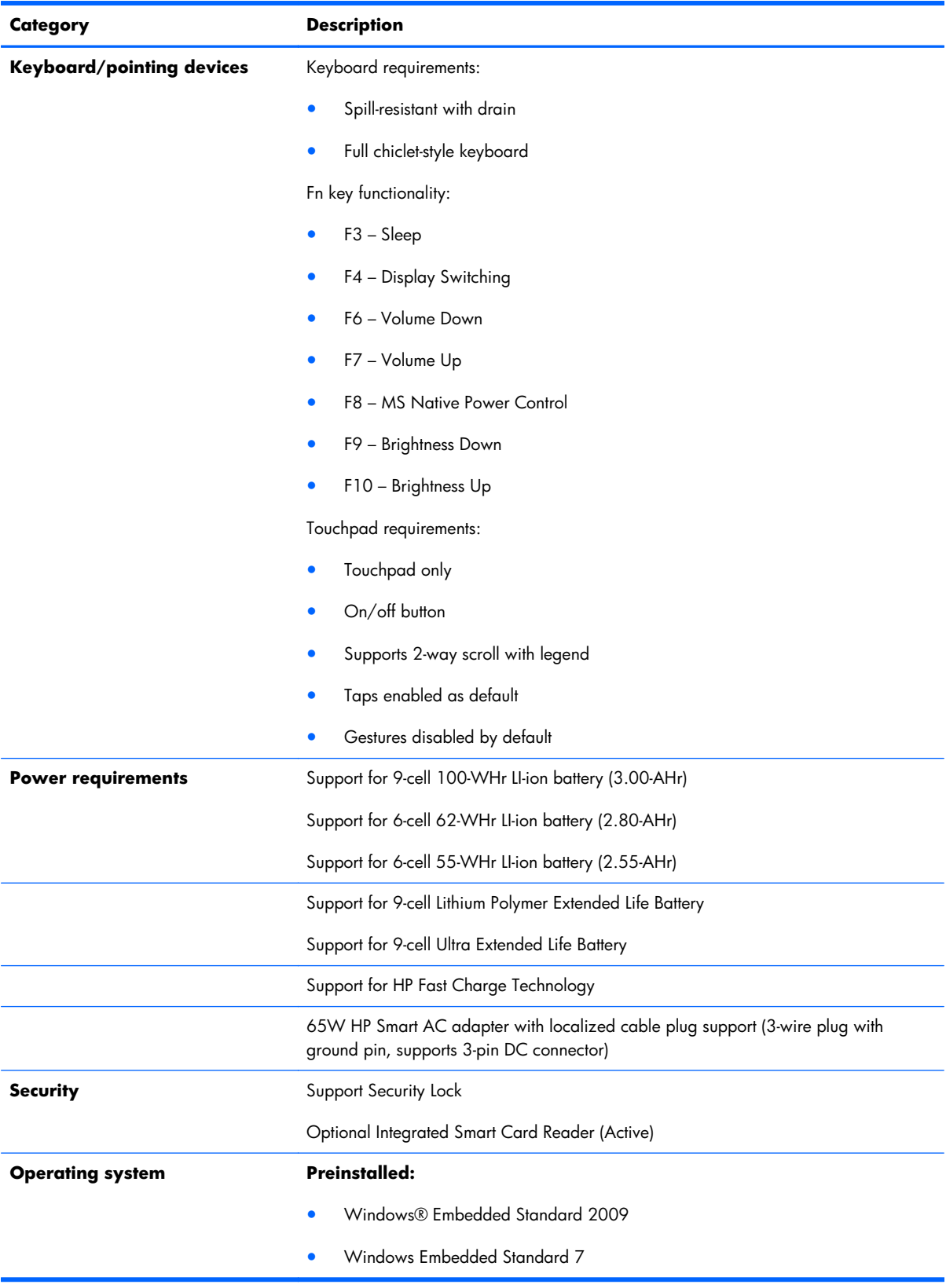

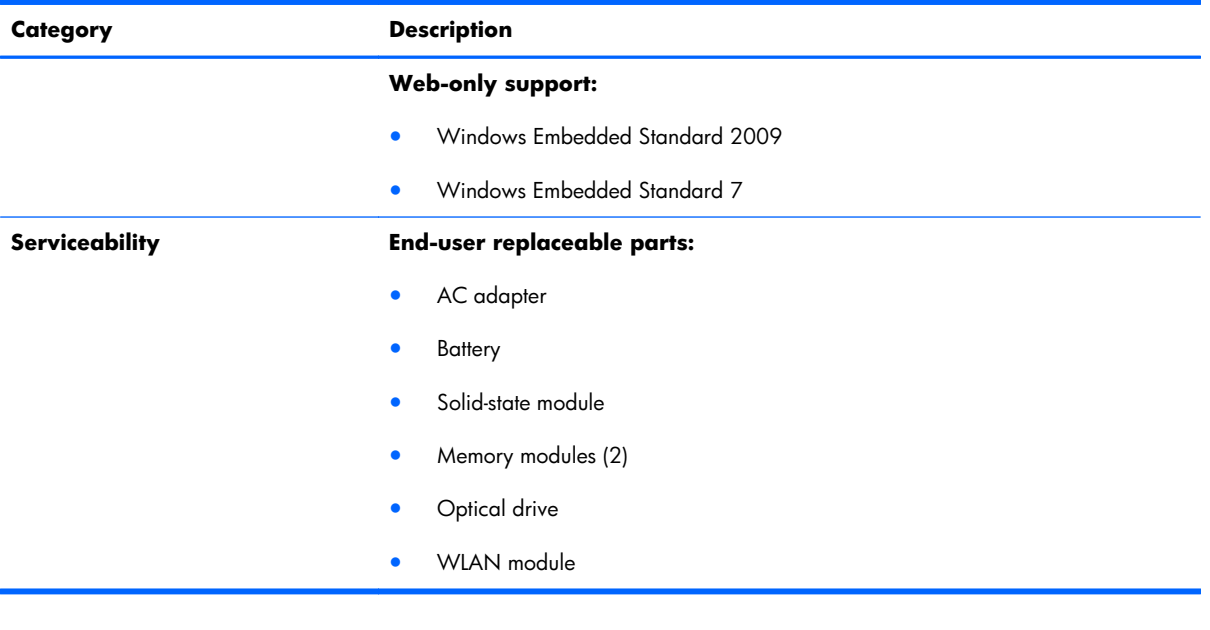

# <span id="page-12-0"></span>**2 External component identification**

## **Identifying the hardware**

Components included with the computer may vary by region and model. The illustrations in this chapter identify the standard features on most computer models.

### **Display**

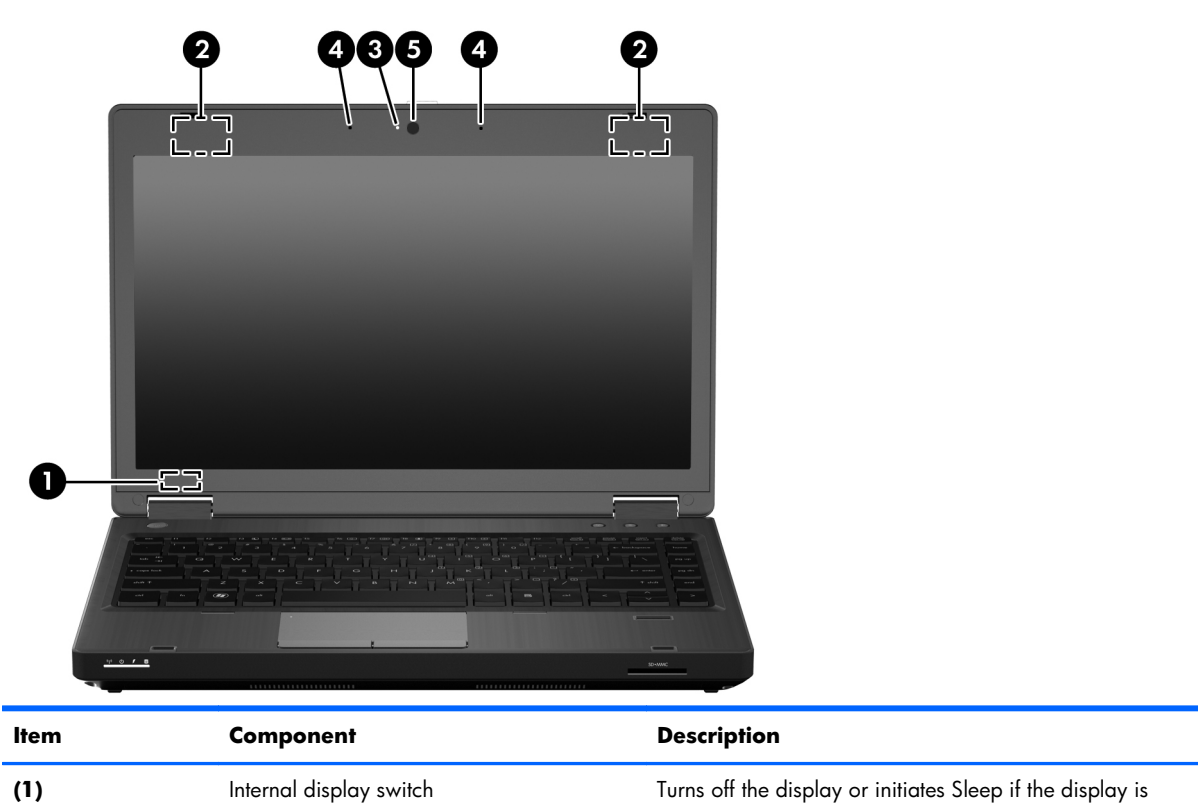

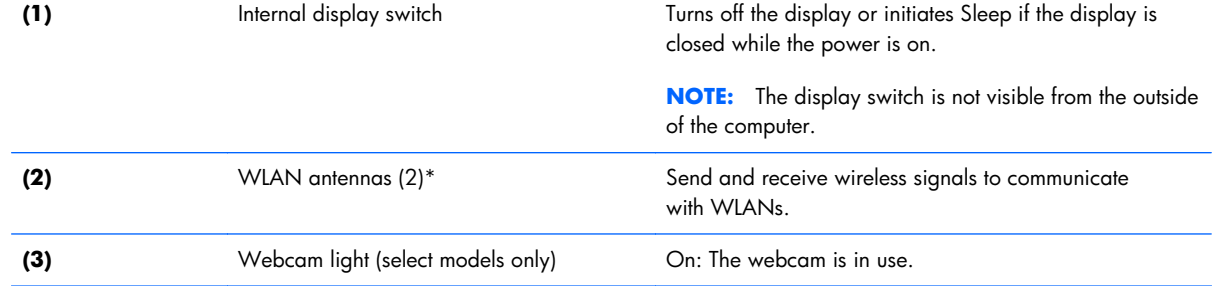

<span id="page-13-0"></span>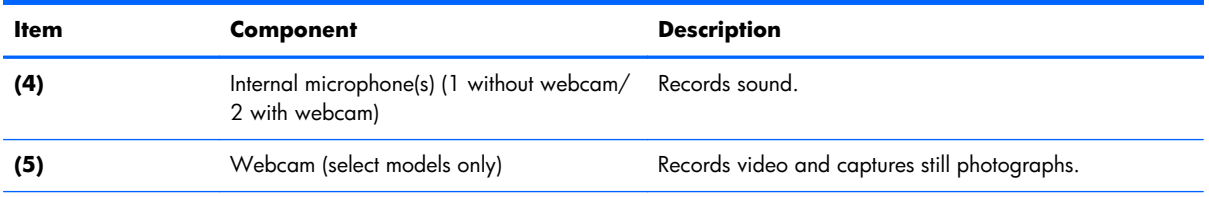

\*The antennas are not visible from the outside of the computer. For optimal transmission, keep the areas immediately around the antennas free from obstructions. To see wireless regulatory notices, refer to the section of the Regulatory, Safety, and Environmental Notices that applies to your country or region. These notices are located in the Getting Started guide.

### **Buttons**

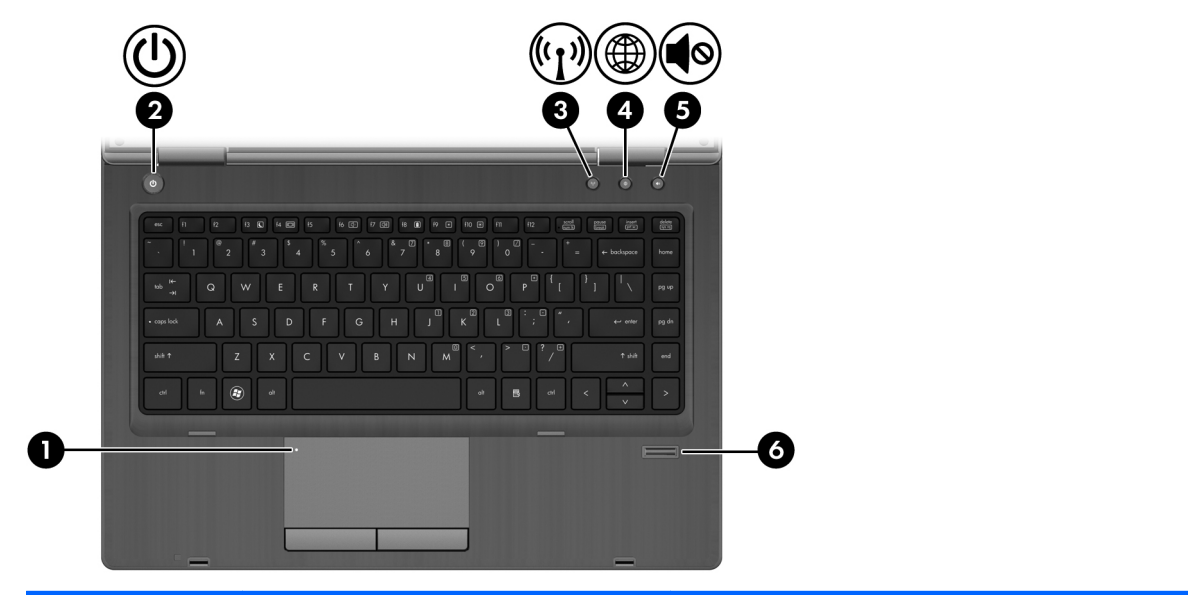

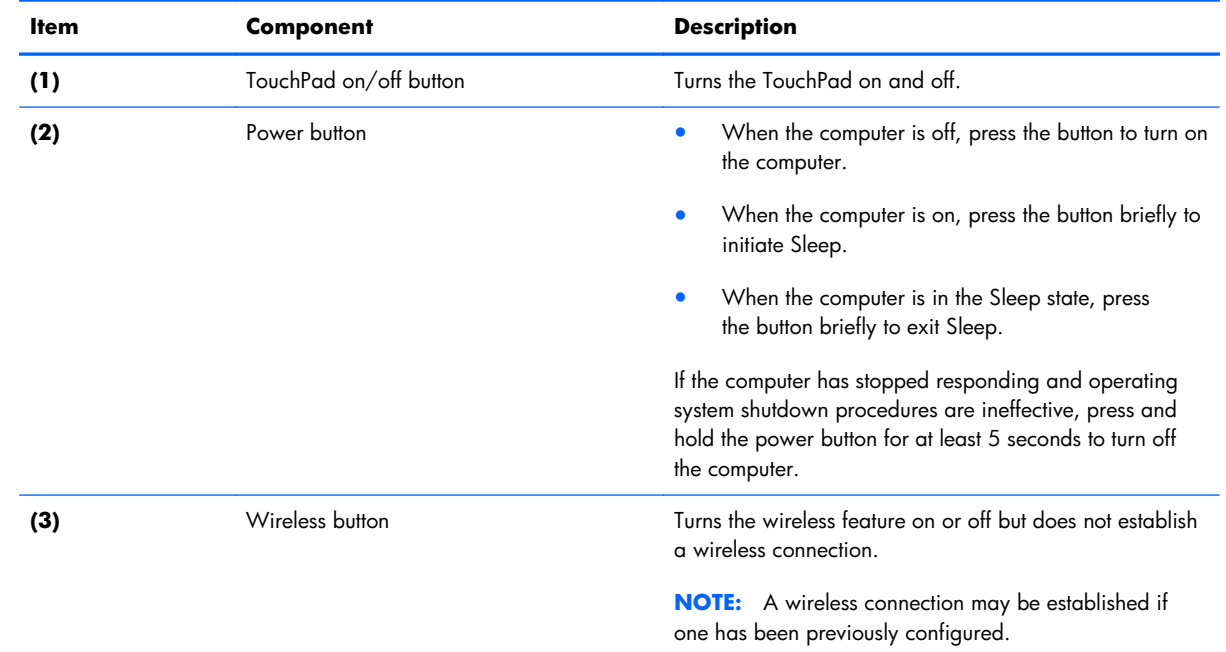

<span id="page-14-0"></span>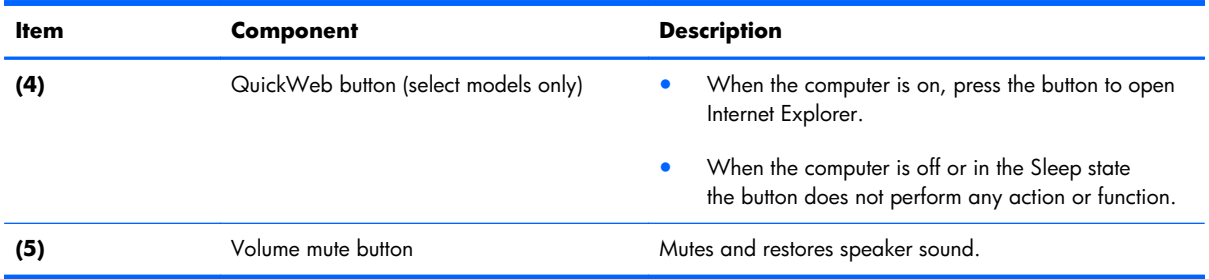

## **TouchPad**

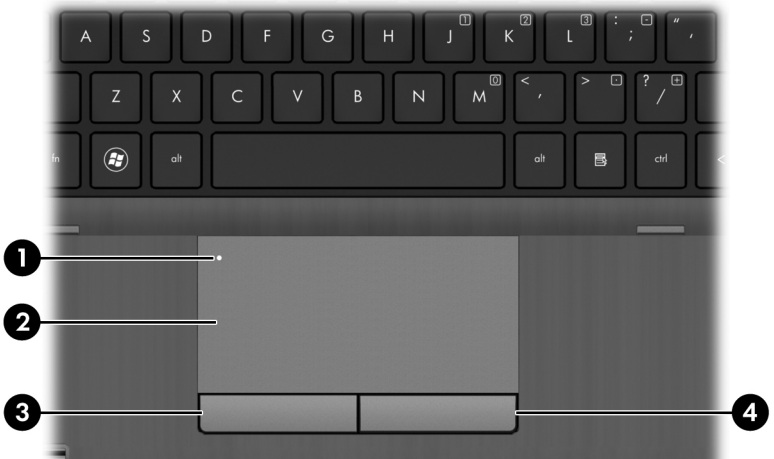

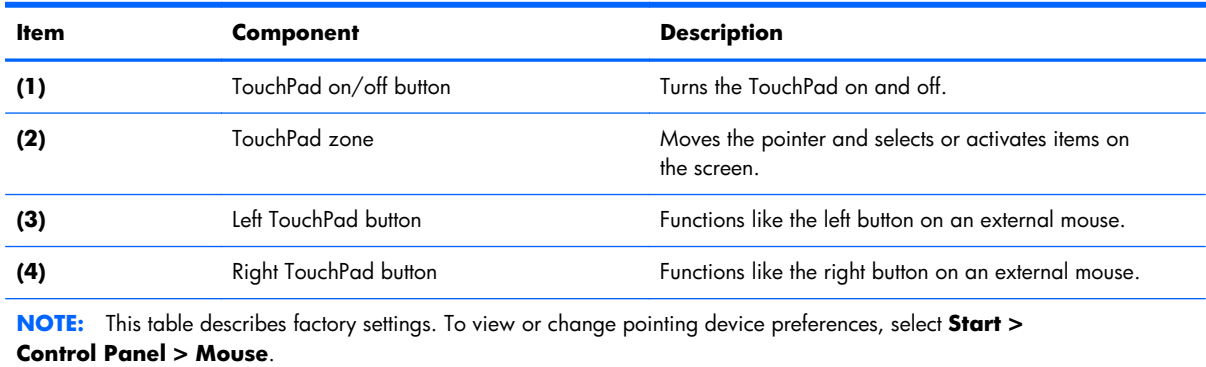

### <span id="page-15-0"></span>**Front**

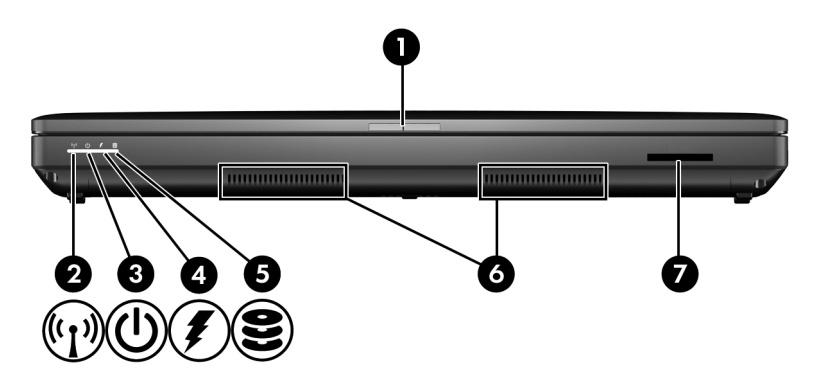

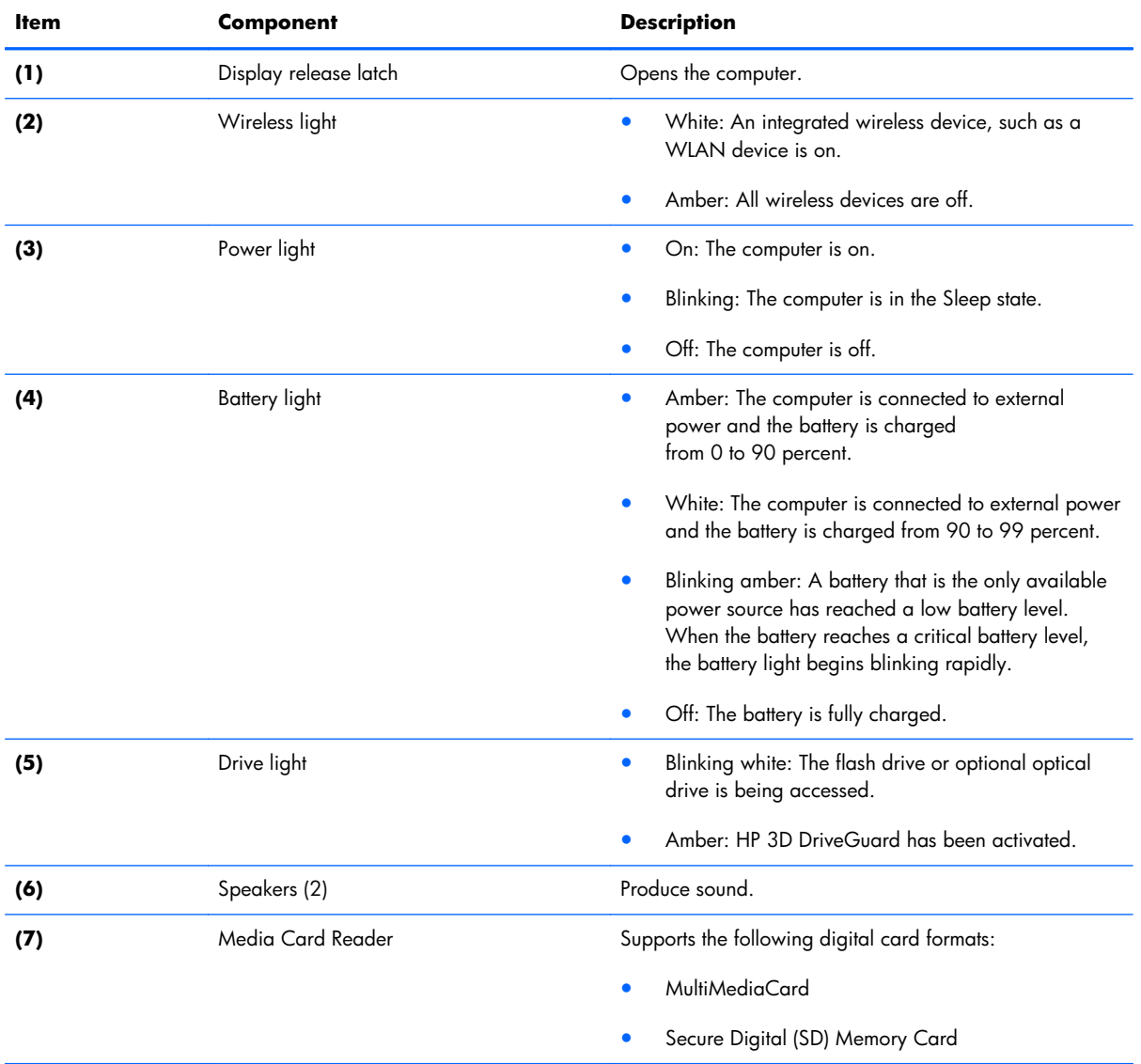

# <span id="page-16-0"></span>**Left side**

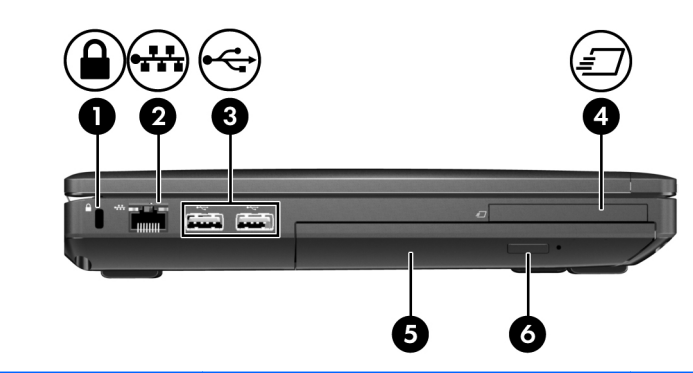

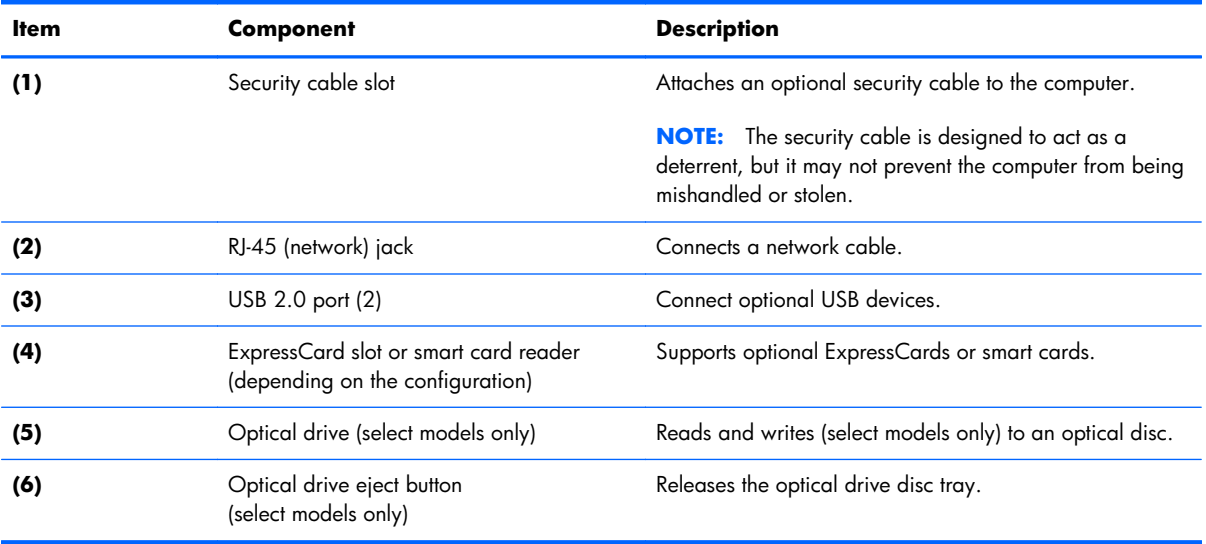

### **Rear**

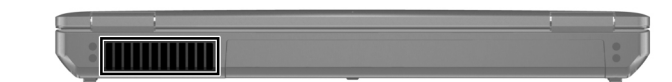

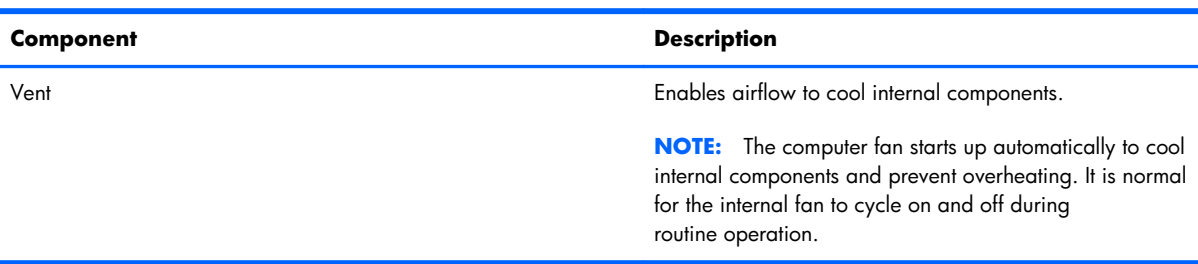

## <span id="page-17-0"></span>**Right side**

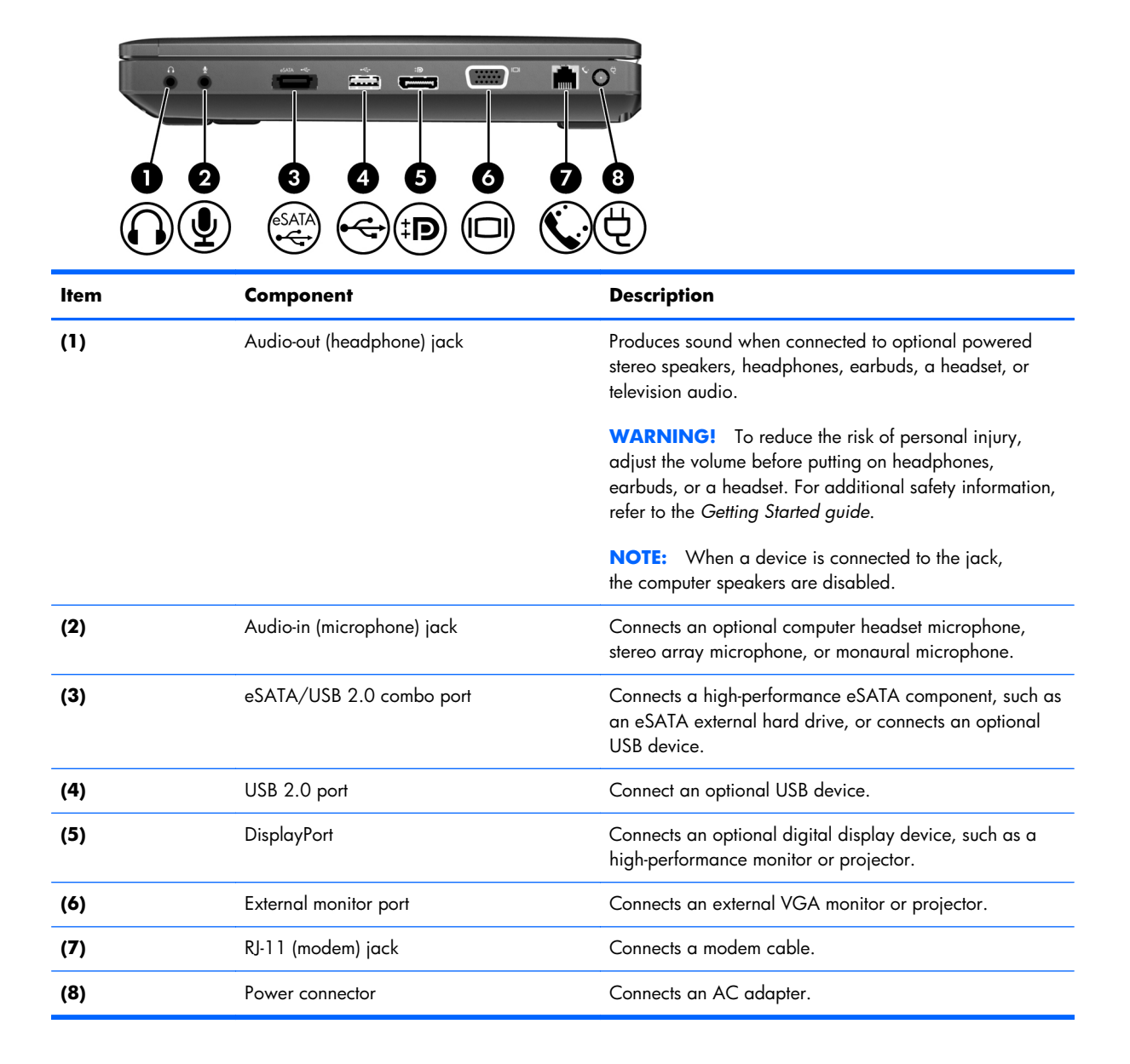

### <span id="page-18-0"></span>**Bottom**

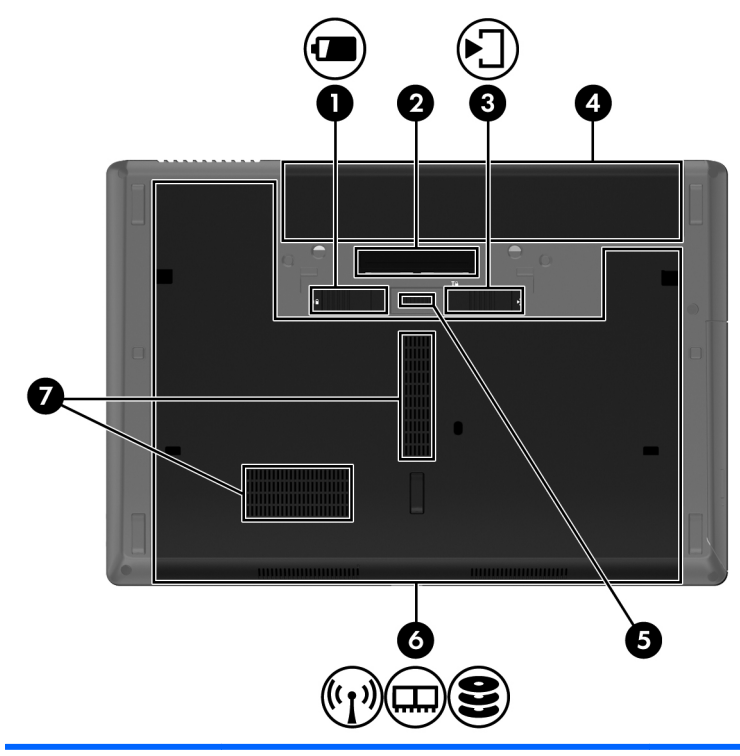

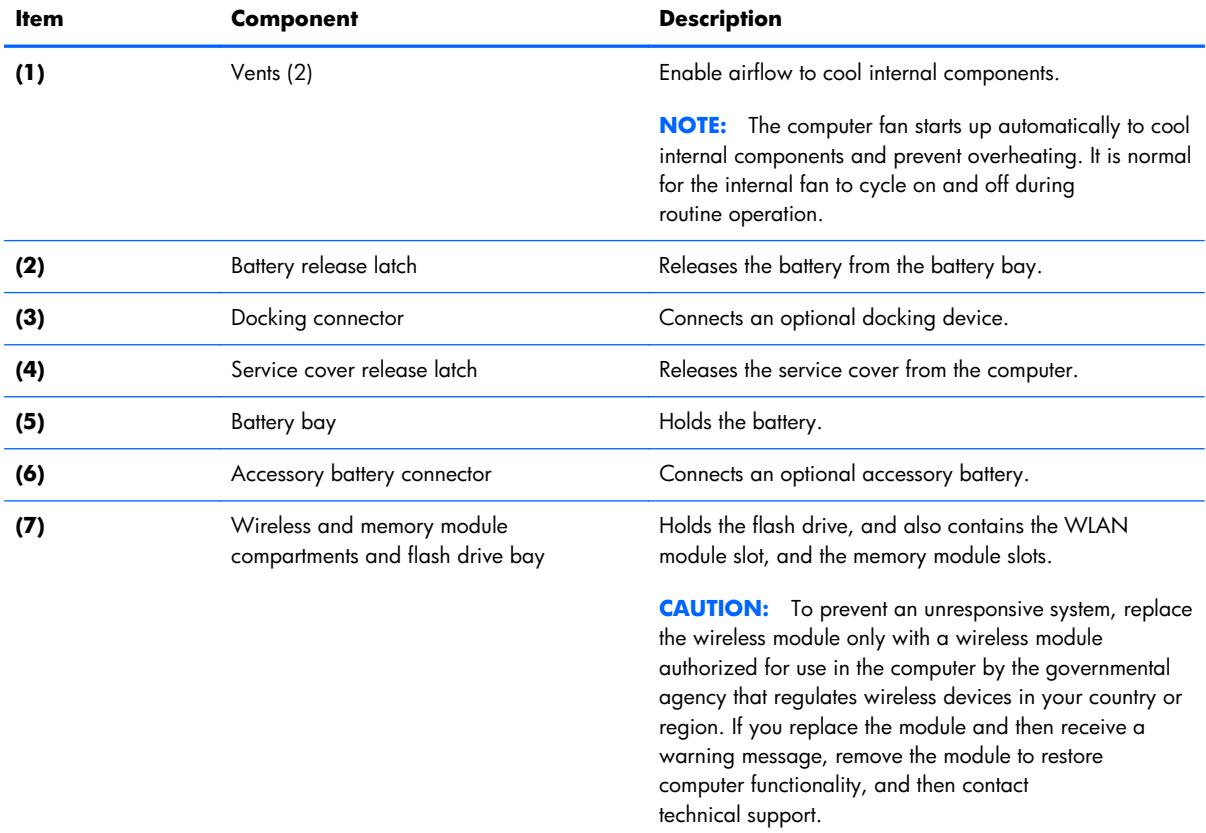

# <span id="page-19-0"></span>**3 Illustrated parts catalog**

### <span id="page-20-0"></span>**Service tag**

When ordering parts or requesting information, provide the computer serial number and model description provided on the service tag.

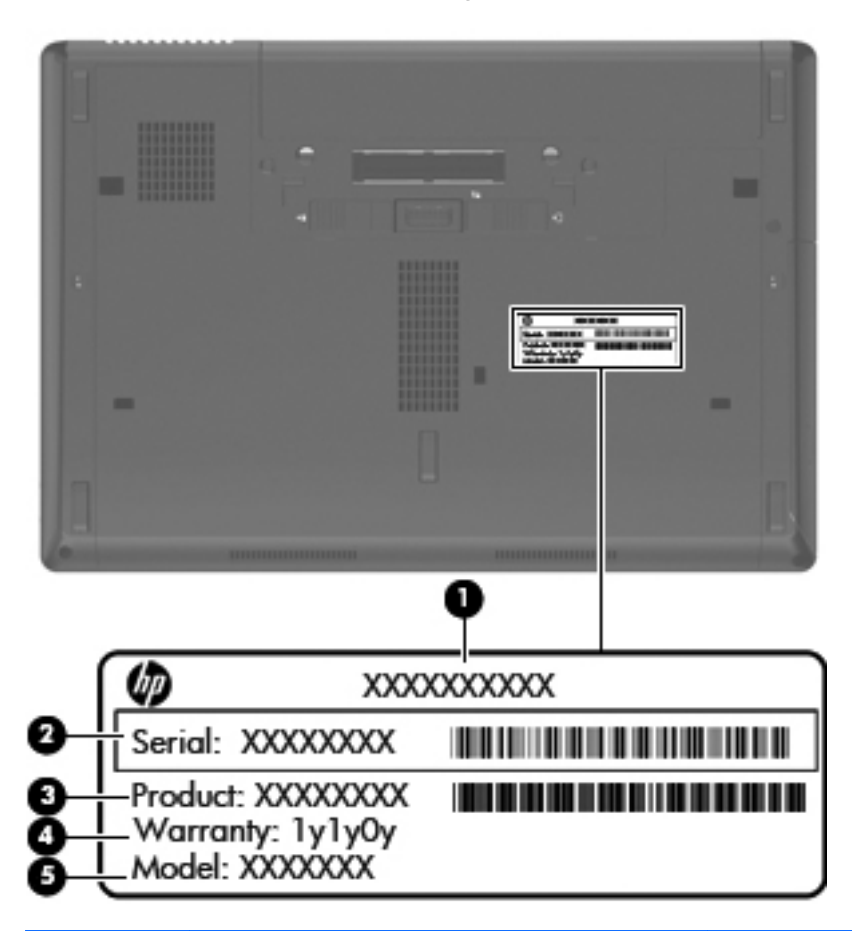

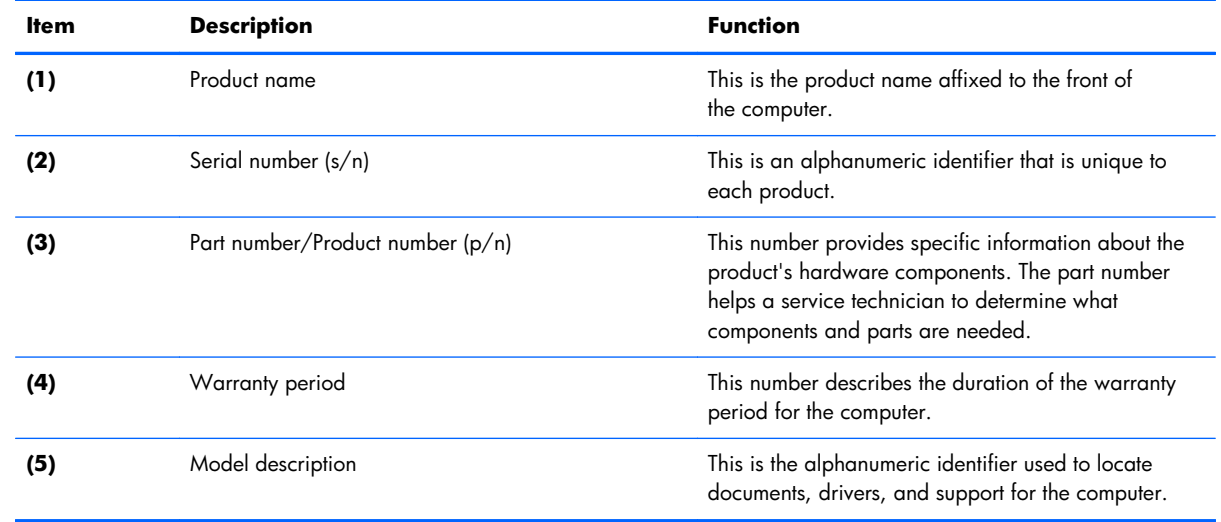

### <span id="page-21-0"></span>**Computer major components**

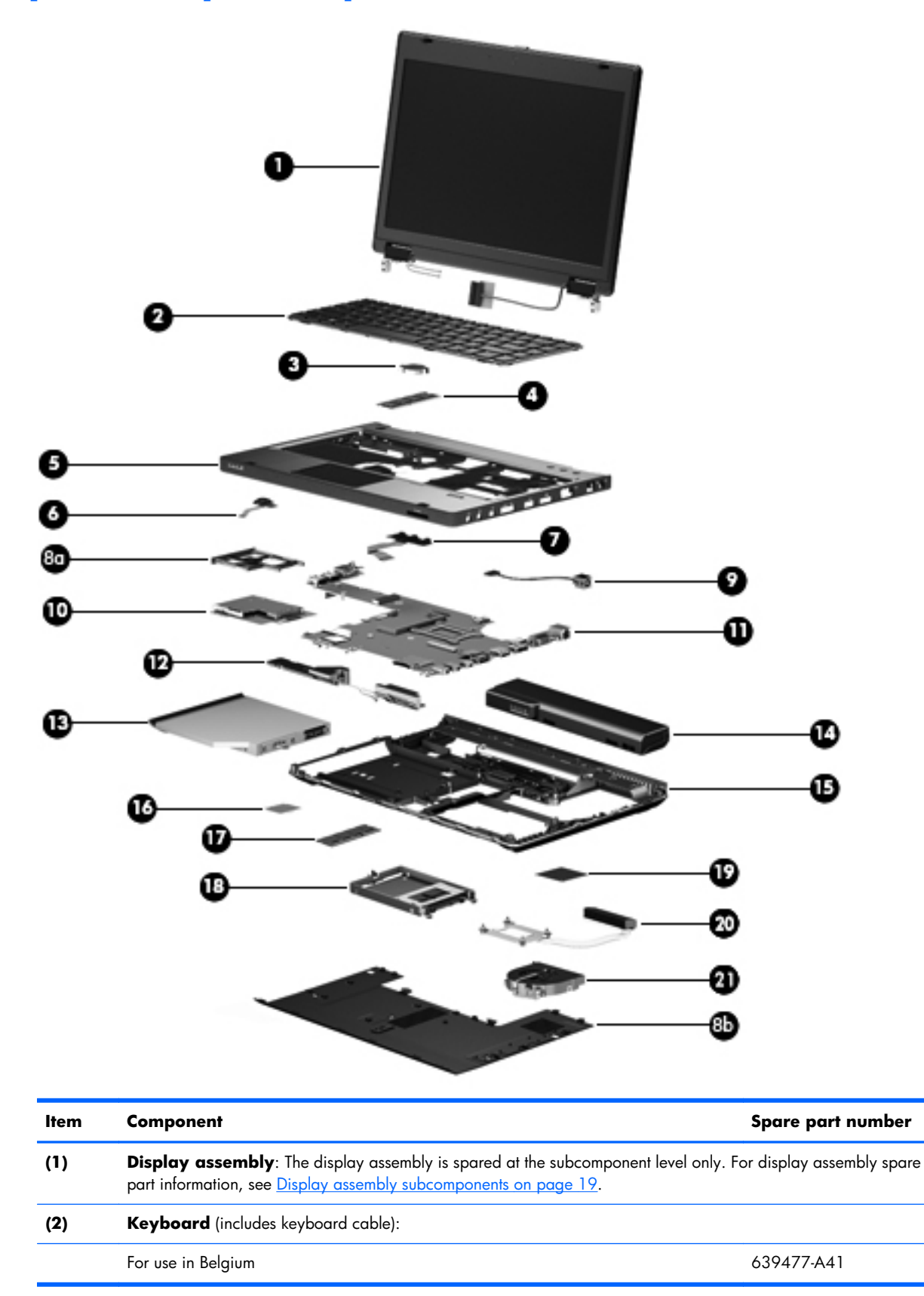

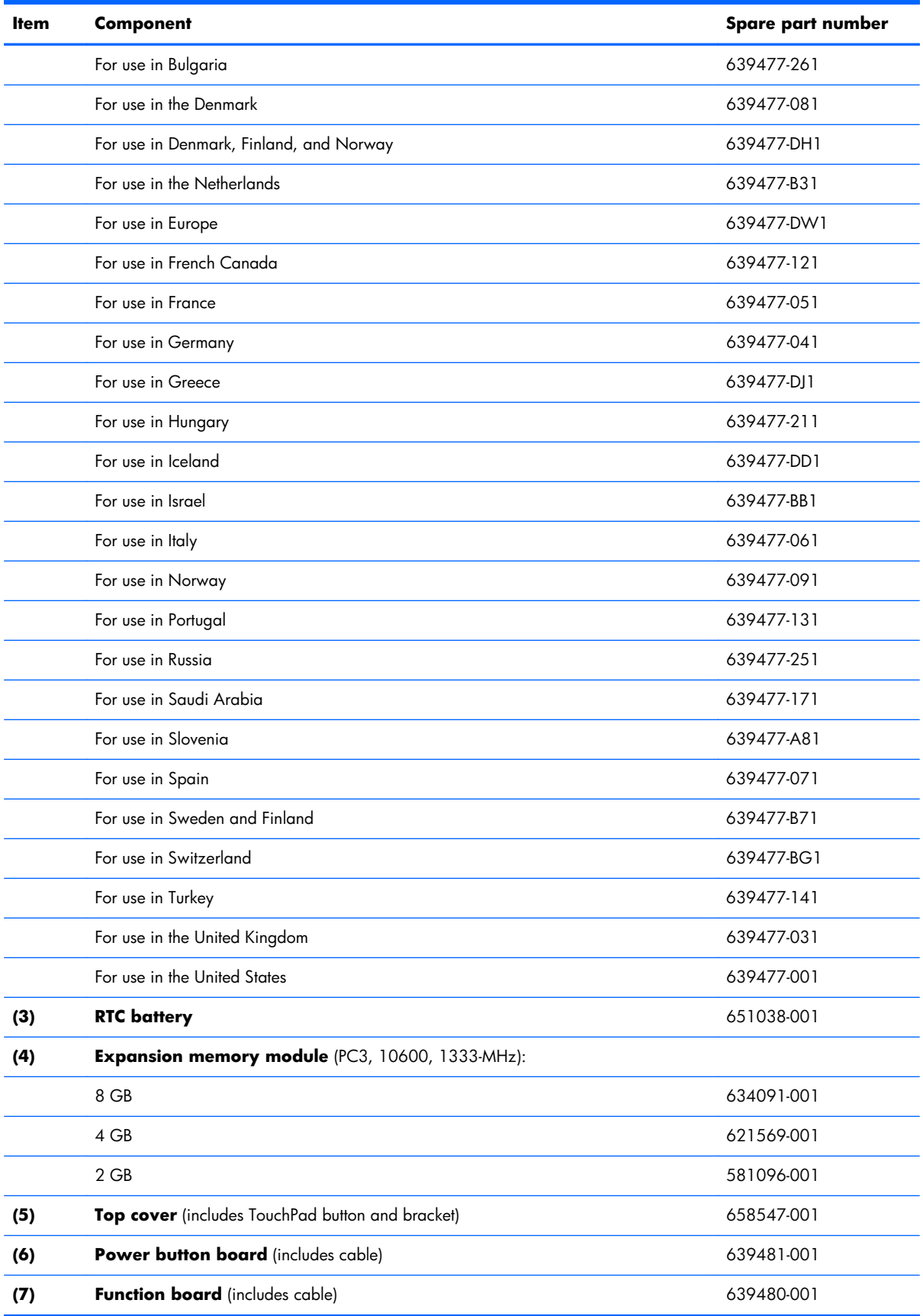

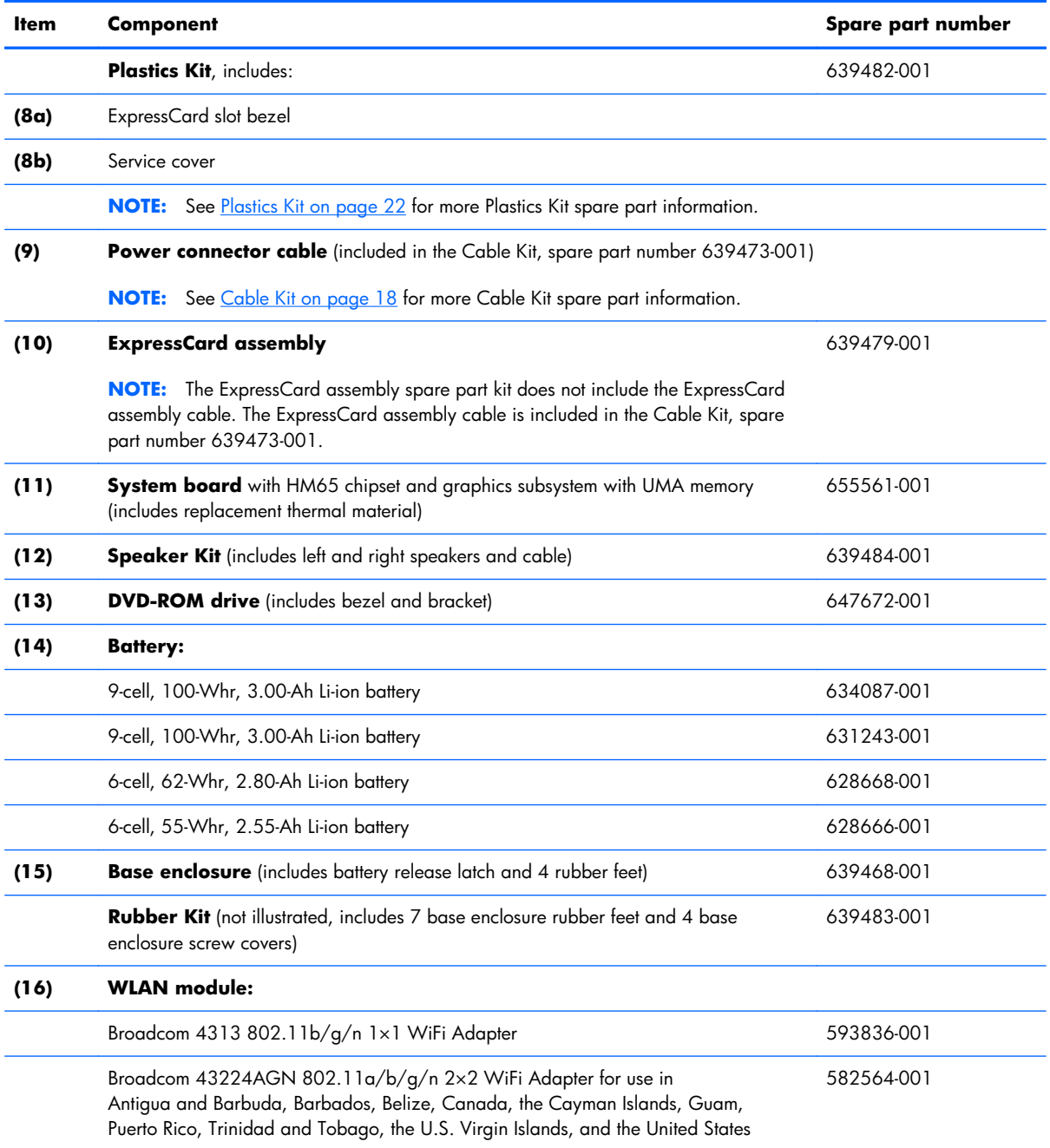

### **Item Component** Component Component Component Component Component Component Component Component Component Component Component Component Component Component Component Component Component Component Component Component Compo

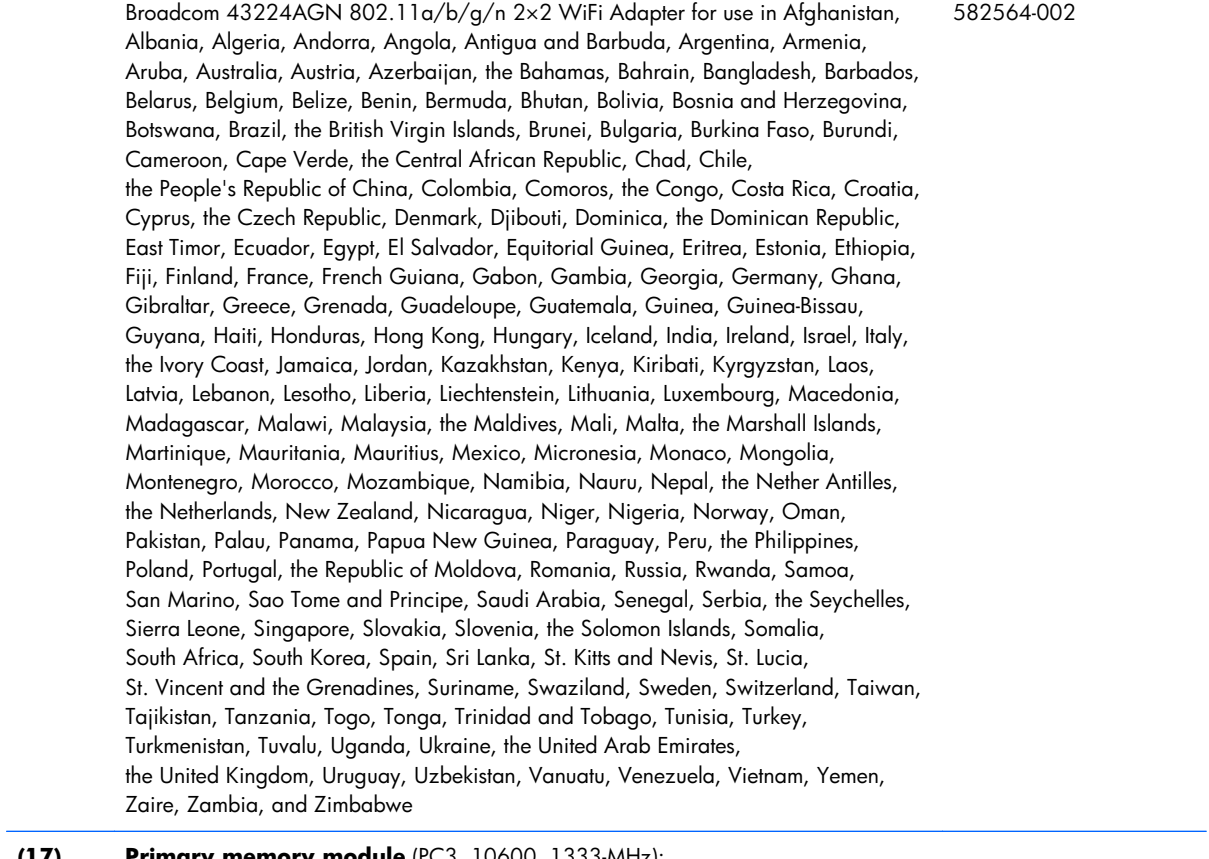

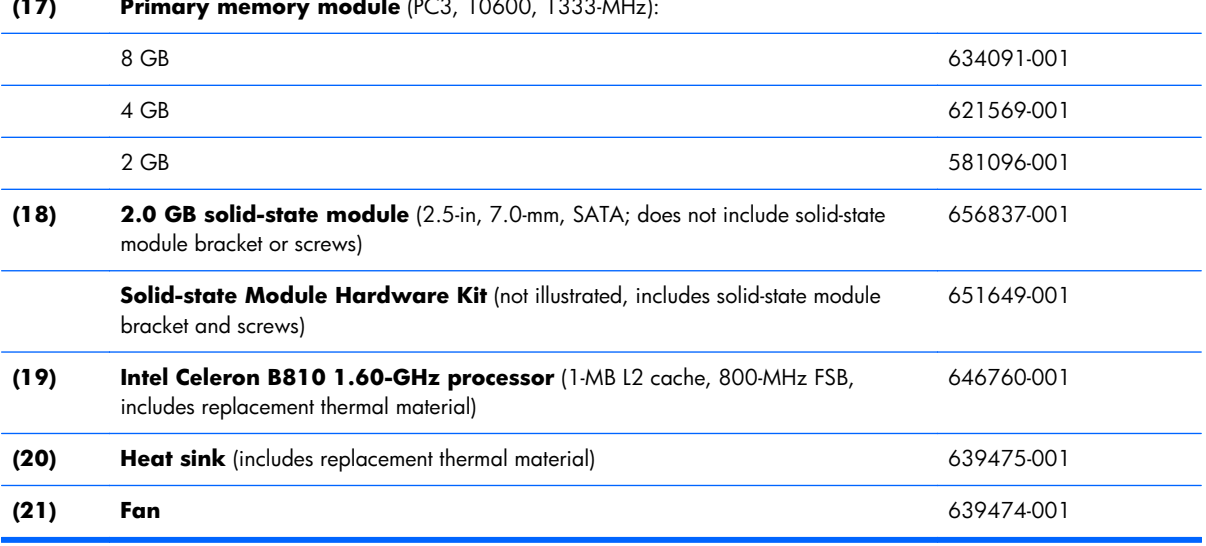

## <span id="page-25-0"></span>**Cable Kit**

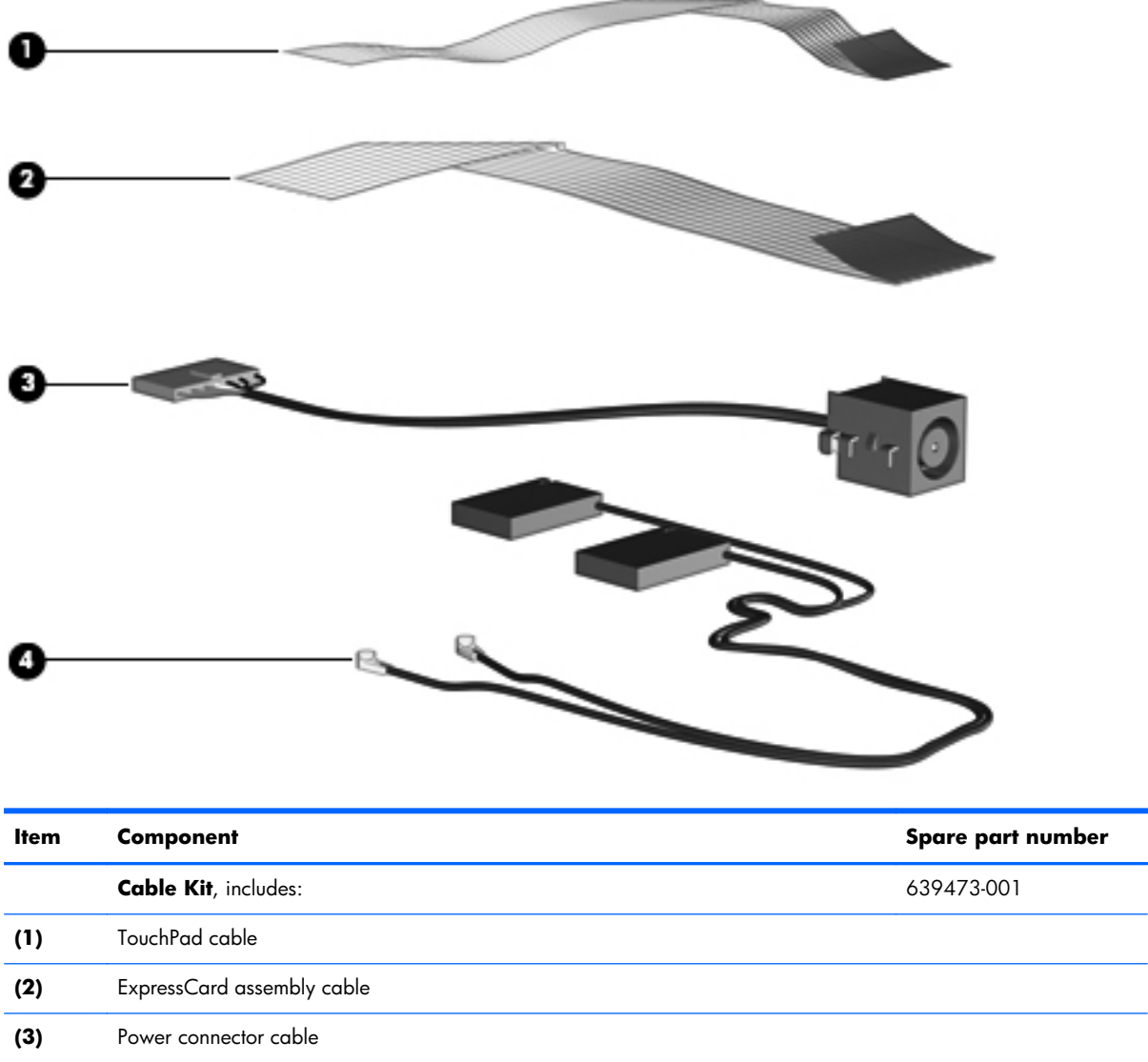

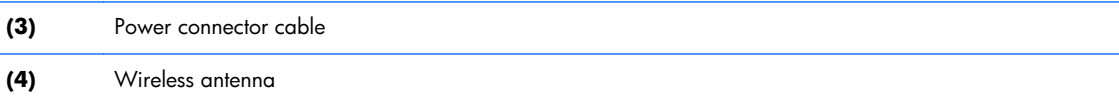

# <span id="page-26-0"></span>**Display assembly subcomponents**

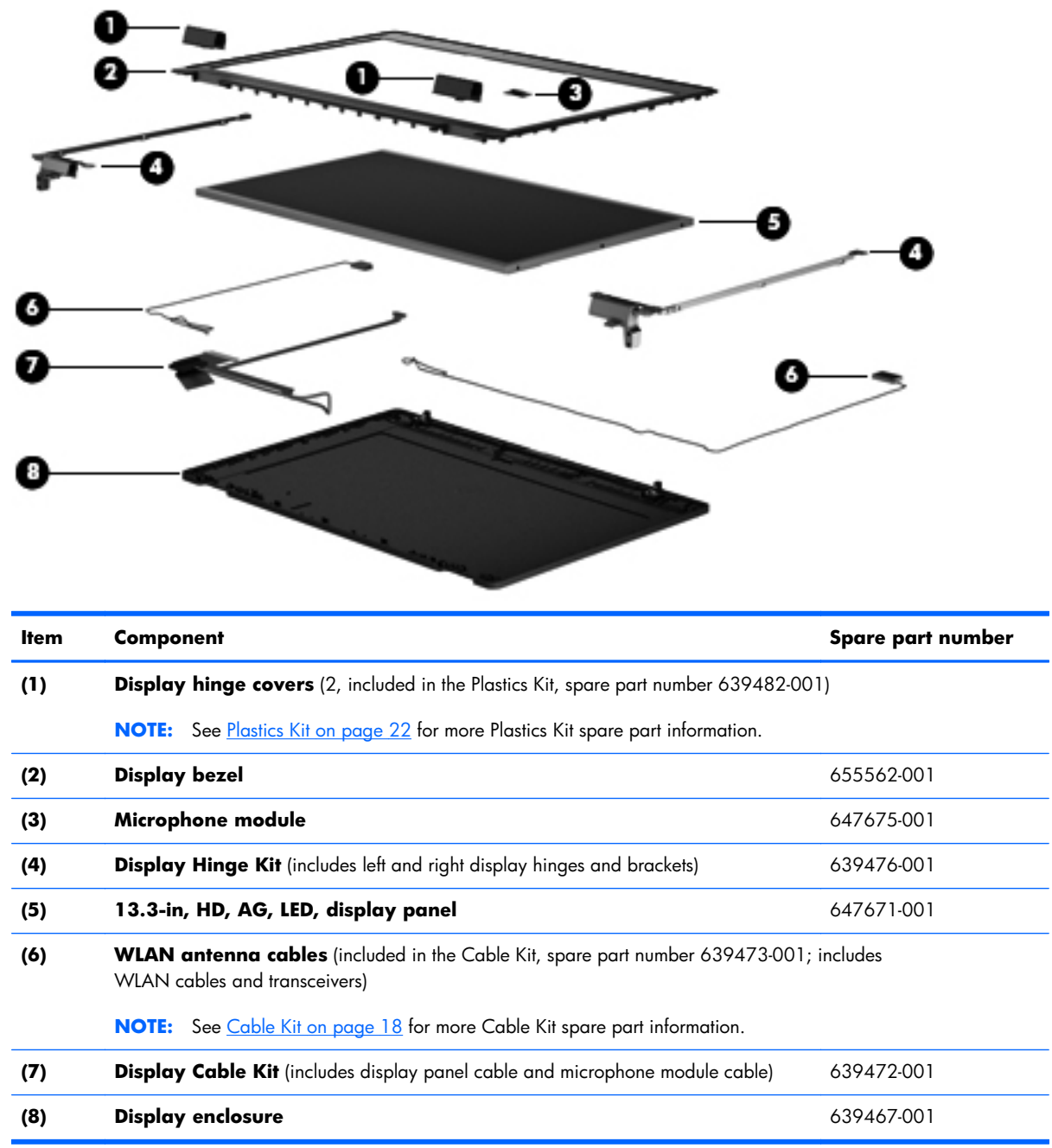

### <span id="page-27-0"></span>**Mass storage devices**

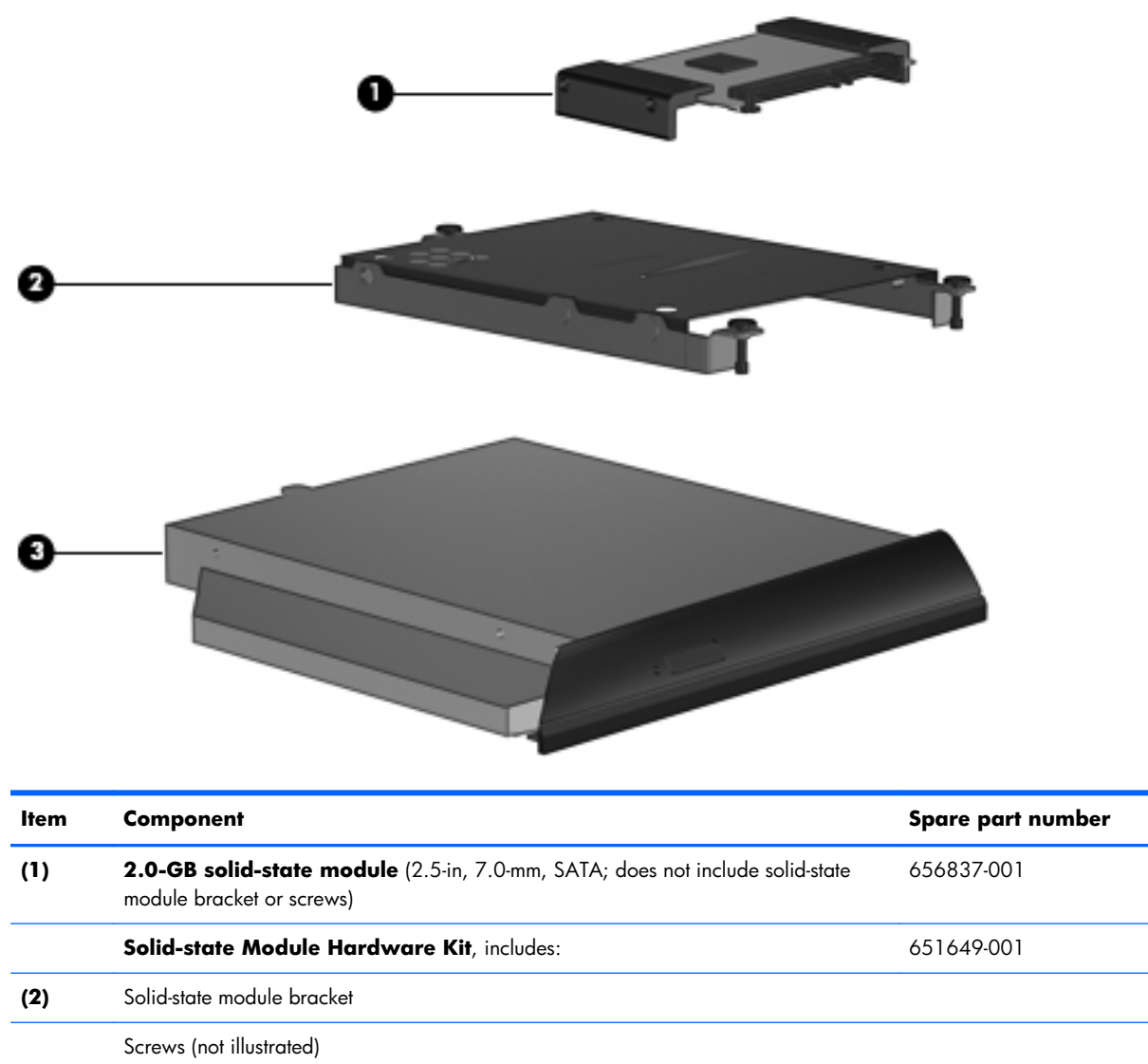

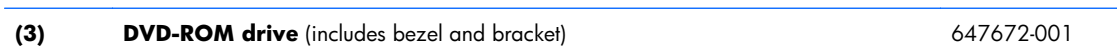

## <span id="page-28-0"></span>**Miscellaneous parts**

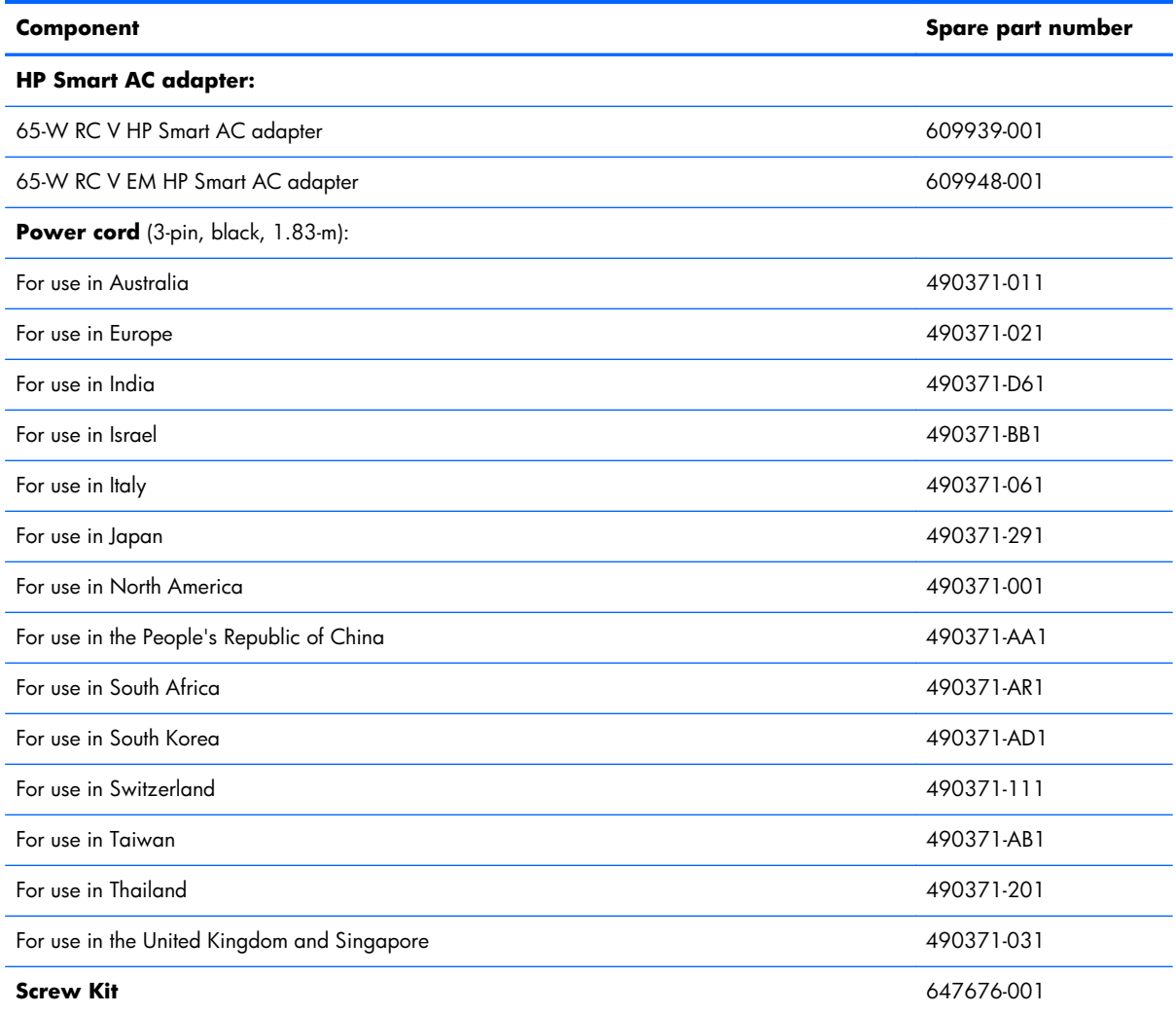

## <span id="page-29-0"></span>**Plastics Kit**

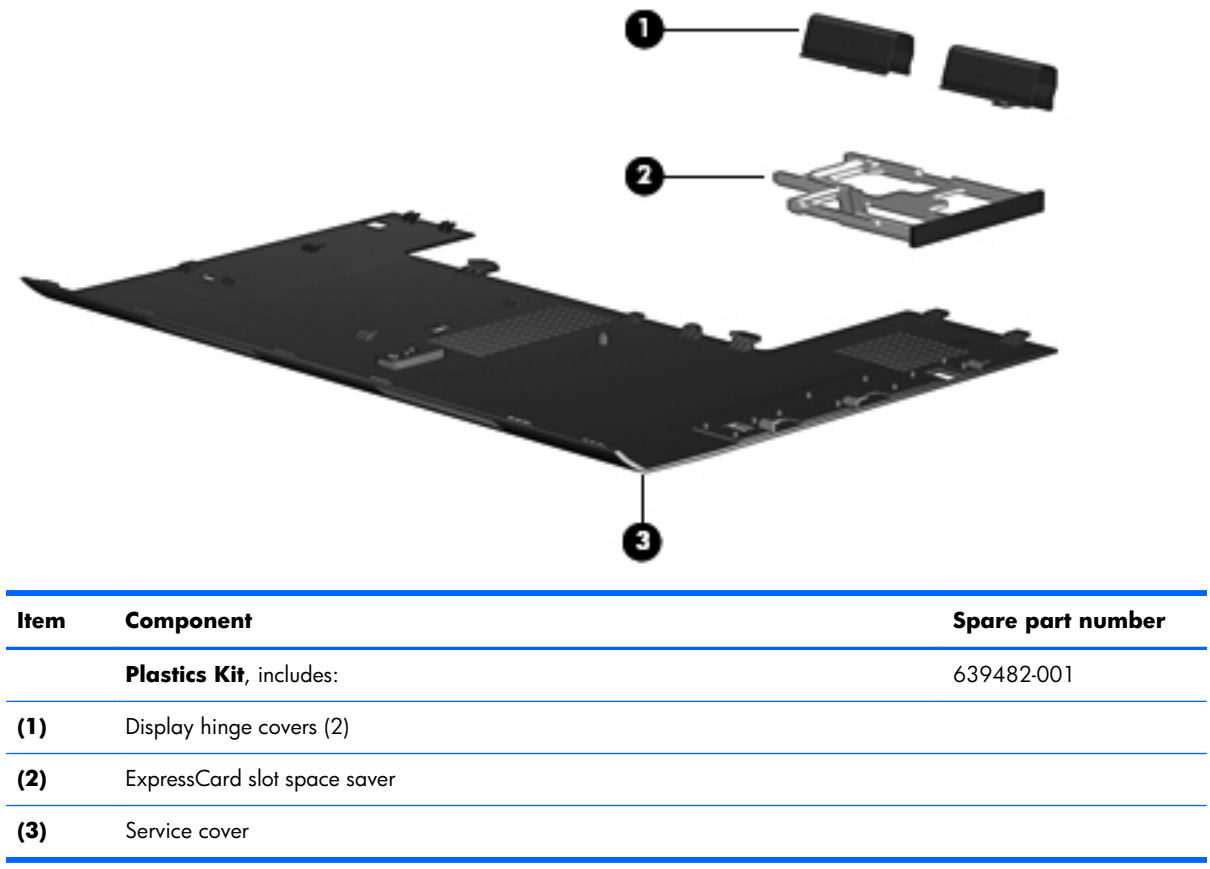

# <span id="page-30-0"></span>**Sequential part number listing**

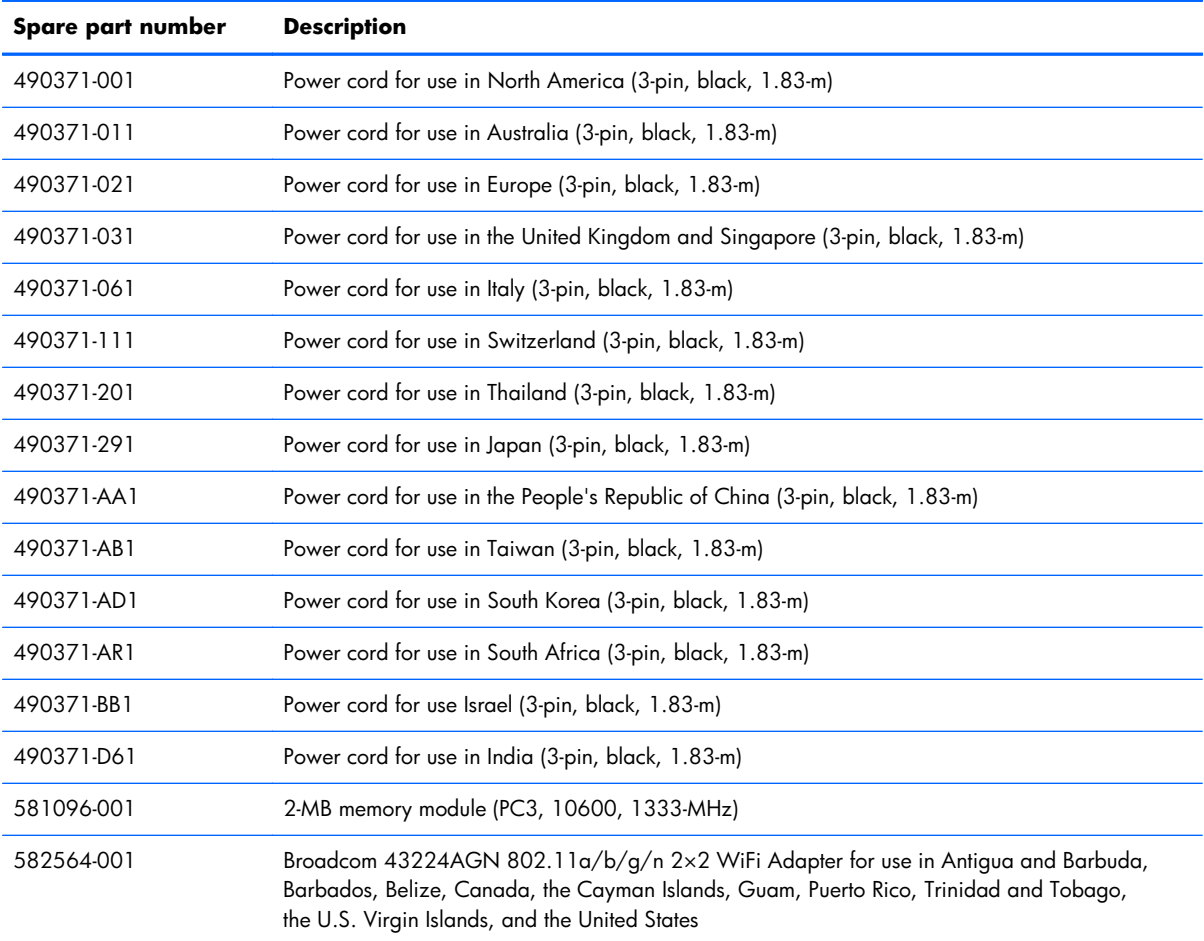

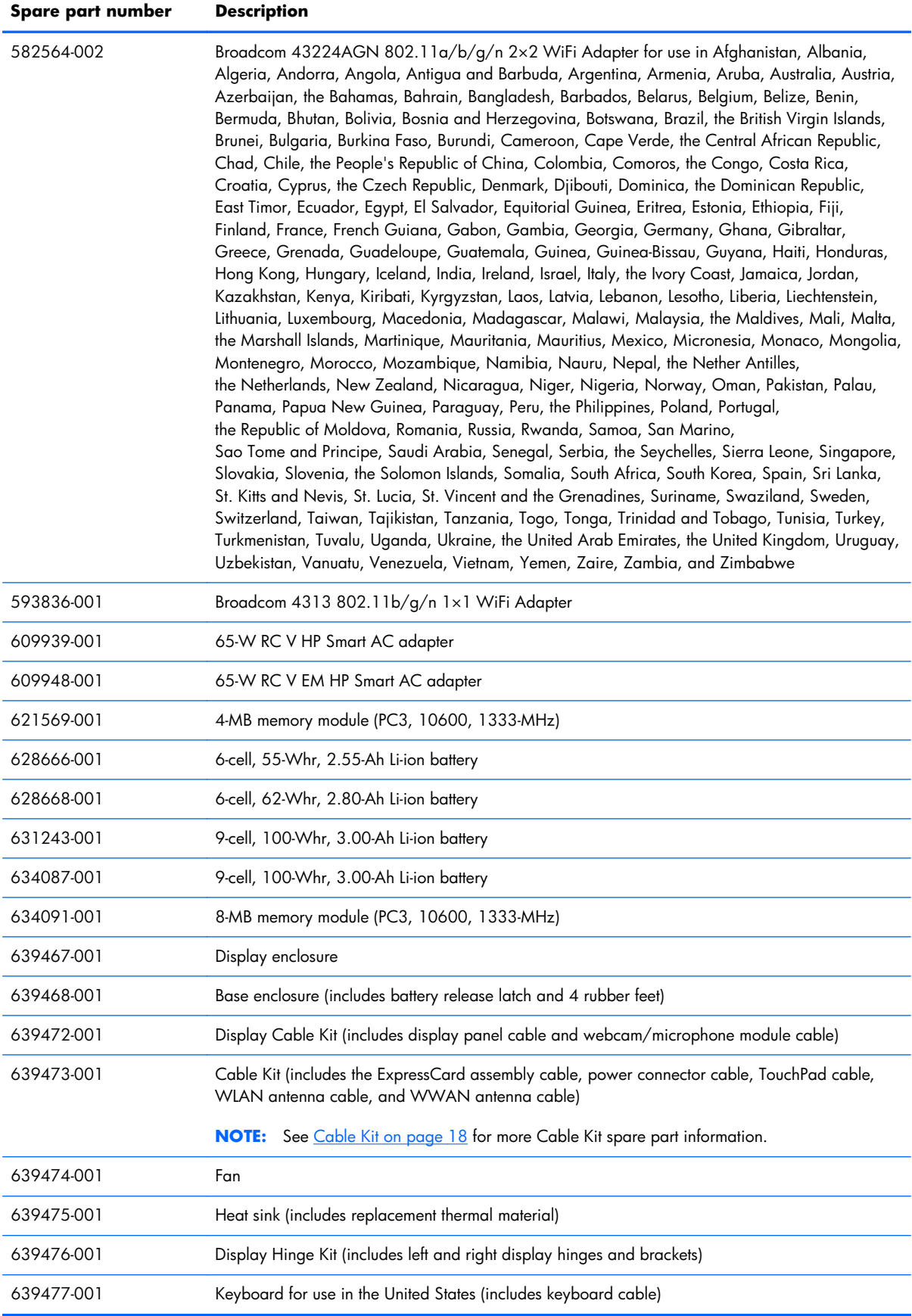

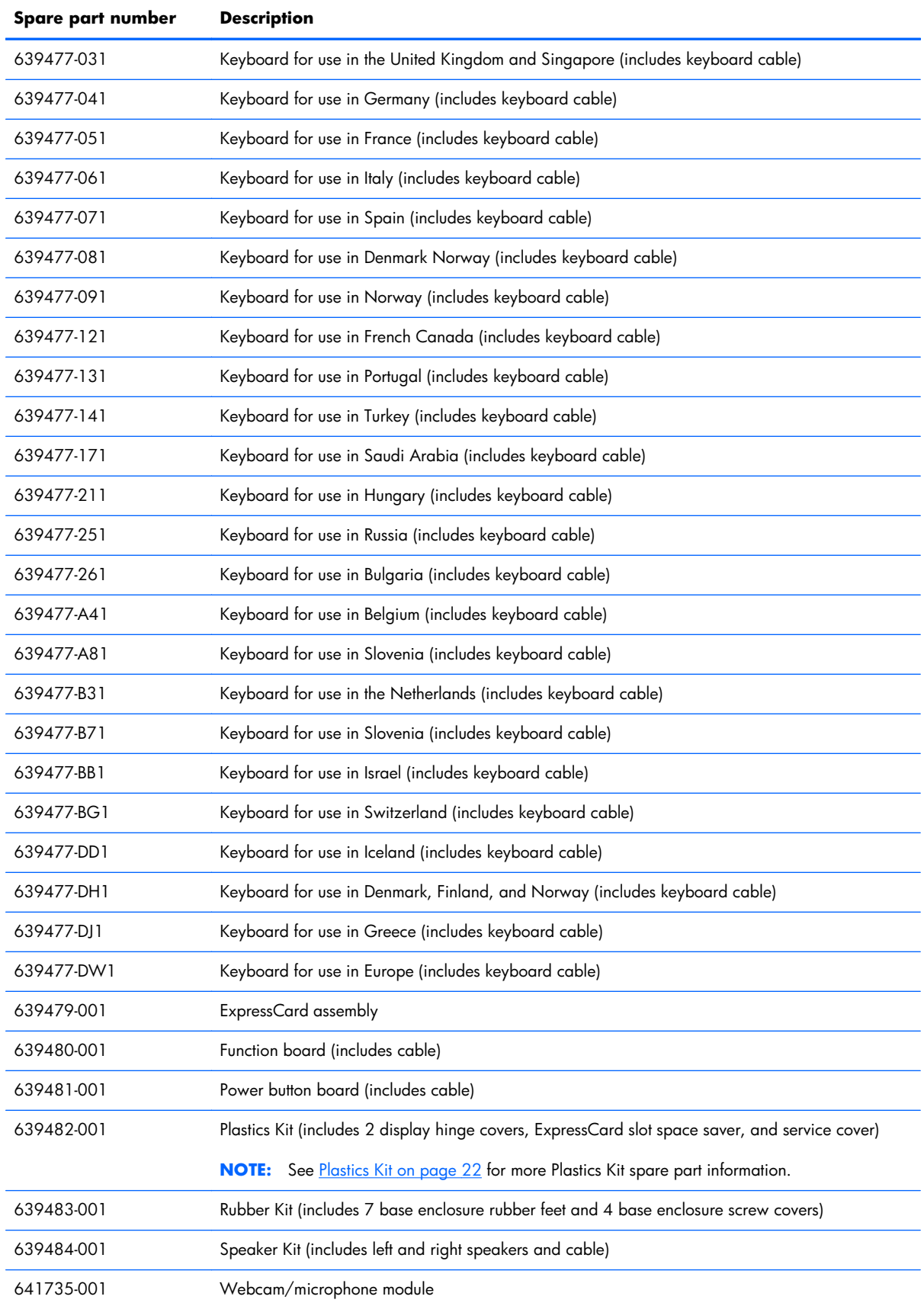

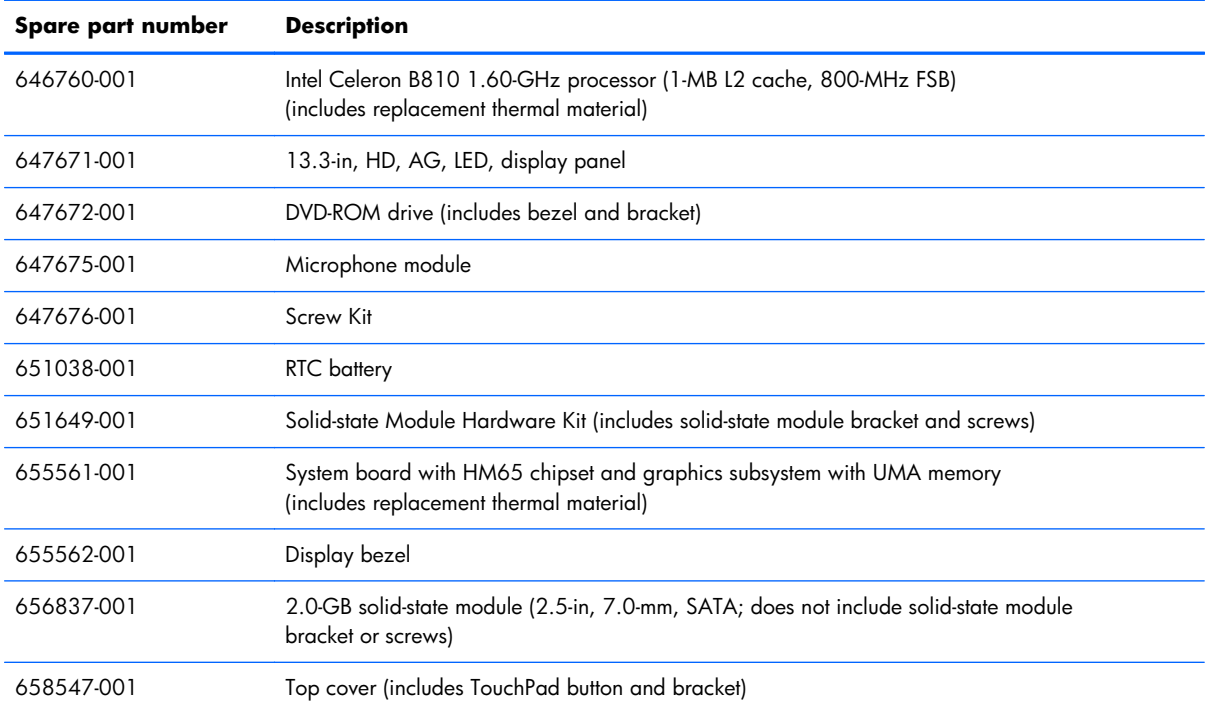

# <span id="page-34-0"></span>**4 Removal and replacement procedures**

### **Preliminary replacement requirements**

### **Tools required**

You will need the following tools to complete the removal and replacement procedures:

- **Flat-bladed screwdriver**
- Magnetic screwdriver
- Phillips P0 and P1 screwdrivers

### **Service considerations**

The following sections include some of the considerations that you must keep in mind during disassembly and assembly procedures.

**X NOTE:** As you remove each subassembly from the computer, place the subassembly (and all accompanying screws) away from the work area to prevent damage.

### **Plastic parts**

A **CAUTION:** Using excessive force during disassembly and reassembly can damage plastic parts. Use care when handling the plastic parts. Apply pressure only at the points designated in the maintenance instructions.

### **Cables and connectors**

A **CAUTION:** When servicing the computer, be sure that cables are placed in their proper locations during the reassembly process. Improper cable placement can damage the computer.

Cables must be handled with extreme care to avoid damage. Apply only the tension required to unseat or seat the cables during removal and insertion. Handle cables by the connector whenever possible. In all cases, avoid bending, twisting, or tearing cables. Be sure that cables are routed in such a way that they cannot be caught or snagged by parts being removed or replaced. Handle flex cables with extreme care; these cables tear easily.

### <span id="page-35-0"></span>**Drive handling**

**CAUTION:** Drives are fragile components that must be handled with care. To prevent damage to the computer, damage to a drive, or loss of information, observe these precautions:

Before removing or inserting a hard drive, shut down the computer.

Before handling a drive, be sure that you are discharged of static electricity. While handling a drive, avoid touching the connector.

Before removing a diskette drive or optical drive, be sure that a diskette or disc is not in the drive and be sure that the optical drive tray is closed.

Handle drives on surfaces covered with at least one inch of shock-proof foam.

Avoid dropping drives from any height onto any surface.

After removing a hard drive, an optical drive, or a diskette drive, place it in a static-proof bag.

Avoid exposing an internal hard drive to products that have magnetic fields, such as monitors or speakers.

Avoid exposing a drive to temperature extremes or liquids.

If a drive must be mailed, place the drive in a bubble pack mailer or other suitable form of protective packaging and label the package "FRAGILE."

### **Grounding guidelines**

### **Electrostatic discharge damage**

Electronic components are sensitive to electrostatic discharge (ESD). Circuitry design and structure determine the degree of sensitivity. Networks built into many integrated circuits provide some protection, but in many cases, ESD contains enough power to alter device parameters or melt silicon junctions.

A discharge of static electricity from a finger or other conductor can destroy static-sensitive devices or microcircuitry. Even if the spark is neither felt nor heard, damage may have occurred.

An electronic device exposed to ESD may not be affected at all and can work perfectly throughout a normal cycle. Or the device may function normally for a while, then degrade in the internal layers, reducing its life expectancy.

A **CAUTION:** To prevent damage to the computer when you are removing or installing internal components, observe these precautions:

Keep components in their electrostatic-safe containers until you are ready to install them.

Before touching an electronic component, discharge static electricity by using the guidelines described in this section.

Avoid touching pins, leads, and circuitry. Handle electronic components as little as possible.

If you remove a component, place it in an electrostatic-safe container.
The following table shows how humidity affects the electrostatic voltage levels generated by different activities.

#### A **CAUTION:** A product can be degraded by as little as 700 V.

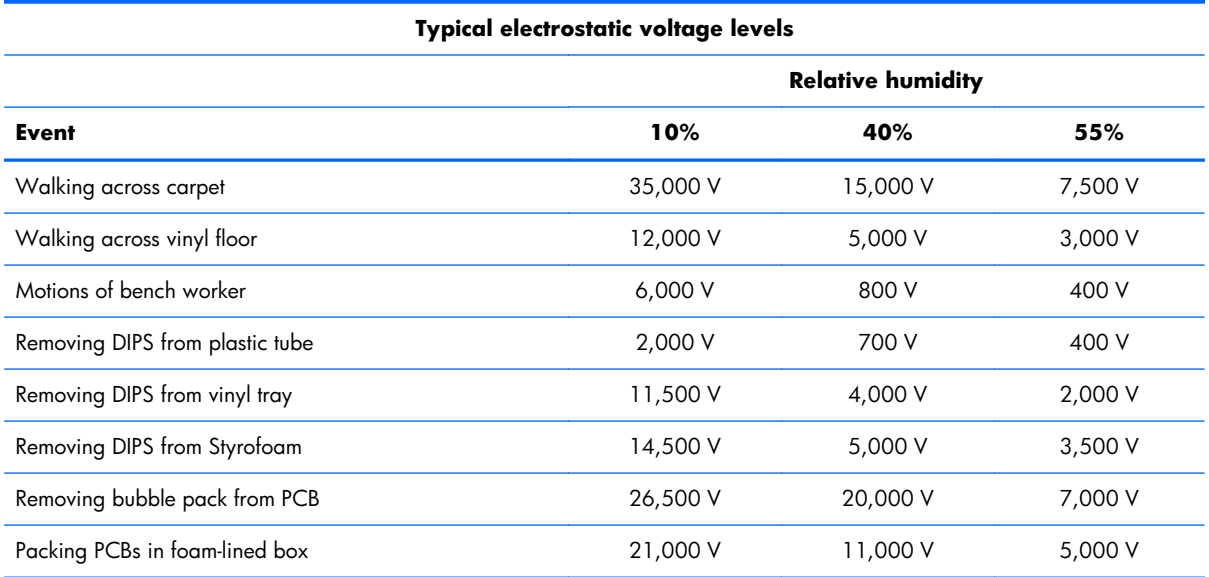

#### **Packaging and transporting guidelines**

Follow these grounding guidelines when packaging and transporting equipment:

- To avoid hand contact, transport products in static-safe tubes, bags, or boxes.
- Protect ESD-sensitive parts and assemblies with conductive or approved containers or packaging.
- Keep ESD-sensitive parts in their containers until the parts arrive at static-free workstations.
- Place items on a grounded surface before removing items from their containers.
- Always be properly grounded when touching a component or assembly.
- Store reusable ESD-sensitive parts from assemblies in protective packaging or nonconductive foam.
- Use transporters and conveyors made of antistatic belts and roller bushings. Be sure that mechanized equipment used for moving materials is wired to ground and that proper materials are selected to avoid static charging. When grounding is not possible, use an ionizer to dissipate electric charges.

#### **Workstation guidelines**

Follow these grounding workstation guidelines:

- Cover the workstation with approved static-shielding material.
- Use a wrist strap connected to a properly grounded work surface and use properly grounded tools and equipment.
- Use conductive field service tools, such as cutters, screwdrivers, and vacuums.
- When fixtures must directly contact dissipative surfaces, use fixtures made only of staticsafe materials.
- Keep the work area free of nonconductive materials, such as ordinary plastic assembly aids and Styrofoam.
- Handle ESD-sensitive components, parts, and assemblies by the case or PCM laminate. Handle these items only at static-free workstations.
- Avoid contact with pins, leads, or circuitry.
- Turn off power and input signals before inserting or removing connectors or test equipment.

#### **Equipment guidelines**

Grounding equipment must include either a wrist strap or a foot strap at a grounded workstation.

- When seated, wear a wrist strap connected to a grounded system. Wrist straps are flexible straps with a minimum of one megohm ±10% resistance in the ground cords. To provide proper ground, wear a strap snugly against the skin at all times. On grounded mats with banana-plug connectors, use alligator clips to connect a wrist strap.
- When standing, use foot straps and a grounded floor mat. Foot straps (heel, toe, or boot straps) can be used at standing workstations and are compatible with most types of shoes or boots. On conductive floors or dissipative floor mats, use foot straps on both feet with a minimum of one megohm resistance between the operator and ground. To be effective, the conductive must be worn in contact with the skin.

The following grounding equipment is recommended to prevent electrostatic damage:

- Antistatic tape
- Antistatic smocks, aprons, and sleeve protectors
- Conductive bins and other assembly or soldering aids
- Nonconductive foam
- Conductive tabletop workstations with ground cords of one megohm resistance
- Static-dissipative tables or floor mats with hard ties to the ground
- **Field service kits**
- Static awareness labels
- Material-handling packages
- Nonconductive plastic bags, tubes, or boxes
- Metal tote boxes
- Electrostatic voltage levels and protective materials

The following table lists the shielding protection provided by antistatic bags and floor mats.

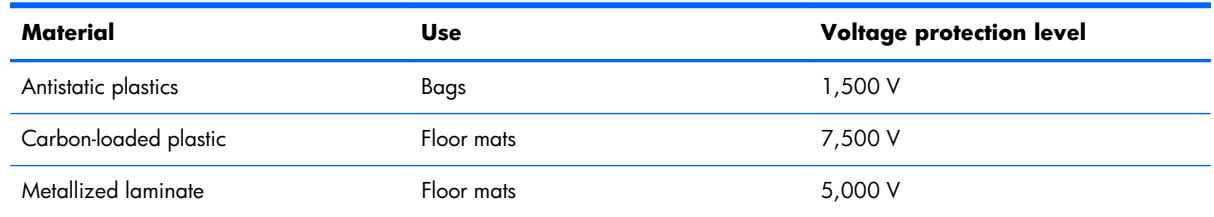

# **Component replacement procedures**

This chapter provides removal and replacement procedures.

There are as many as 75 screws that must be removed, replaced, or loosened when servicing the computer. Make special note of each screw size and location during removal and replacement.

### **Service tag**

When ordering parts or requesting information, provide the computer serial number and model number provided on the service tag.

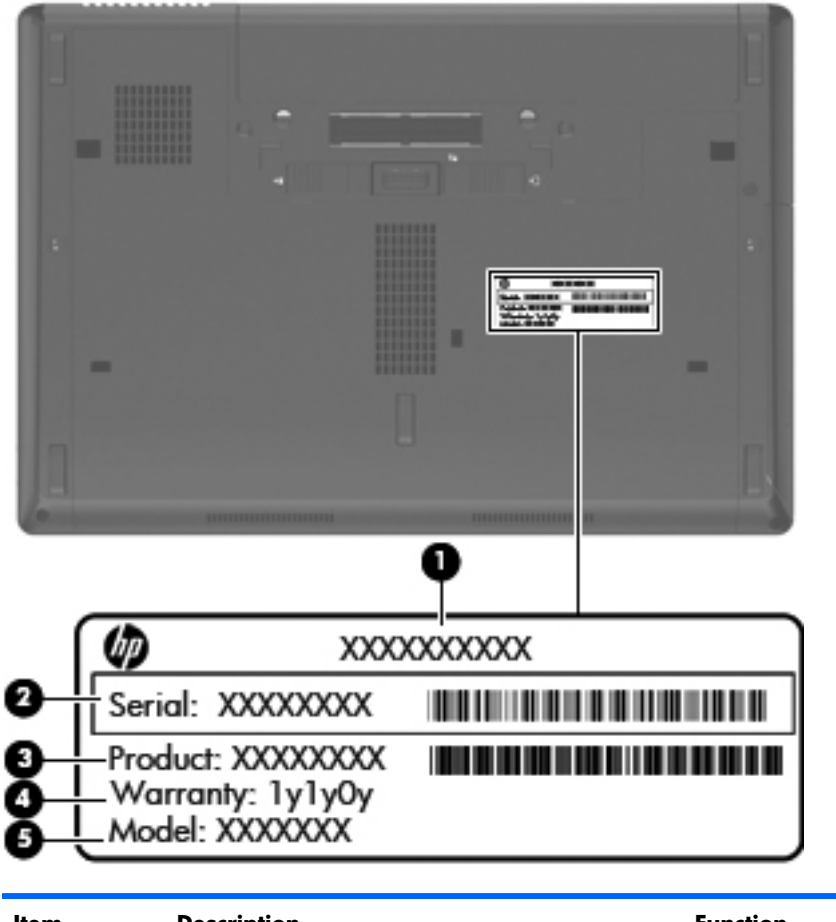

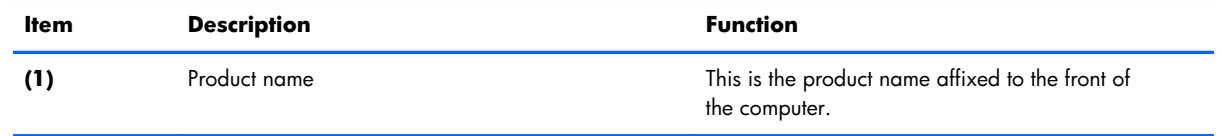

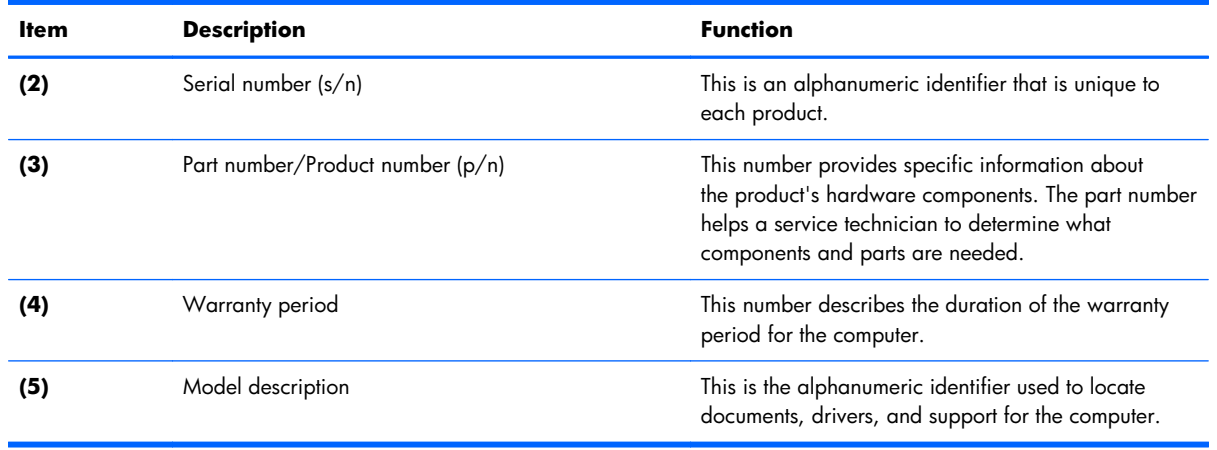

# **Computer feet**

The computer feet are adhesive-backed rubber pads. There are 7 rubber feet, in two different sizes, large **(1)** and small **(2)**, that attach to the base enclosure in the locations illustrated below. The computer feet are available in the Rubber Kit, spare part number 639483-001.

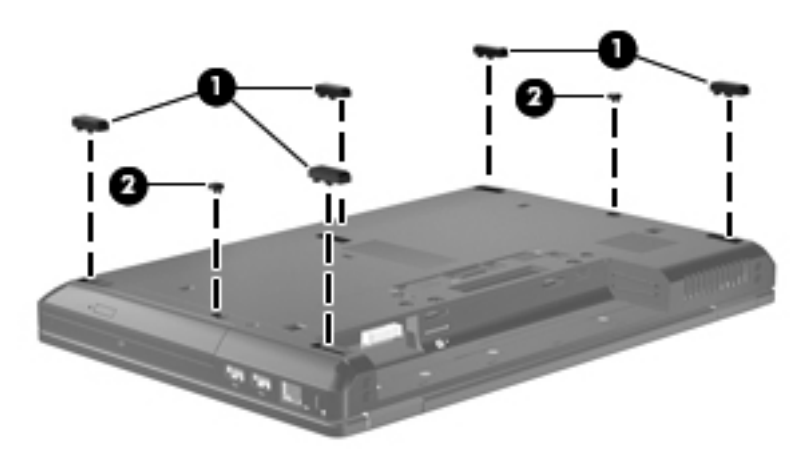

### <span id="page-40-0"></span>**Battery**

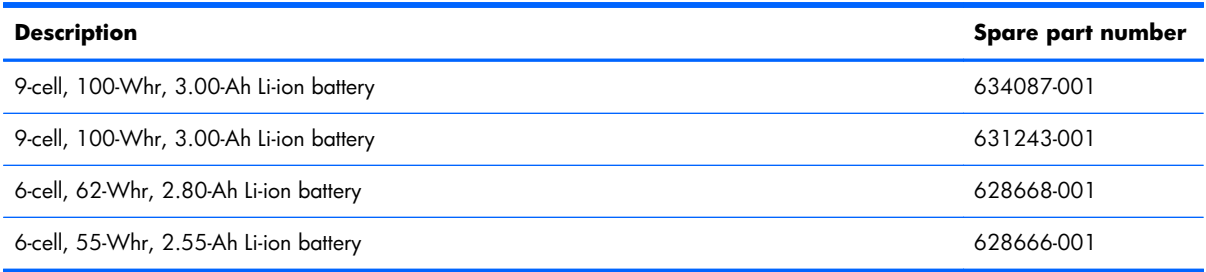

Before disassembling the computer, follow these steps:

- 1. Shut down the computer.
- **2.** Disconnect all external devices connected to the computer.
- **3.** Disconnect the power from the computer by first unplugging the power cord from the AC outlet and then unplugging the AC adapter from the computer.

Remove the battery:

- **1.** Turn the computer upside down on a flat surface, with the battery bay toward you.
- **2.** Slide the battery release latch **(1)** to release the battery.
- **3.** Remove the battery **(2)** from the computer.

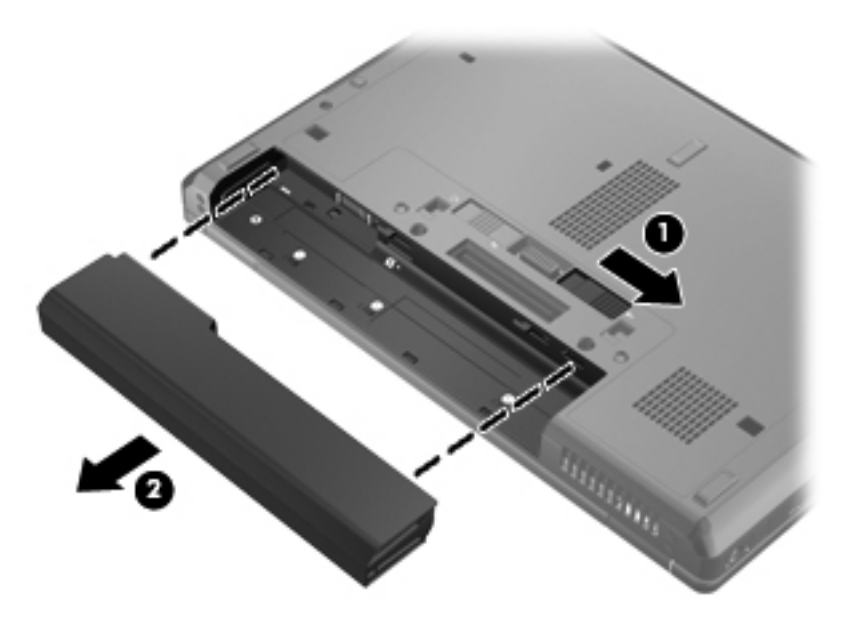

Install the battery by inserting it into the battery bay until you hear a click.

# <span id="page-41-0"></span>**Solid-state module**

**NOTE:** The solid-state module spare part kit does not include the solid-state module bracket or screws. The solid-state module bracket and screws are included in the Solid-state Module Hardware Kit, spare part number 651649-001.

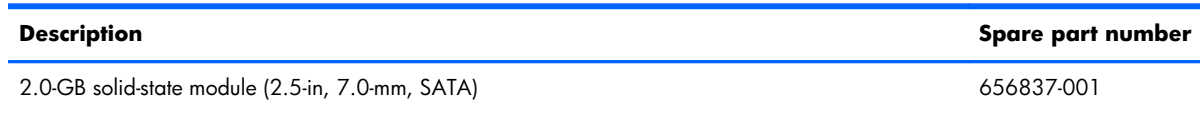

Before removing the solid-state module, follow these steps:

- **1.** Shut down the computer.
- **2.** Disconnect all external devices connected to the computer.
- **3.** Disconnect the power from the computer by first unplugging the power cord from the AC outlet and then unplugging the AC adapter from the computer.
- **4.** Remove the battery (see [Battery on page 33\)](#page-40-0).

Remove the solid-state module:

- **1.** Slide the service cover release latch **(1)** to the left.
- **2.** If the optional security screw **(2)** is being used, remove the screw, and then slide the release latch again **(3)** to release the service cover.

**NOTE:** If you want to use the optional screw, it is stored inside the service cover.

**3.** Slide the service cover forward **(4)** until it disengages from the computer.

**4.** Remove the service cover **(5)**. The service cover is available in the Plastics Kit, spare part number 639482-001.

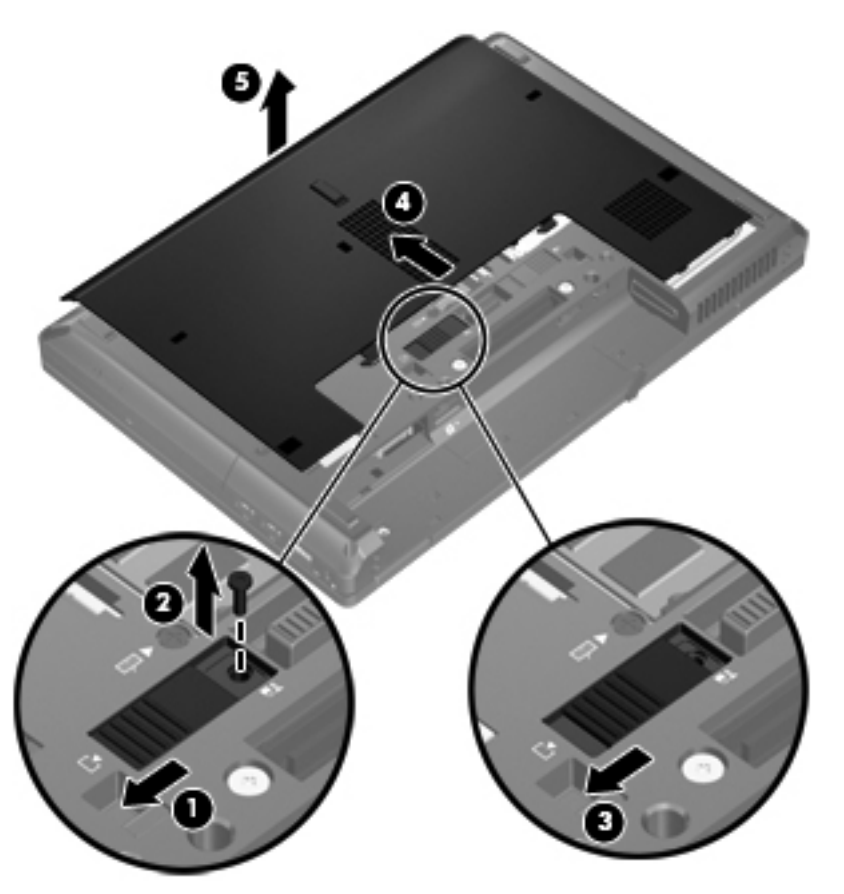

- **5.** Loosen the three Phillips PM2.5×9.0 screws **(1)** that secure the solid-state module to the computer.
- **6.** Use the plastic tab on the solid-state module **(2)** to slide the drive to the left to disconnect it from the system board.
- **7.** Use the plastic tab to lift the right side of the solid-state module **(3)** until it is clear of the base enclosure.

**8.** Remove the solid-state module **(4)** by sliding it up and away from the computer at an angle.

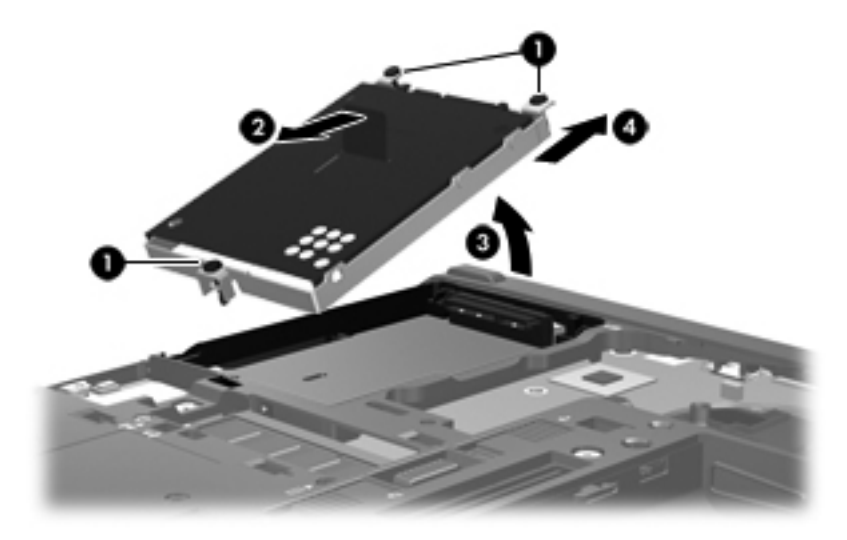

**9.** If it is necessary to replace the solid-state module screws **(1)** and bracket **(2)**, remove and replace the components.

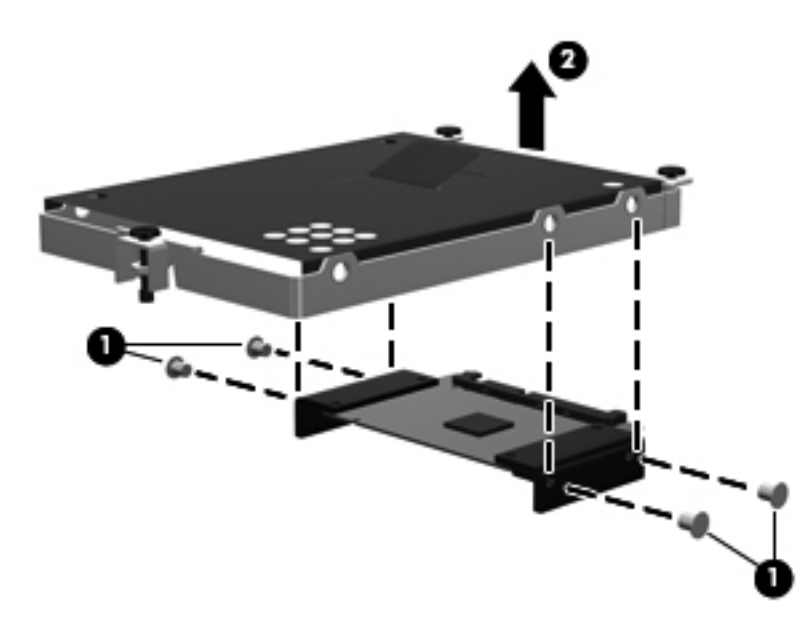

Reverse this procedure to reassemble and install the solid-state module.

### **Primary memory module**

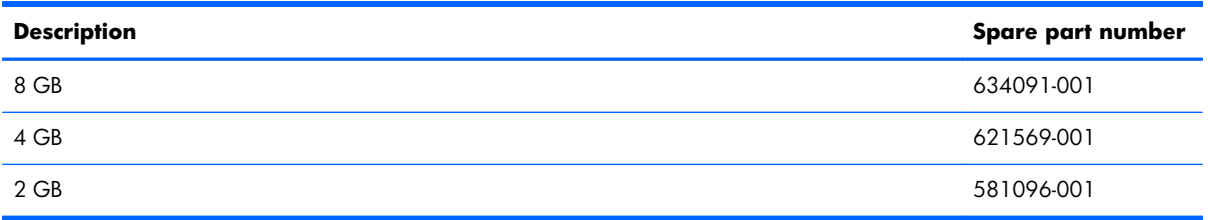

Before removing the primary memory module, follow these steps:

- **1.** Shut down the computer.
- **2.** Disconnect all external devices connected to the computer.
- **3.** Disconnect the power from the computer by first unplugging the power cord from the AC outlet and then unplugging the AC adapter from the computer.
- **4.** Remove the battery (see **Battery on page 33**).
- **5.** Remove the service cover (see [Solid-state module on page 34\)](#page-41-0).

Remove the primary memory module:

- **1.** Pull away the retention clips **(1)** on each side of the memory module. (The memory module tilts up.)
- **2.** Grasp the edge of the memory module, and then gently pull the memory module **(2)** out of the memory module slot.
- A **CAUTION:** To prevent damage to the memory module, hold the memory module by the edges only. Do not touch the components on the memory module.

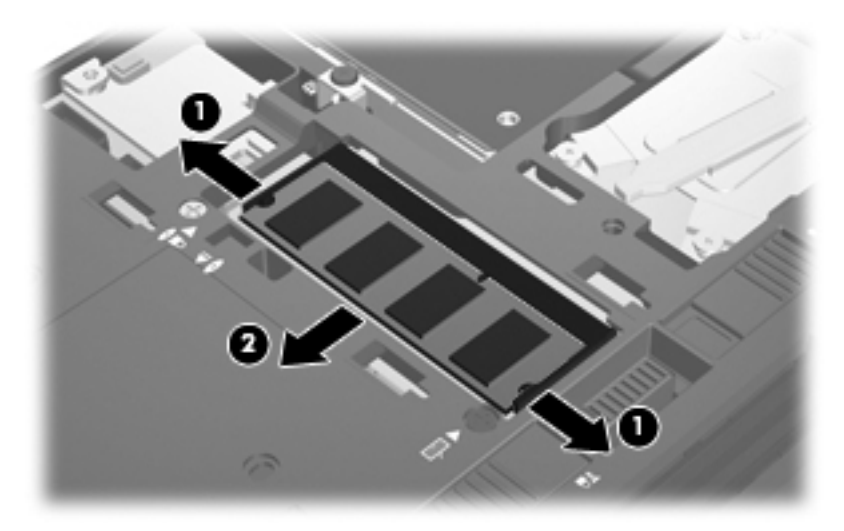

To protect a memory module after removal, place it in an electrostatic-safe container.

Reverse this procedure to install the primary memory module.

# <span id="page-45-0"></span>**Optical drive**

**NOTE:** The optical drive spare part kit includes a bezel and bracket. ₿

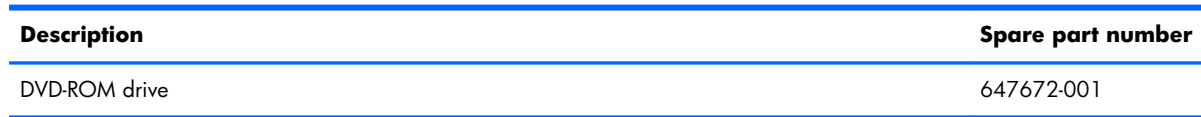

Before removing the optical drive, follow these steps:

- **1.** Shut down the computer.
- **2.** Disconnect all external devices connected to the computer.
- **3.** Disconnect the power from the computer by first unplugging the power cord from the AC outlet and then unplugging the AC adapter from the computer.
- **4.** Remove the battery (see **Battery on page 33**).
- **5.** Remove the service cover (see [Solid-state module on page 34\)](#page-41-0).

Remove the optical drive:

**1.** Remove the four screws that secure the optical drive to the computer.

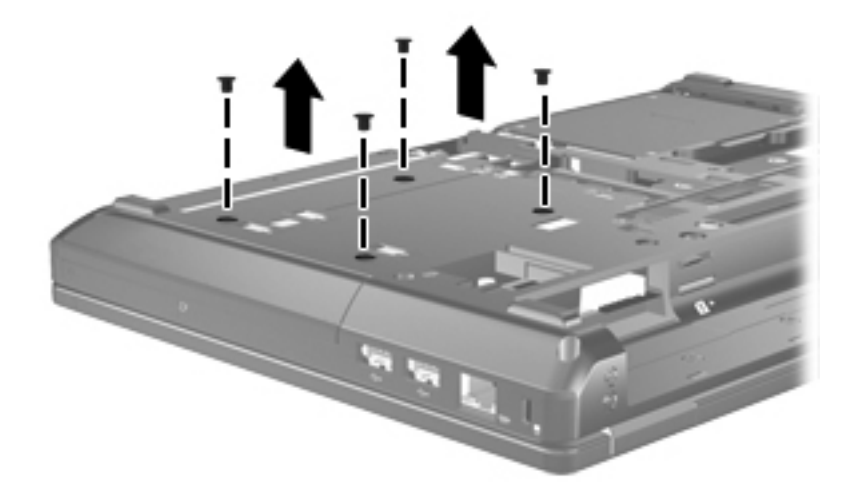

- **2.** Loosen the optical drive captive screw **(1)**.
- **3.** Using a flat-bladed screwdriver, gently push the tab **(2)** to release the optical drive.

**4.** Remove the optical drive **(3)** from the optical drive bay.

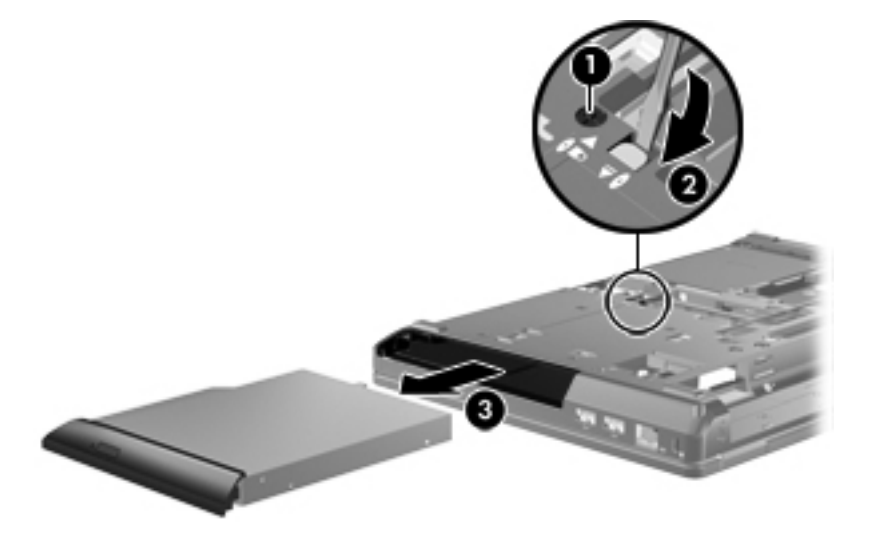

- **5.** If the optical drive space saver is installed, loosen the optical drive captive screw **(1)**.
- **6.** Using a flat-bladed screwdriver, gently push the tab **(2)** to release the optical drive space saver.
- **7.** Remove the optical drive space saver **(3)** from the optical drive bay.

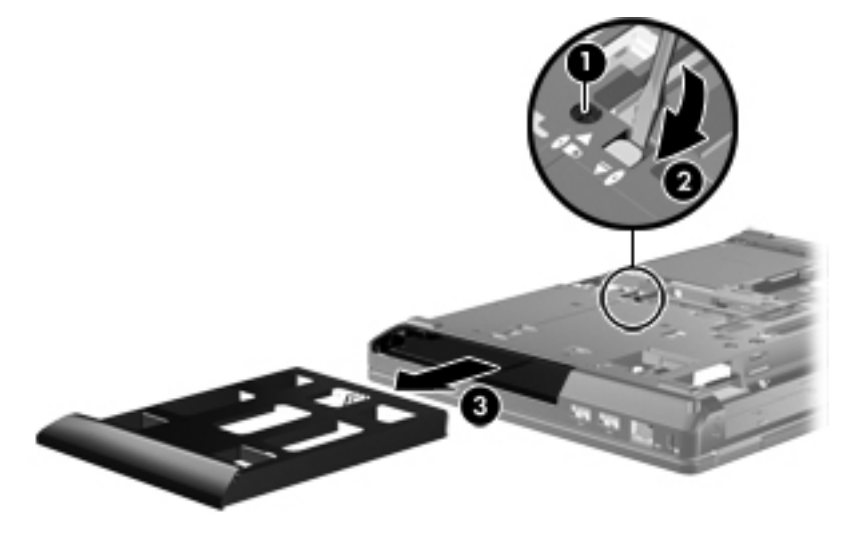

- **8.** If it is necessary to replace the optical drive bracket, position the optical drive with the rear panel toward you.
- **9.** Remove the two Phillips PM2.0×3.0 screws **(1)** that secure the bracket to the optical drive.

<span id="page-47-0"></span>**10.** Remove the optical drive bracket **(2)**.

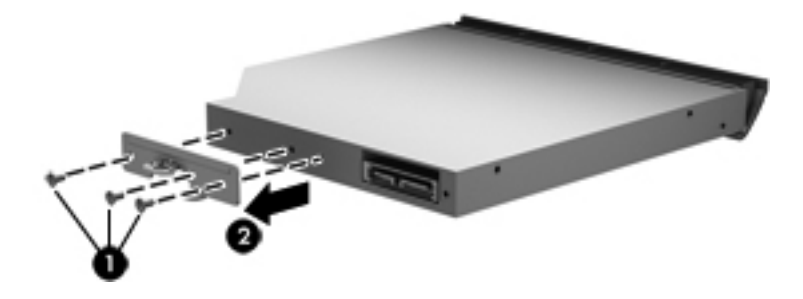

Reverse this procedure to reassemble and install the optical drive.

### **Fan**

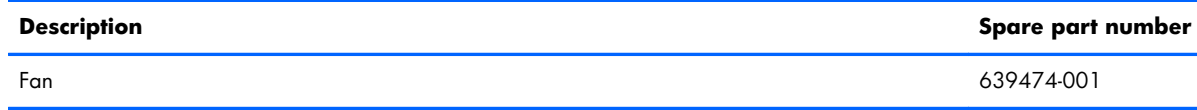

**NOTE:** To properly ventilate the computer, allow at least 7.6 cm (3 in) of clearance on the left side of the computer. The computer uses an electric fan for ventilation. The fan is controlled by a temperature sensor and is designed to turn on automatically when high temperature conditions exist. These conditions are affected by high external temperatures, system power consumption, power management/battery conservation configurations, battery fast charging, and software requirements. Exhaust air is displaced through the ventilation grill located on the left side of the computer.

Before removing the fan, follow these steps:

- **1.** Shut down the computer.
- **2.** Disconnect all external devices connected to the computer.
- **3.** Disconnect the power from the computer by first unplugging the power cord from the AC outlet and then unplugging the AC adapter from the computer.
- **4.** Remove the battery (see **Battery on page 33**).
- **5.** Remove the service cover (see [Solid-state module on page 34\)](#page-41-0).

#### Remove the fan:

- **1.** Disconnect the fan cable **(1)** from the system board.
- **2.** Loosen the two Phillips PM2.5×7.0 captive screws **(2)** that secure the fan to the system board.

### <span id="page-48-0"></span>**3.** Remove the fan **(3)**.

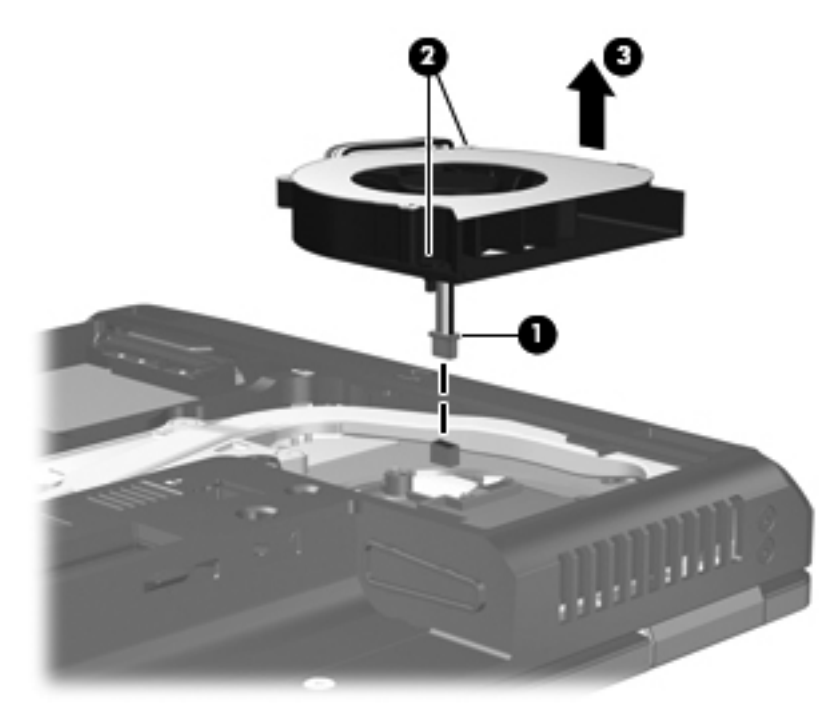

Reverse this procedure to install the fan.

### **Heat sink**

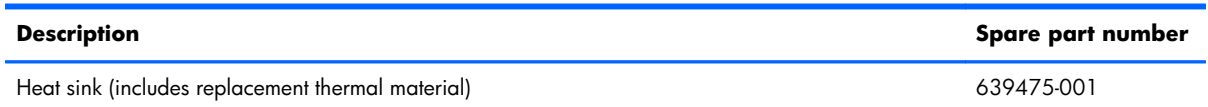

Before removing the heat sink, follow these steps:

- **1.** Shut down the computer.
- **2.** Disconnect all external devices connected to the computer.
- **3.** Disconnect the power from the computer by first unplugging the power cord from the AC outlet and then unplugging the AC adapter from the computer.
- **4.** Remove the battery (see [Battery on page 33\)](#page-40-0).
- **5.** Remove the service cover (see [Solid-state module on page 34\)](#page-41-0).
- **6.** Remove the fan (see **Fan on page 40**).

Remove the heat sink:

- **1.** Loosen the four captive Phillips PM2.5×10.0 screws **(1)** that secure the heat sink to the system board.
- NOTE: Due to the adhesive quality of the thermal material located between the heat sink and system board components, it may be necessary to move the heat sink from side to side to detach it.
- **2.** Lift the left side **(2)** of the heat sink until it disengages from the system board.
- **3.** Rotate the heat sink **(3)** counterclockwise until it is clear of the rear right corner of the base enclosure.

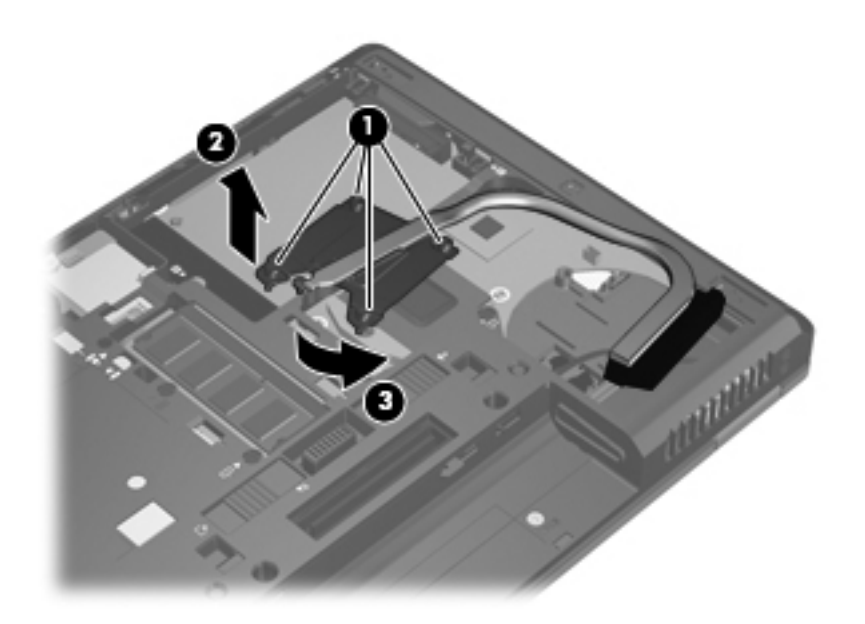

**4.** Remove the heat sink.

The thermal material must be thoroughly cleaned from the surfaces of the heat sink and the system board components each time the heat sink is removed. Replacement thermal material is included with the heat sink, processor, and system board spare part kits. Thermal paste is used on the processor **(1)** and the heat sink section **(2)** that services it.

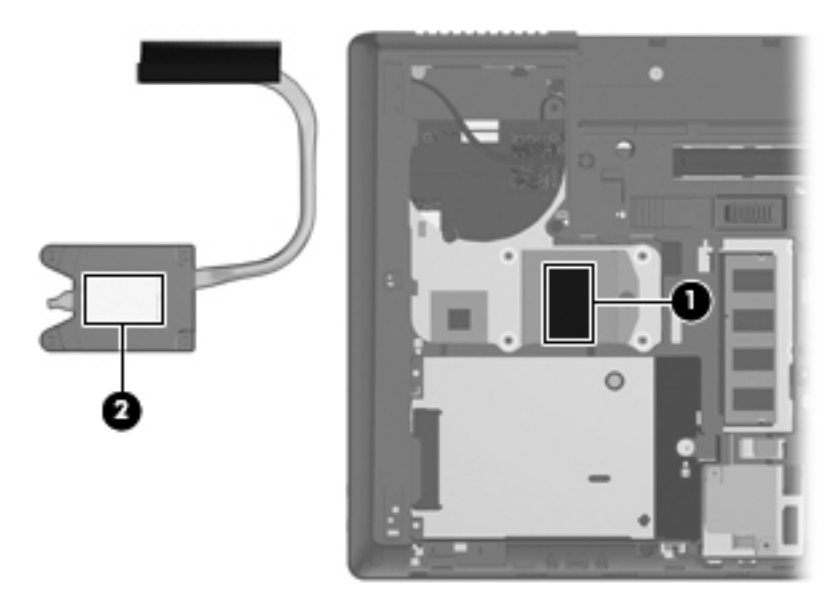

Reverse this procedure to reassemble and install the heat sink.

### **Processor**

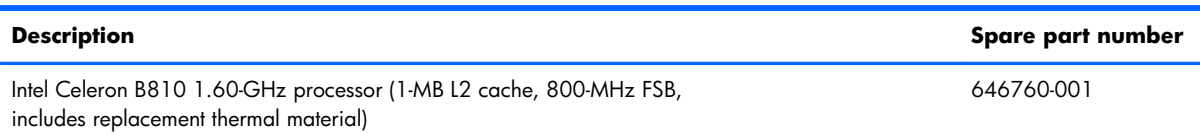

Before removing the processor, follow these steps:

- **1.** Shut down the computer.
- **2.** Disconnect all external devices connected to the computer.
- **3.** Disconnect the power from the computer by first unplugging the power cord from the AC outlet and then unplugging the AC adapter from the computer.
- **4.** Remove the battery (see **Battery on page 33**), and then remove the following components:
	- Service cover (see [Solid-state module on page 34\)](#page-41-0)
	- Fan (see [Fan on page 40](#page-47-0))
	- Heat sink (see [Heat sink on page 41\)](#page-48-0)

Remove the processor:

**1.** Use a flat-bladed screw driver to turn the processor locking screw one-half turn counterclockwise **(1)**, until you hear a click.

- **2.** Lift the processor **(2)** straight up, and then remove it.
	- **NOTE:** The gold triangle (3) on the processor must be aligned with the triangle icon (4) embossed on the processor socket when you install the processor.

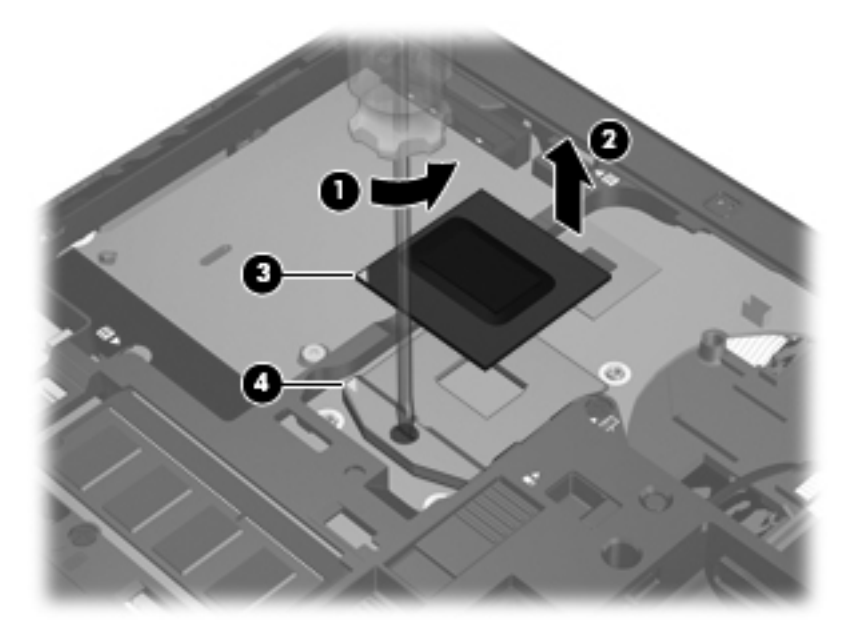

Reverse this procedure to install the processor.

## **WLAN module**

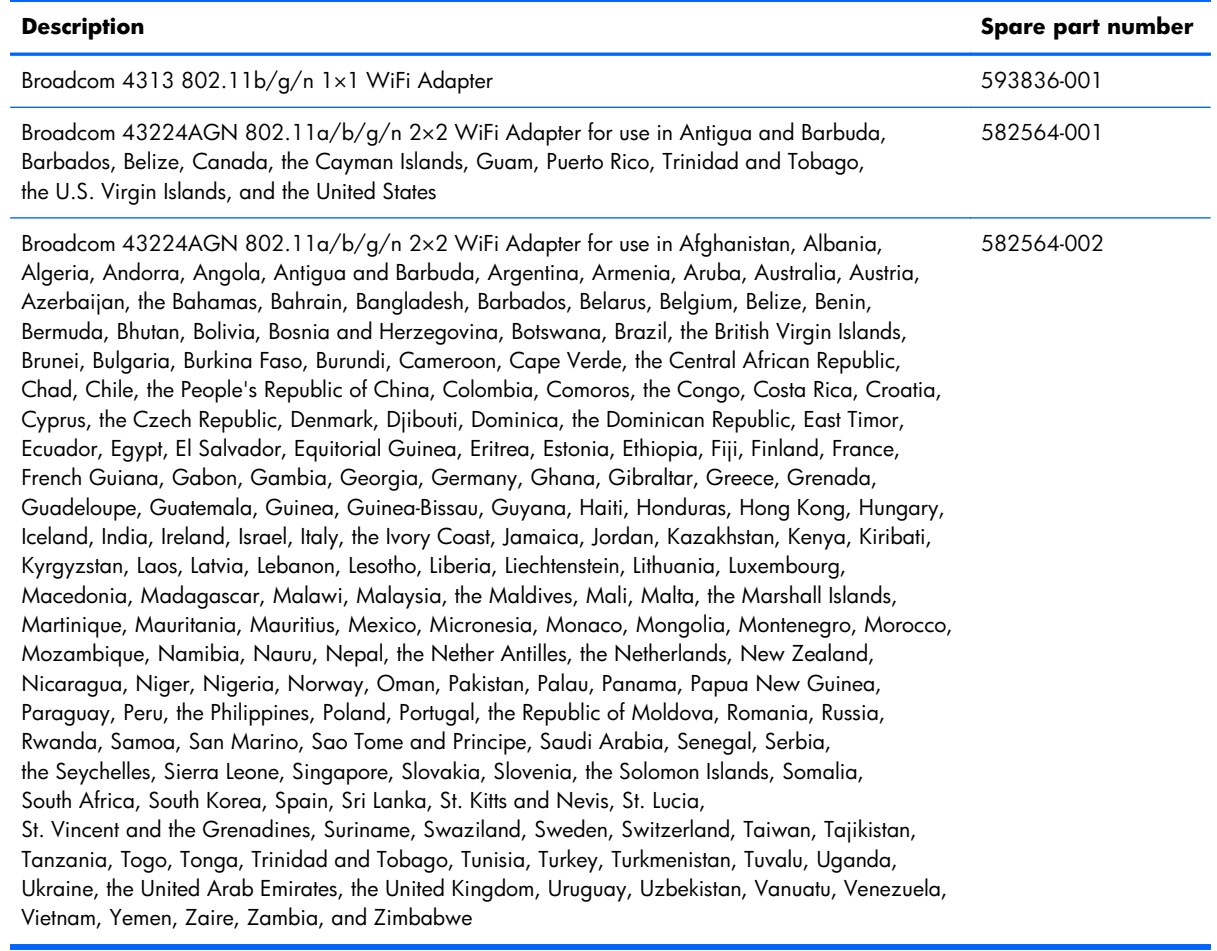

A **CAUTION:** To prevent an unresponsive system, replace the wireless module only with a wireless module authorized for use in the computer by the governmental agency that regulates wireless devices in your country or region. If you replace the module and then receive a warning message, remove the module to restore device functionality, and then contact technical support.

Before removing the WLAN module, follow these steps:

- **1.** Shut down the computer.
- **2.** Disconnect all external devices connected to the computer.
- **3.** Disconnect the power from the computer by first unplugging the power cord from the AC outlet and then unplugging the AC adapter from the computer.
- **4.** Remove the battery (see **Battery on page 33**).
- **5.** Remove the service cover (see [Solid-state module on page 34\)](#page-41-0).

Remove the WLAN module:

- **1.** Disconnect the WLAN antenna cables **(1)** from the terminals on the WLAN module.
- **WOTE:** The #1 WLAN antenna cable is connected to the WLAN module #1/Main terminal. The #2 WLAN antenna cable is connected to the WLAN module #2/Aux terminal.
- **2.** Remove the two Phillips PM2.5×4.0 screws **(2)** that secure the WLAN module to the system board. (The WLAN module tilts up.)
- **3.** Remove the WLAN module by pulling the module away from the slot at an angle **(3)**.
- **NOTE:** The WLAN module is designed with a notch (4) to prevent incorrect installation into the WLAN module socket.

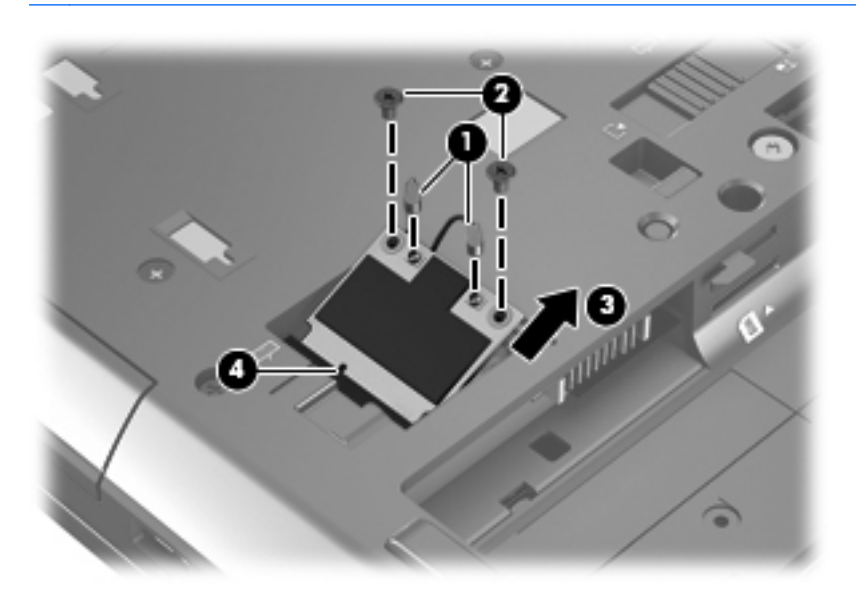

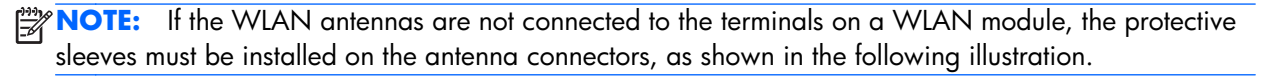

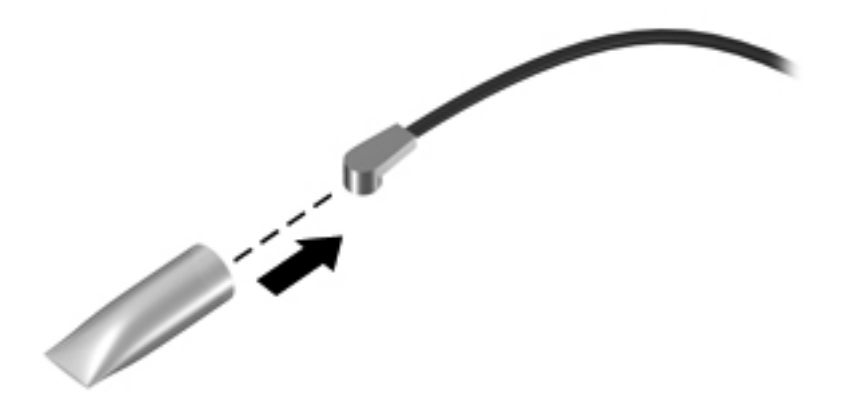

Reverse this procedure to install the WLAN module.

# <span id="page-54-0"></span>**Keyboard**

**NOTE:** The keyboard spare part kit includes a keyboard cable.

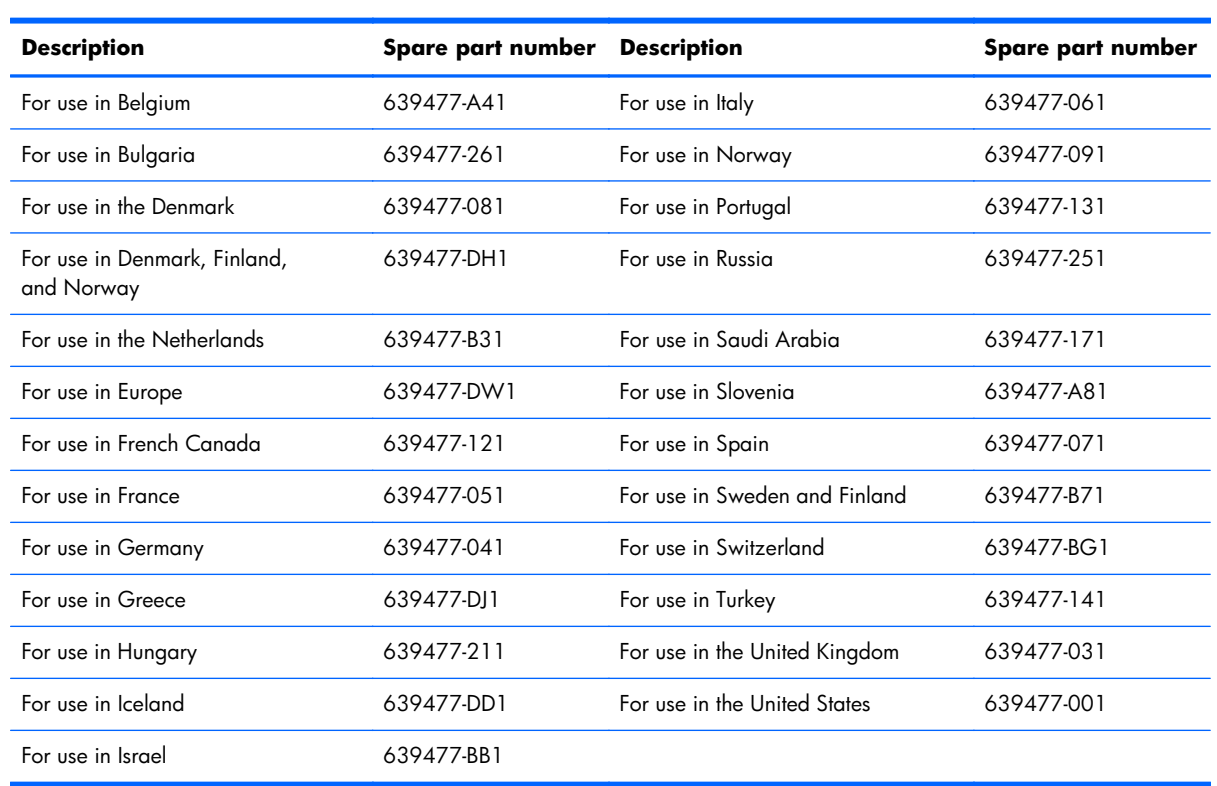

Before removing the keyboard, follow these steps:

- **1.** Shut down the computer.
- **2.** Disconnect all external devices connected to the computer.
- **3.** Disconnect the power from the computer by first unplugging the power cord from the AC outlet and then unplugging the AC adapter from the computer.
- **4.** Remove the battery (see [Battery on page 33\)](#page-40-0).
- **5.** Remove the service cover (see [Solid-state module on page 34\)](#page-41-0).

Remove the keyboard:

- **1.** Partially open the computer.
- **2.** Rest and secure the computer on the top edge of the display.
- **3.** Loosen the four captive screws **(1)** that secure the keyboard to the computer.

**4.** Insert a screwdriver or similar thin tool into the keyboard release area **(2)**, and then press on the back of the keyboard until the keyboard disengages from the computer.

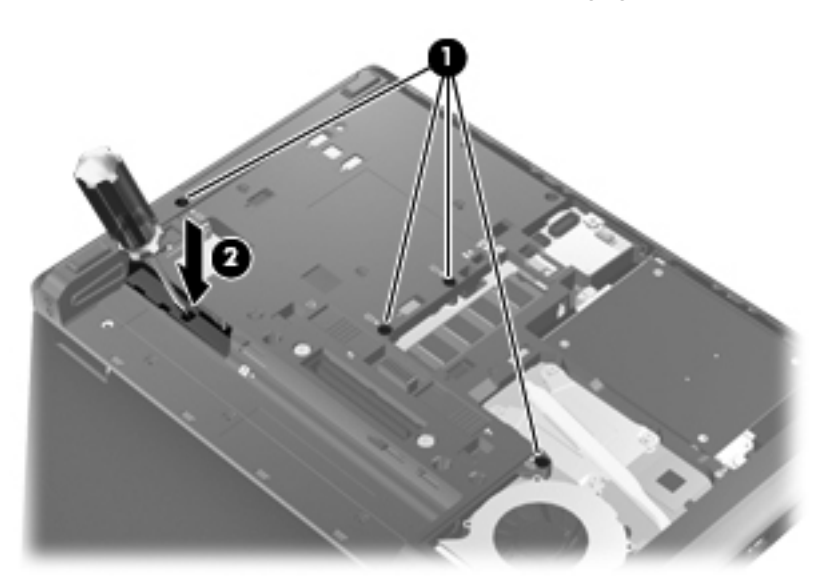

- **5.** Turn the computer right-side up with the front toward you.
- **6.** Lift the rear edge of the keyboard, and then swing the keyboard up and forward until it rests upside down on the palm rest.

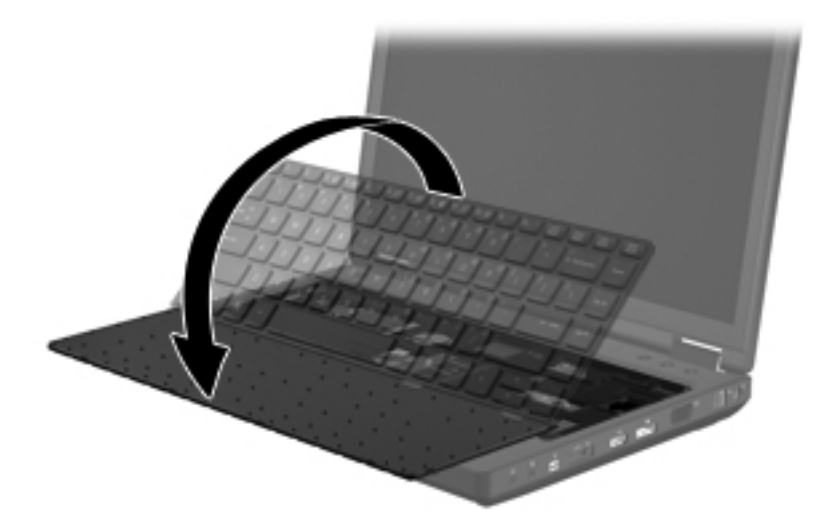

**7.** Release the zero insertion force (ZIF) connector **(1)** to which the keyboard cable is attached, and then disconnect the keyboard cable **(2)** from the system board.

**8.** Remove the keyboard **(3)**.

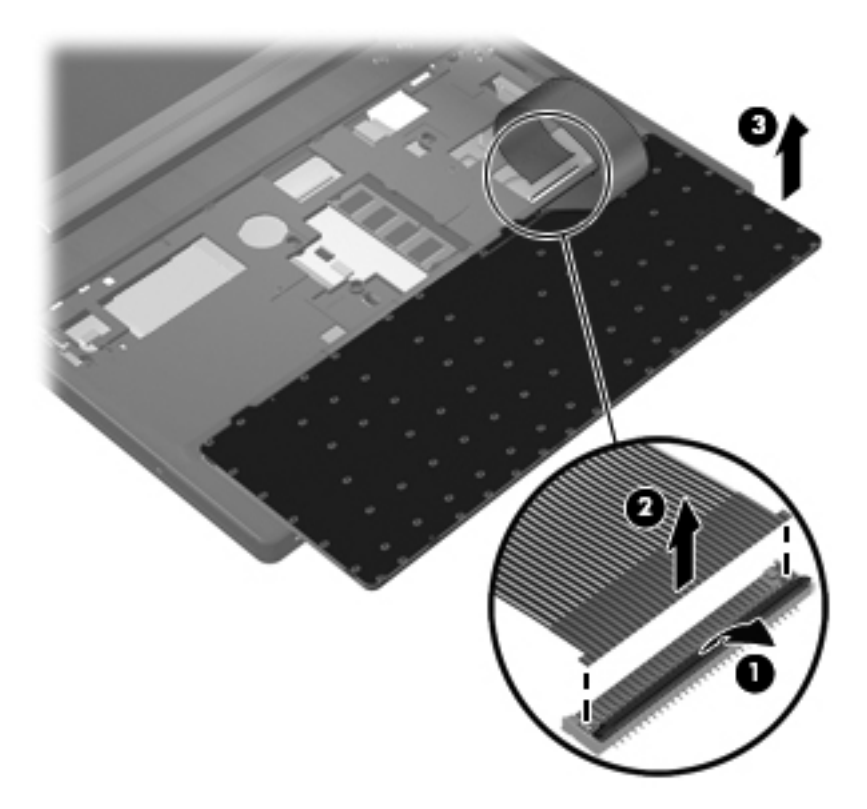

**9.** Remove the keyboard.

Reverse this procedure to install the keyboard.

# **RTC battery**

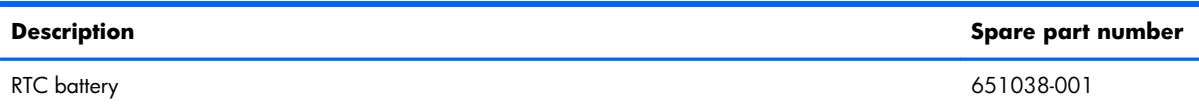

Before removing the RTC battery, follow these steps:

- **1.** Shut down the computer.
- **2.** Disconnect all external devices connected to the computer.
- **3.** Disconnect the power from the computer by first unplugging the power cord from the AC outlet and then unplugging the AC adapter from the computer.
- **4.** Remove the battery (see **Battery on page 33**).
- **5.** Remove the service cover (see [Solid-state module on page 34\)](#page-41-0).
- **6.** Remove the keyboard (see [Keyboard on page 47\)](#page-54-0).

Remove the RTC battery:

**▲** Use a thin, non-conductive tool to remove the RTC battery from the socket on the system board.

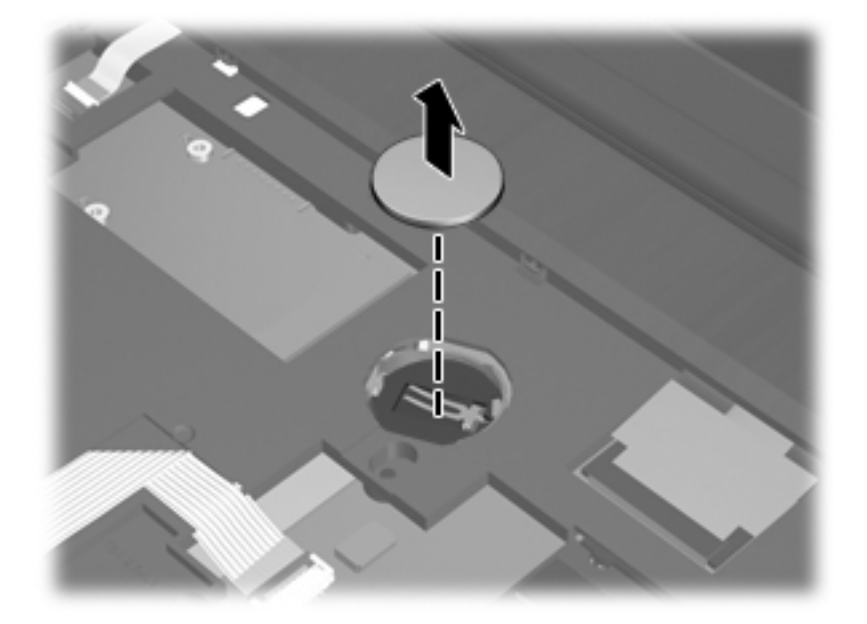

Reverse this procedure to install the RTC battery. When installing the RTC battery, make sure the "+" sign faces up.

# **Expansion memory module**

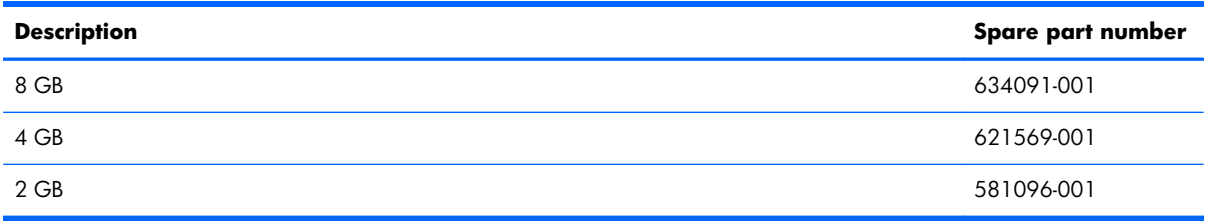

Before removing the expansion memory module, follow these steps:

- 1. Shut down the computer.
- **2.** Disconnect all external devices connected to the computer.
- **3.** Disconnect the power from the computer by first unplugging the power cord from the AC outlet and then unplugging the AC adapter from the computer.
- **4.** Remove the battery (see **Battery on page 33**).
- **5.** Remove the service cover (see [Solid-state module on page 34\)](#page-41-0).
- **6.** Remove the keyboard (see [Keyboard on page 47\)](#page-54-0).

Remove the expansion memory module:

**1.** Pull away the retention clips **(1)** on each side of the memory module. (The memory module tilts up.)

- <span id="page-59-0"></span>**2.** Grasp the edge of the memory module, and then gently pull the memory module **(2)** out of the memory module slot.
	- A **CAUTION:** To prevent damage to the memory module, hold the memory module by the edges only. Do not touch the components on the memory module.

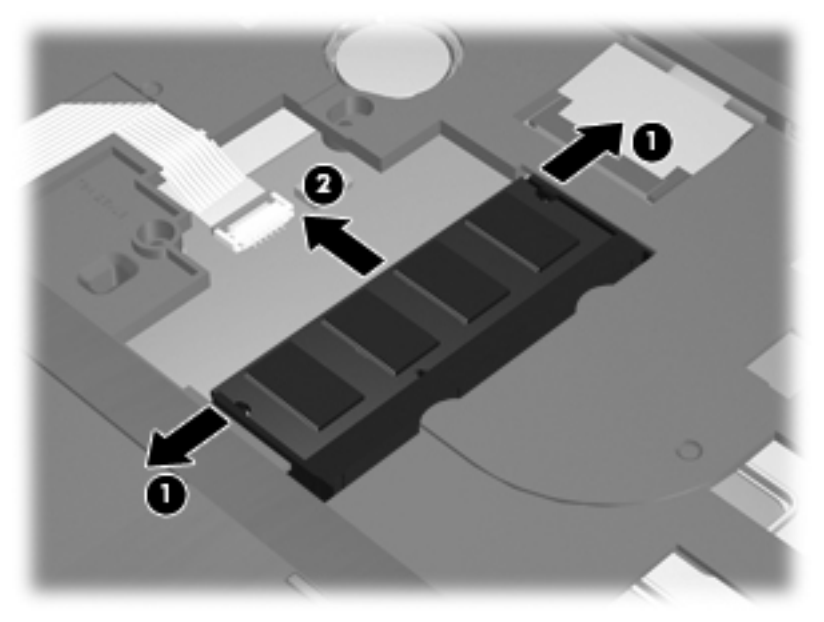

To protect a memory module after removal, place it in an electrostatic-safe container.

Reverse this procedure to install the expansion memory module.

### **Base enclosure**

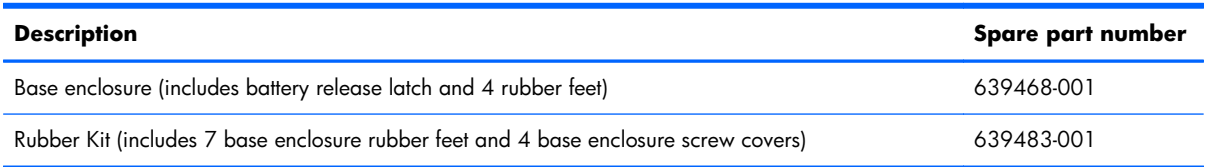

Before removing the base enclosure, follow these steps:

- **1.** Shut down the computer.
- **2.** Disconnect all external devices connected to the computer.
- **3.** Disconnect the power from the computer by first unplugging the power cord from the AC outlet and then unplugging the AC adapter from the computer.
- **4.** Remove the battery (see **Battery on page 33**), and then remove the following components:
	- **a.** Service cover (see [Solid-state module on page 34\)](#page-41-0)
	- **b.** Solid-state module (see [Solid-state module on page 34](#page-41-0))
- **c.** Optical drive (see [Optical drive on page 38](#page-45-0))
- **d.** Keyboard (see [Keyboard on page 47\)](#page-54-0)

Remove the base enclosure:

**1.** Remove the Torx8 TM2.5×9.0 screw that secures the base enclosure to the computer.

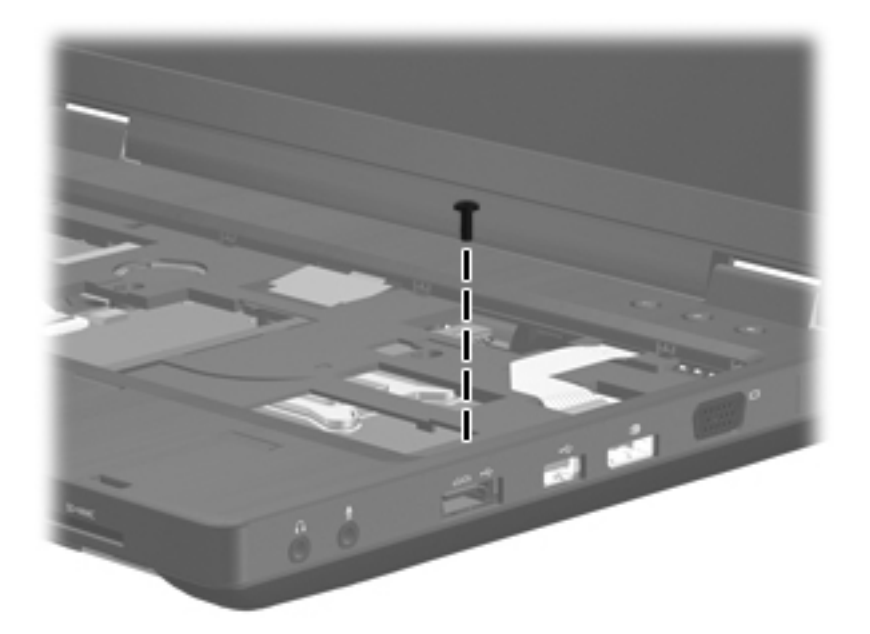

- **2.** Close the computer.
- **3.** Turn the computer upside down, with the rear panel toward you.
- **4.** Remove the following:
	- Four Torx8 TM2.5×9.0 screws (1) from the computer rear panel
	- Two rubber screw covers **(2)** (available in the Rubber Kit, spare part number 639483-001)
	- Two Torx8 TM2.5×9.0 screws **(3)** from the surface of the base enclosure
	- Three Phillips PM2.0×3.0 **(4)** screws from the battery bay

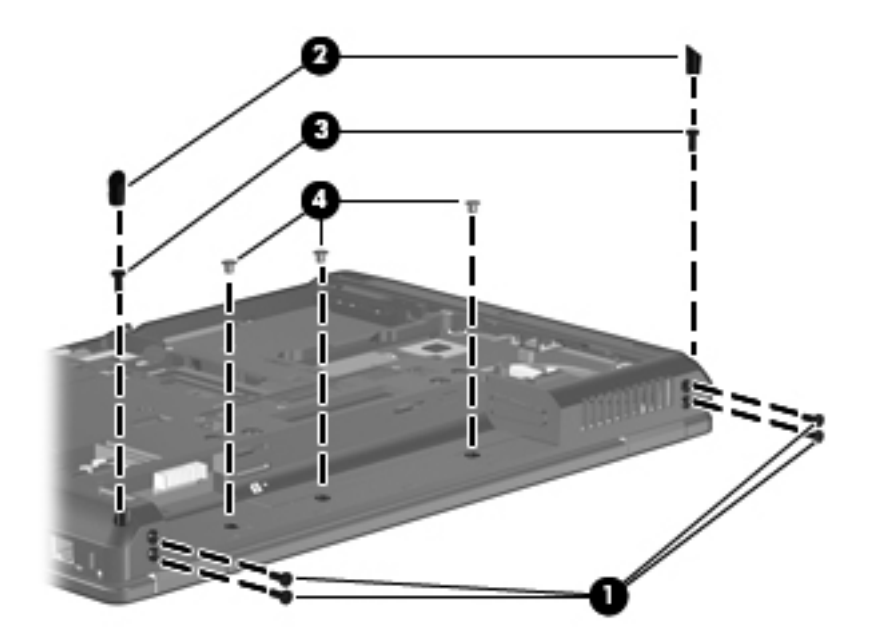

- **5.** Disconnect the speaker cable **(1)** from the system board
- **6.** Remove the following:
	- Two rubber screw covers **(2)** (available in the Rubber Kit, spare part number 639483-001)
	- Four Torx8 TM2.5×9.0 screws (3) from the surface of the base enclosure
	- Two Torx8 TM2.5×5.0 (4) screws from the optical drive bay

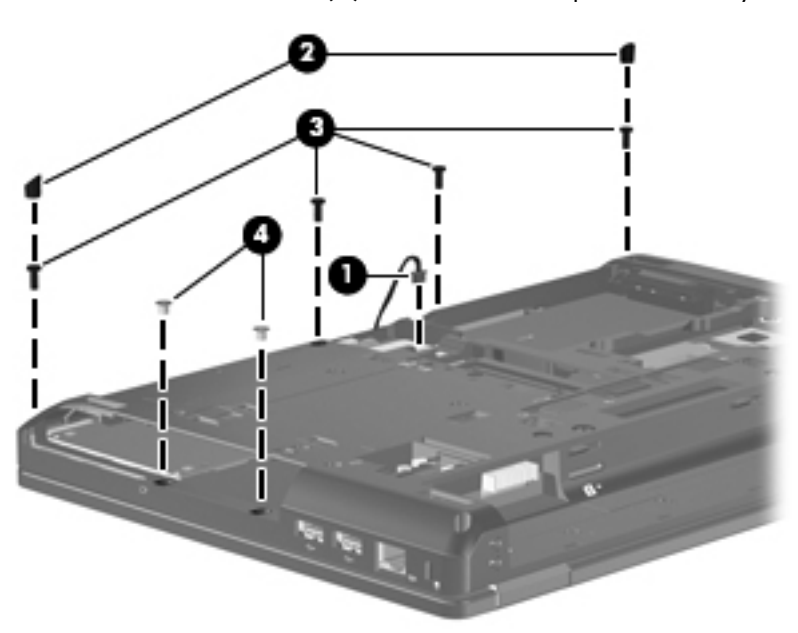

**7.** Lift the front edge **(1)** of the base enclosure until it disengages from the computer.

**8.** Remove the base enclosure **(2)**.

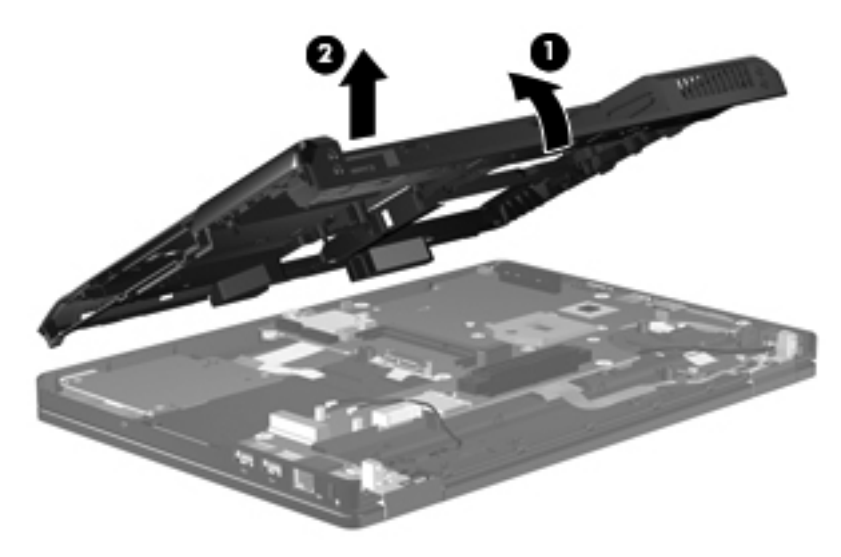

Reverse this procedure to install the base enclosure.

### **Speakers**

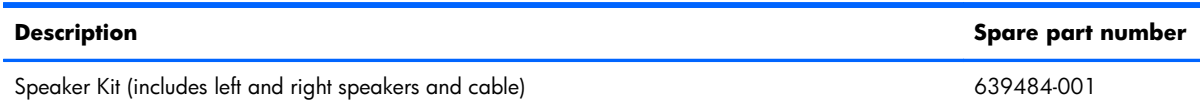

Before removing the speakers, follow these steps:

- **1.** Shut down the computer.
- **2.** Disconnect all external devices connected to the computer.
- **3.** Disconnect the power from the computer by first unplugging the power cord from the AC outlet and then unplugging the AC adapter from the computer.
- **4.** Remove the battery (see **Battery on page 33**), and then remove the following components:
	- **a.** Service cover (see [Solid-state module on page 34\)](#page-41-0)
	- **b.** Solid-state module (see [Solid-state module on page 34](#page-41-0))
	- **c.** Optical drive (see [Optical drive on page 38](#page-45-0))
	- **d.** Keyboard (see [Keyboard on page 47\)](#page-54-0)
	- **e.** Base enclosure (see **[Base enclosure on page 52](#page-59-0)**)

Remove the speakers:

- **1.** Turn the base enclosure right side up, with the rear panel toward you.
- **2.** Release the speaker cable from the clips **(1)** built into the base enclosure.
- **3.** Remove the two Phillips PM2.5×4.0 screws **(2)** that secure the speakers to the computer.
- **4.** Slide the right speaker **(3)** to the right to disengage it from the tabs **(4)** built into the base enclosure.
- **5.** Remove the speakers **(5)**.

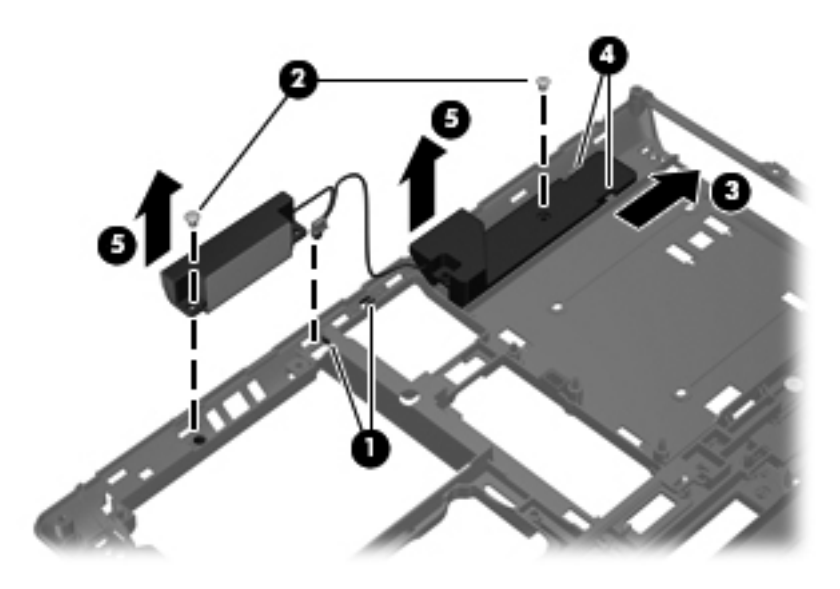

Reverse this procedure to install the speakers.

# **ExpressCard assembly**

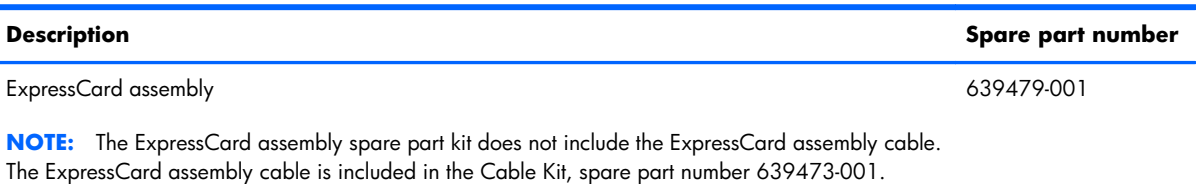

Before removing the ExpressCard assembly, follow these steps:

- **1.** Shut down the computer.
- **2.** Disconnect all external devices connected to the computer.
- **3.** Disconnect the power from the computer by first unplugging the power cord from the AC outlet and then unplugging the AC adapter from the computer.
- **4.** Remove the battery (see **Battery on page 33**).
	- **a.** Service cover (see [Solid-state module on page 34\)](#page-41-0)
	- **b.** Solid-state module (see [Solid-state module on page 34](#page-41-0))
	- **c.** Optical drive (see **Optical drive on page 38**)
- **d.** Keyboard (see [Keyboard on page 47\)](#page-54-0)
- **e.** Base enclosure (see **[Base enclosure on page 52](#page-59-0)**)

Remove the ExpressCard assembly:

- **1.** Position the computer with the right side toward you.
- **2.** Remove the three Phillips PM2.5×4.0 screws that secure the ExpressCard assembly to the system board.

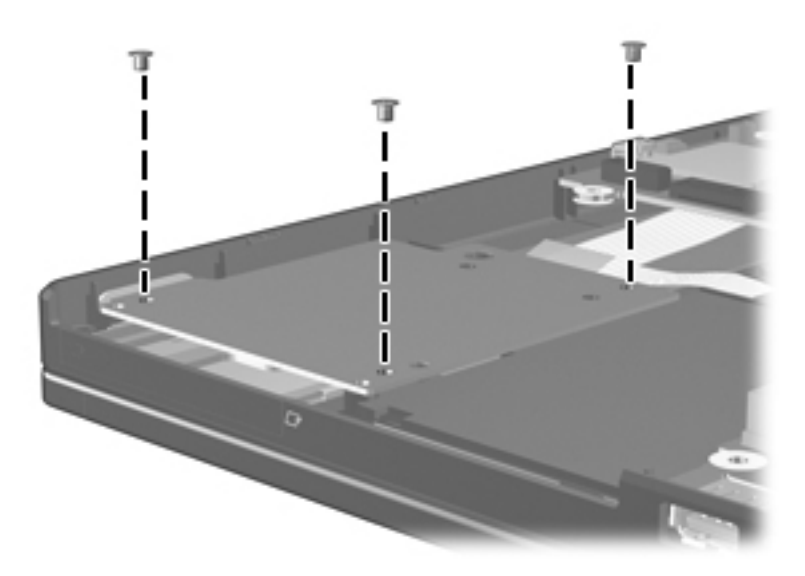

- **3.** Lift the left side of the ExpressCard assembly, and then swing it up and to the right **(1)** until it rests upside down on the system board.
- **4.** Release the ZIF connector to which the ExpressCard assembly cable is attached, and then disconnect the cable **(2)** from the connector.

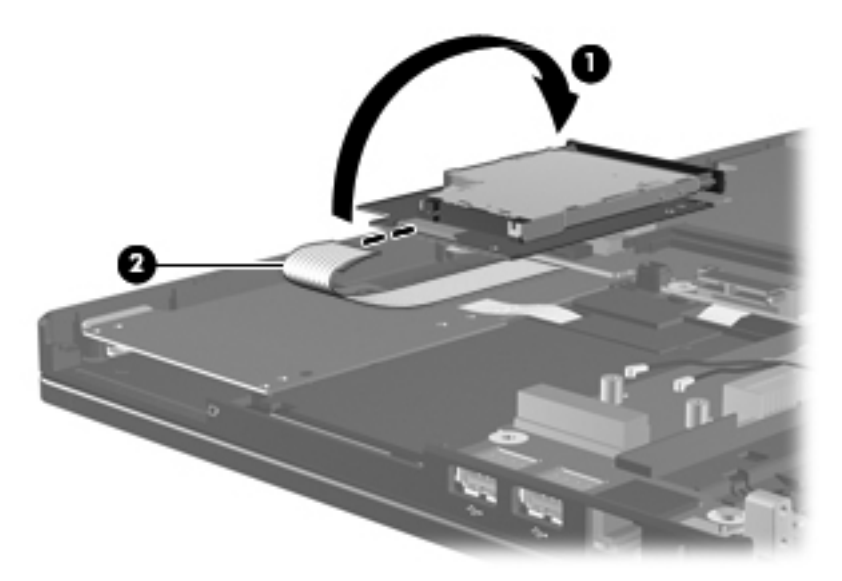

**5.** Remove the ExpressCard assembly.

Reverse this procedure to install the ExpressCard assembly.

# **Display assembly**

**Description Spare part number**

The display assembly is spared at the subcomponent level only

Before removing the display assembly, follow these steps:

- **1.** Shut down the computer.
- **2.** Disconnect all external devices connected to the computer.
- **3.** Disconnect the power from the computer by first unplugging the power cord from the AC outlet and then unplugging the AC adapter from the computer.
- **4.** Remove the battery (see **Battery on page 33**), and then remove the following components:
	- **a.** Service cover (see [Solid-state module on page 34\)](#page-41-0)
	- **b.** Solid-state module (see [Solid-state module on page 34](#page-41-0))
	- **c.** Optical drive (see **Optical drive on page 38**)
	- **d.** Keyboard (see [Keyboard on page 47\)](#page-54-0)
	- **e.** Base enclosure (see **[Base enclosure on page 52](#page-59-0)**)

Remove the display assembly:

- **1.** Turn the computer right side up, with the front toward you.
- **2.** Open the computer.
- **3.** Disconnect the display panel cable **(1)** from the system board.

**4.** Release the display panel cable through the opening **(2)** in the top cover.

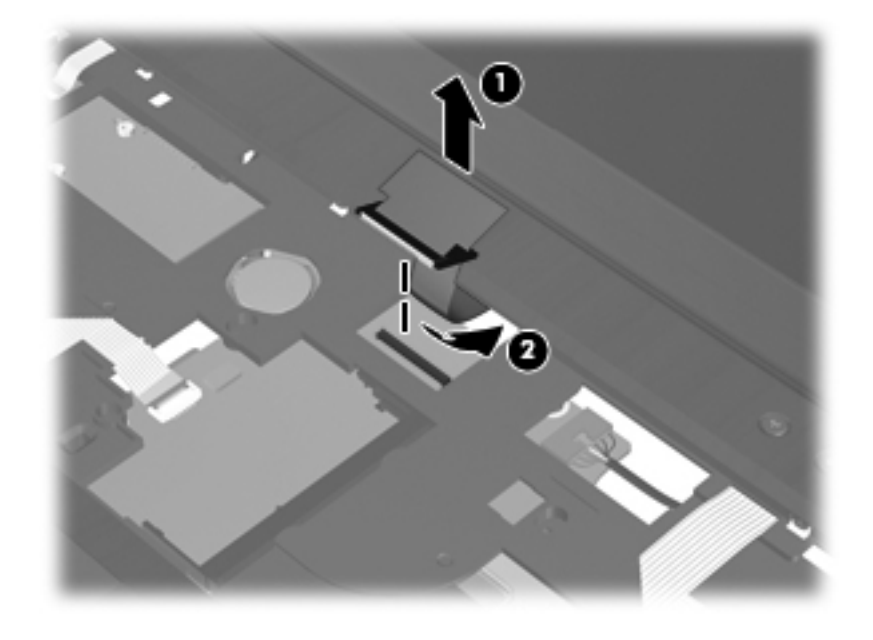

- **5.** Close the computer.
- **6.** Turn the computer upside down, with the rear panel toward you.
- **7.** Release the wireless antenna cables from the clips **(1)** built into the base enclosure.
- **8.** Release the display panel cable **(2)** from the top cover. (The display panel cable is attached to the top cover with double-sided tape.)
- **9.** Release the display panel cable from the clips **(3)** built into the top cover.

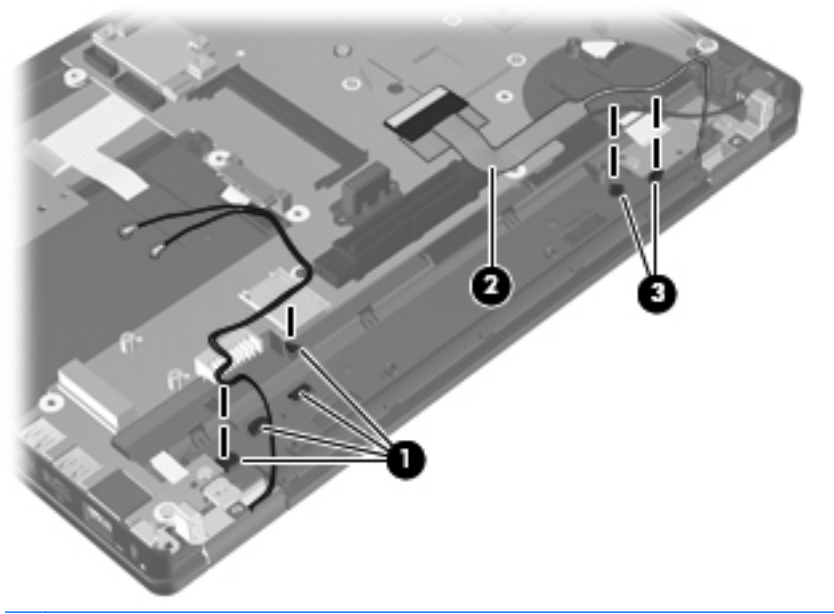

A **CAUTION:** Support the display assembly when removing the following screws. Failure to support the display assembly can result in damage to the display assembly and other computer components.

- **10.** Remove the two Phillips PM2.5×3.3 screws **(1)** that secure the display assembly to the computer.
- **11.** Remove the display assembly **(2)**.

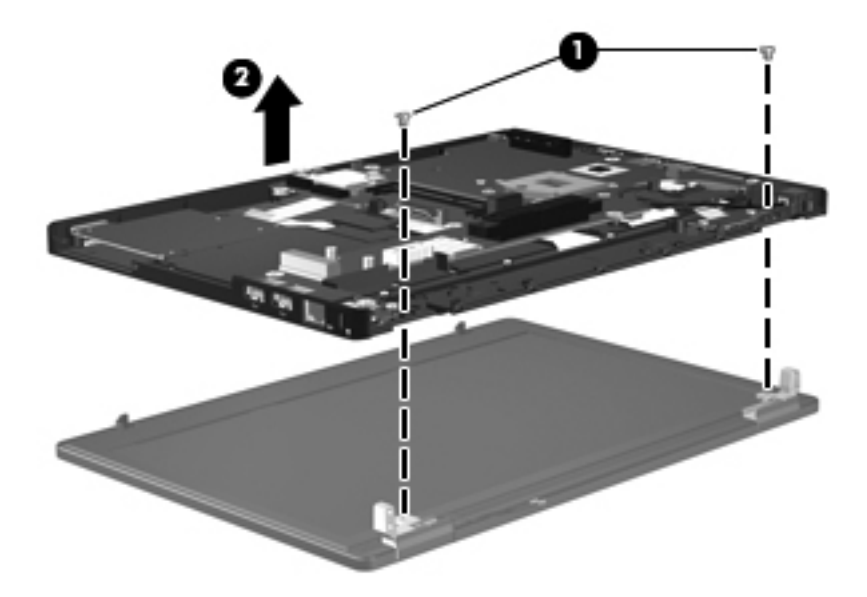

- **12.** If it is necessary to replace the display bezel or any of the display assembly subcomponents:
	- **a.** Remove the two screw covers **(1)** and the two Phillips PM2.0×5.0 screws **(2)** that secure the display bezel to the display assembly. The screw covers are available in the Rubber Kit, spare part number 639483-001.

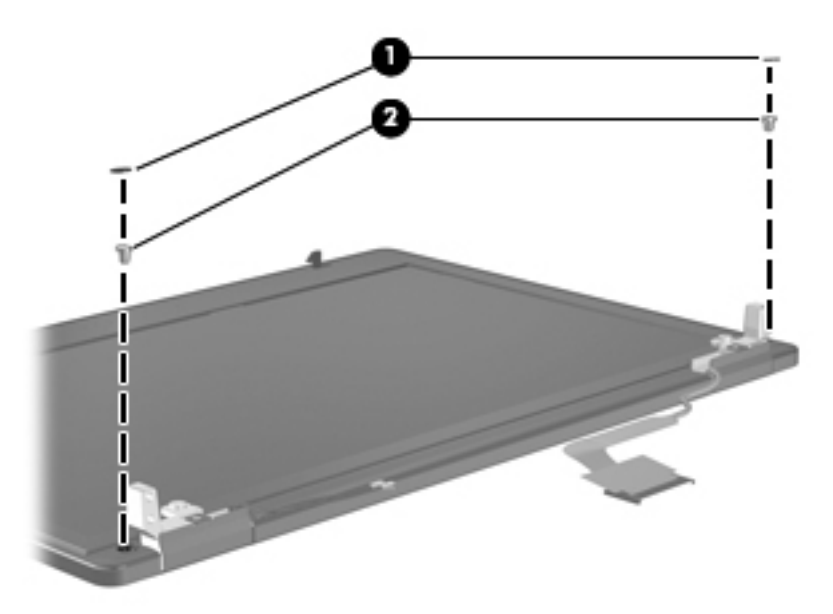

- **b.** Flex the inside edges of the bottom edge **(1)** and the left and right sides **(2)** of the display bezel until the bezel disengages from the display enclosure.
- **c.** Slide and hold the display release hook **(3)** to the right.
- **d.** Flex the inside edge of the top edge **(4)** of the display bezel until the bezel disengages from the display enclosure.

**e.** Remove the display bezel **(5)**. The display bezel is available using spare part number 655562-001.

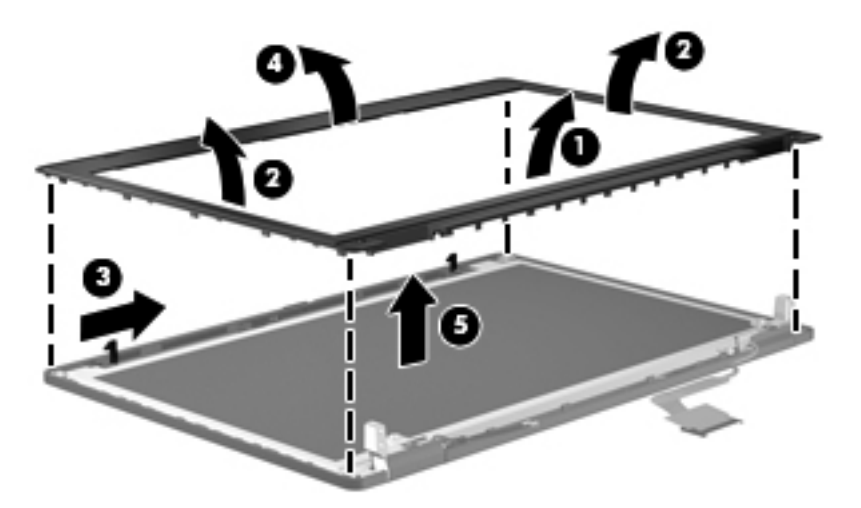

- **13.** If it is necessary to replace the microphone module:
	- **a.** Detach the microphone module **(1)** as far as the microphone module cable allows. (The module is attached to the display enclosure with double-sided tape.)
	- **b.** Disconnect the microphone module cable **(2)** from the module.
	- **c.** Remove the microphone module **(3)**. The microphone module is available using spare part number 647675-001.

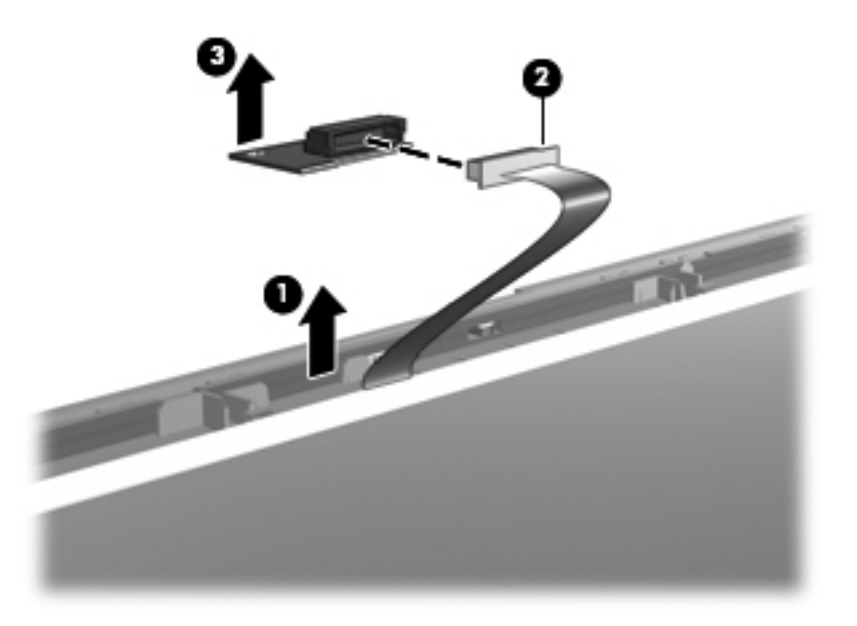

- **14.** If it is necessary to replace the display panel:
	- **a.** Remove the six Phillips PM2.0×4.0 screws **(1)** that secure the display panel to the display enclosure.
	- **b.** Lift the display panel **(2)** to release it from the display enclosure.

**c.** Release the wireless antenna cables **(3)** from the left hinge and the display panel cable **(4)** from the right hinge.

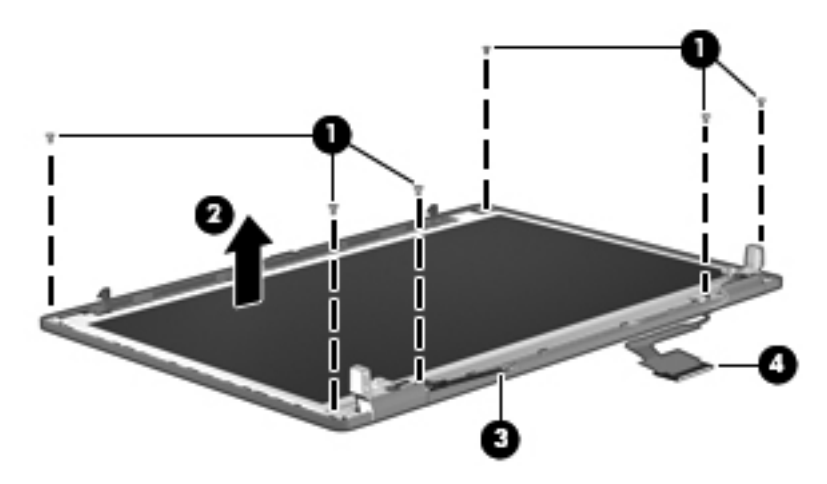

- **d.** Detach the display panel cable **(1)** from the display enclosure. (The display panel cable is attached to the display enclosure with double-sided tape.)
- **e.** Remove the display panel **(2)**.

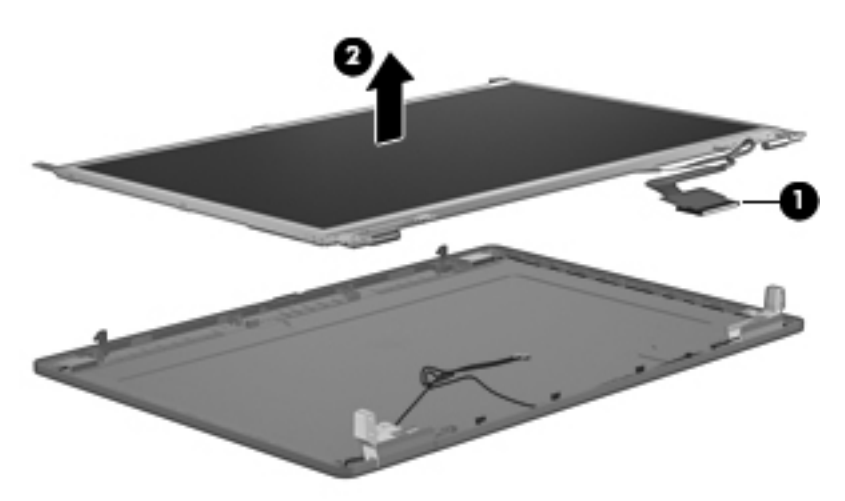

- **15.** If it is necessary to replace the hinges:
	- **a.** Remove the six Phillips PM2.0×3.0 **(1)** screws that secure the hinges to the display panel.

**b.** Remove the hinges **(2)**. The hinges are available using spare part number 639476-001.

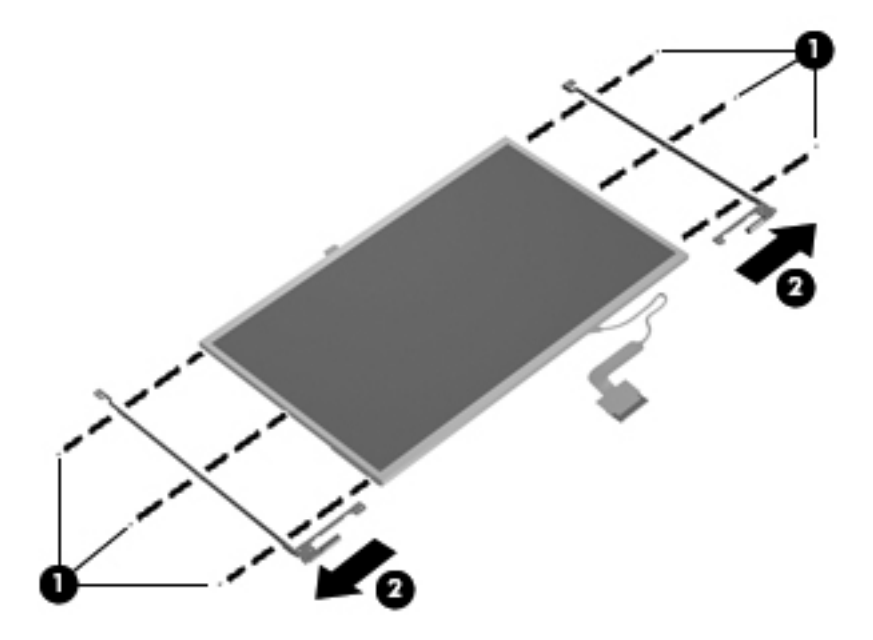

**c.** If it is necessary to replace the hinge covers, remove the Phillips PM2.5×4.3 screw that secures the hinge cover to the hinge, and then remove the hinge cover. The hinge covers are available in the Plastics Kit, spare part number 639482-001.

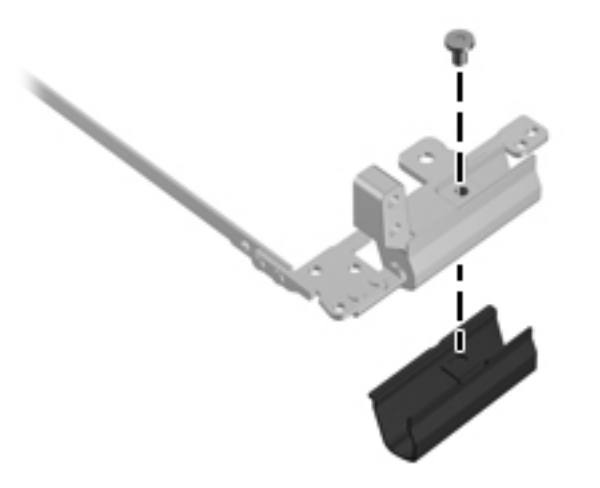

- **16.** If it is necessary to replace the display panel cable:
	- **a.** Release the adhesive support strip **(1)** that secures the display panel cable to the display panel.
	- **b.** Disconnect the display panel cable **(2)** from the display panel.
	- **c.** Release the display panel cable **(3)** from the display panel. (The display panel cable is attached to the display panel with double-sided tape.)

**d.** Remove the display panel cable **(4)**. The display panel cable includes the microphone module cable and is available in the Display Cable Kit, spare part number 639472-001.

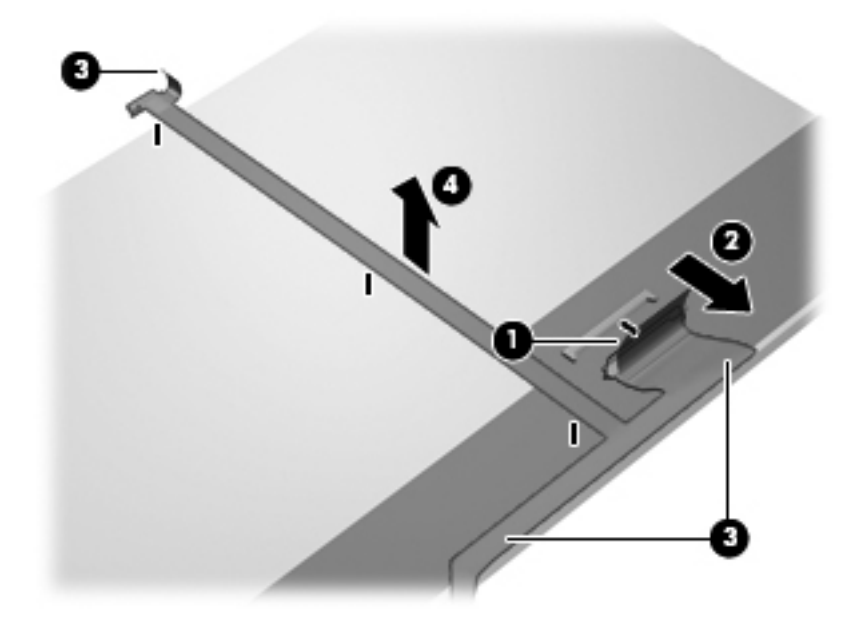

- **17.** If it is necessary to replace the wireless antenna cables and transceivers:
	- **a.** Release the wireless antenna transceivers **(1)** from the display enclosure. (The wireless antenna transceivers are attached to the display enclosure with double-sided tape.)
	- **b.** Release the wireless antenna cables from the clips **(2)** built into the display enclosure.
	- **c.** Remove the wireless antenna cables and transceivers **(3)**. The wireless antenna cables and transceivers are available in the Cable Kit, spare part number 639473-001.

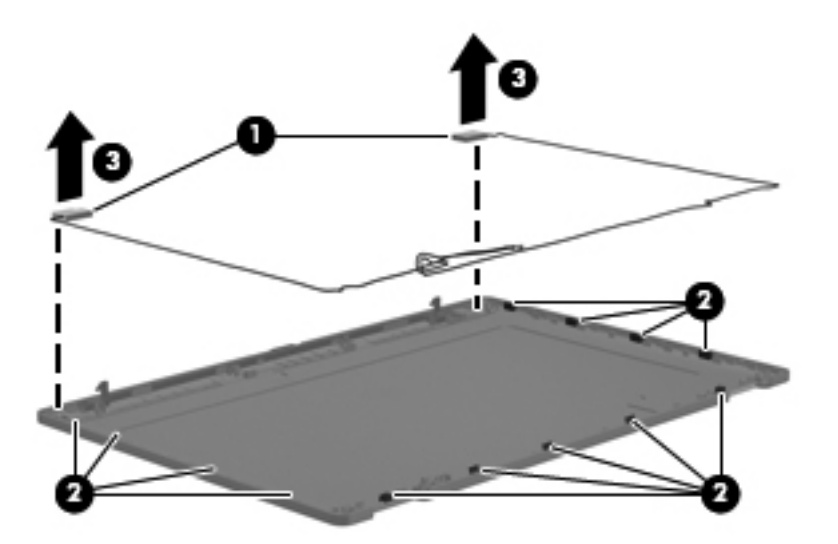

Reverse this procedure to reassemble and install the display assembly.
## <span id="page-72-0"></span>**System board**

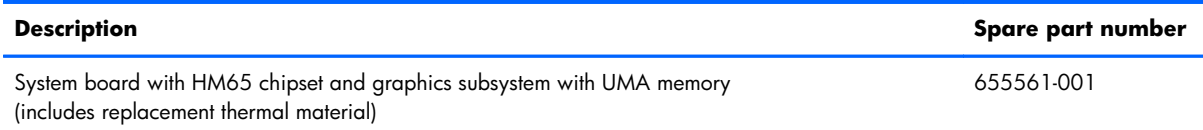

Before removing the system board, follow these steps:

- **1.** Shut down the computer.
- **2.** Disconnect all external devices connected to the computer.
- **3.** Disconnect the power from the computer by first unplugging the power cord from the AC outlet and then unplugging the AC adapter from the computer.
- **4.** Remove the battery (see [Battery on page 33\)](#page-40-0), and then remove the following components:
	- **a.** Service cover (see [Solid-state module on page 34\)](#page-41-0)
	- **b.** Solid-state module (see [Solid-state module on page 34](#page-41-0))
	- **c.** Optical drive (see [Optical drive on page 38](#page-45-0))
	- **d.** Fan (see [Fan on page 40](#page-47-0))
	- **e.** Heat sink (see **Heat sink on page 41**)
	- **f.** WLAN module (see [WLAN module on page 45\)](#page-52-0)
	- **g.** Keyboard (see [Keyboard on page 47\)](#page-54-0)
	- **h.** Base enclosure (see **[Base enclosure on page 52](#page-59-0)**)
	- **i.** ExpressCard assembly (see [ExpressCard assembly on page 56](#page-63-0))
	- **j.** Display assembly (see [Display assembly on page 58](#page-65-0))

When replacing the system board, be sure that the following components are removed from the defective system board and installed on the replacement system board:

- Memory modules (see [Primary memory module on page 37](#page-44-0) and [Expansion memory module](#page-58-0) [on page 51\)](#page-58-0)
- Processor (see [Processor on page 43](#page-50-0))
- RTC battery (see [RTC battery on page 50\)](#page-57-0)

Remove the system board:

**1.** Turn the top cover right side up, with the front toward you.

- **2.** Disconnect the following the cables from the system board:
	- Power button board cable (included in the power button board spare part kit, spare part number 639481-001)
	- TouchPad cable (included in the Cable Kit, spare part number 639473-001)
	- Function board cable (included in the function board spare part kit, spare part number 639480-001)
	- Power connector cable (included in the Cable Kit, spare part number 639473-001)

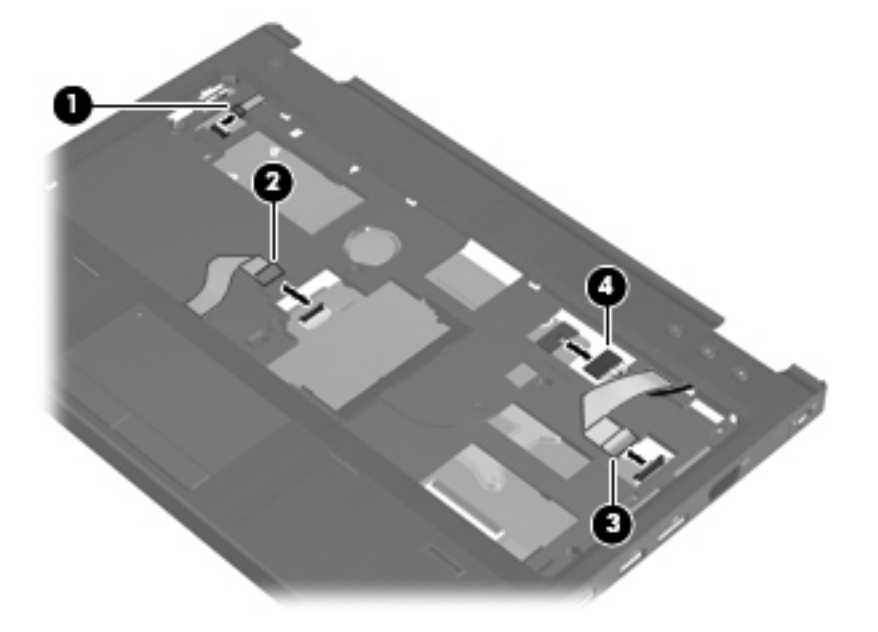

- **3.** Turn the top cover upside down, with the rear panel toward you.
- **4.** Remove the three Phillips PM2.5×4.2 screws that secure the system board to the top cover.

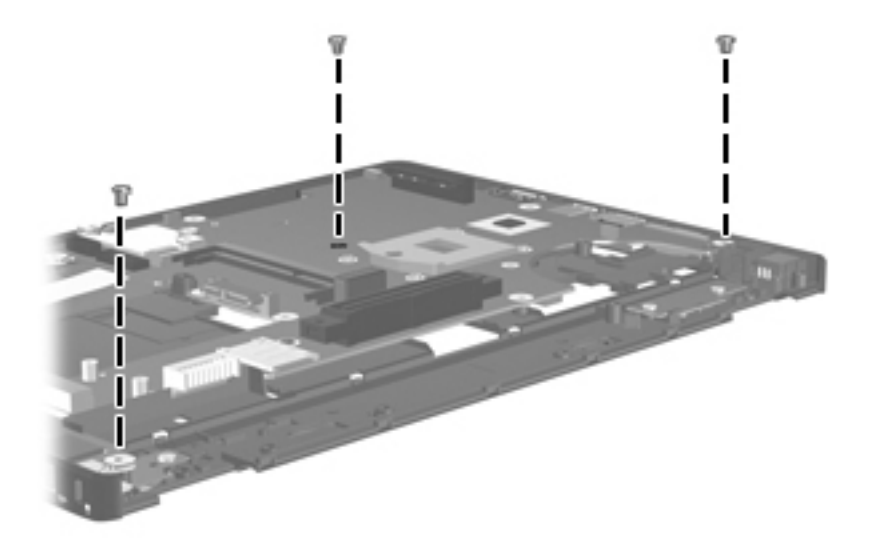

**5.** Lift the left side of the system board **(1)** until it rests at an angle.

<span id="page-74-0"></span>**6.** Remove the system board **(2)** by sliding it up and to the left at an angle.

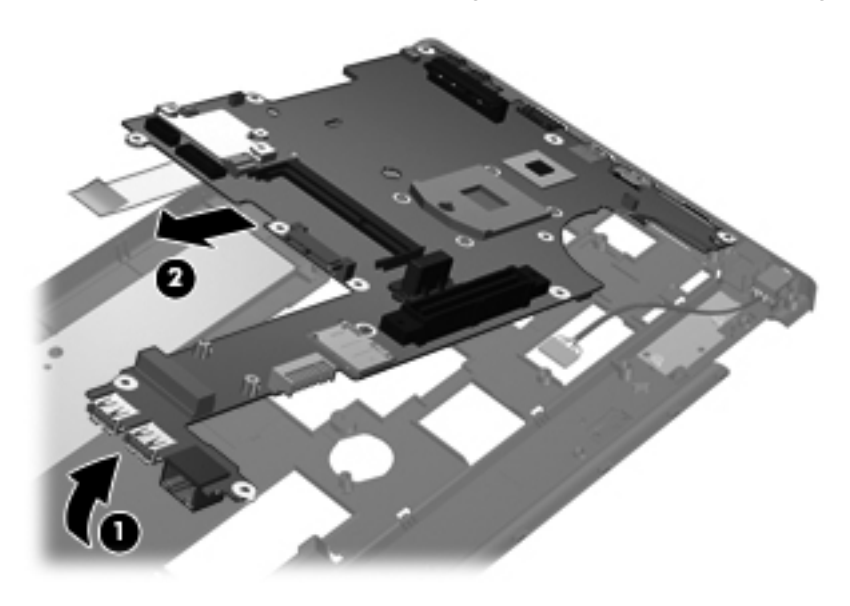

Reverse this procedure to install the system board.

## **Power button board**

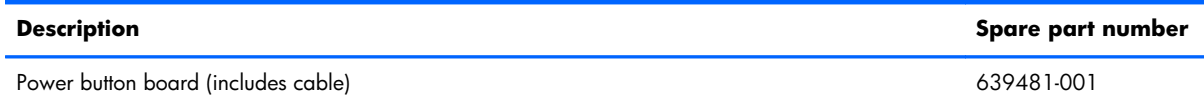

Before removing the power button board, follow these steps:

- **1.** Shut down the computer.
- **2.** Disconnect all external devices connected to the computer.
- **3.** Disconnect the power from the computer by first unplugging the power cord from the AC outlet and then unplugging the AC adapter from the computer.
- **4.** Remove the battery (see **Battery on page 33**), and then remove the following components:
	- **a.** Service cover (see [Solid-state module on page 34\)](#page-41-0)
	- **b.** Solid-state module (see [Solid-state module on page 34](#page-41-0))
	- **c.** Optical drive (see [Optical drive on page 38](#page-45-0))
	- **d.** Keyboard (see [Keyboard on page 47\)](#page-54-0)
	- **e.** Base enclosure (see **[Base enclosure on page 52](#page-59-0)**)
	- **f.** System board (see [System board on page 65\)](#page-72-0)

<span id="page-75-0"></span>Remove the power button board:

- **1.** Turn the top cover upside down, with the rear panel toward you.
- **2.** Remove the Phillips PM2.0×3.0 screw **(1)** that secures the power button board to the top cover.
- **3.** Release the power button board cable **(2)** from the opening in the top cover **(3)**.
- **4.** Remove the power button board and cable **(4)**.

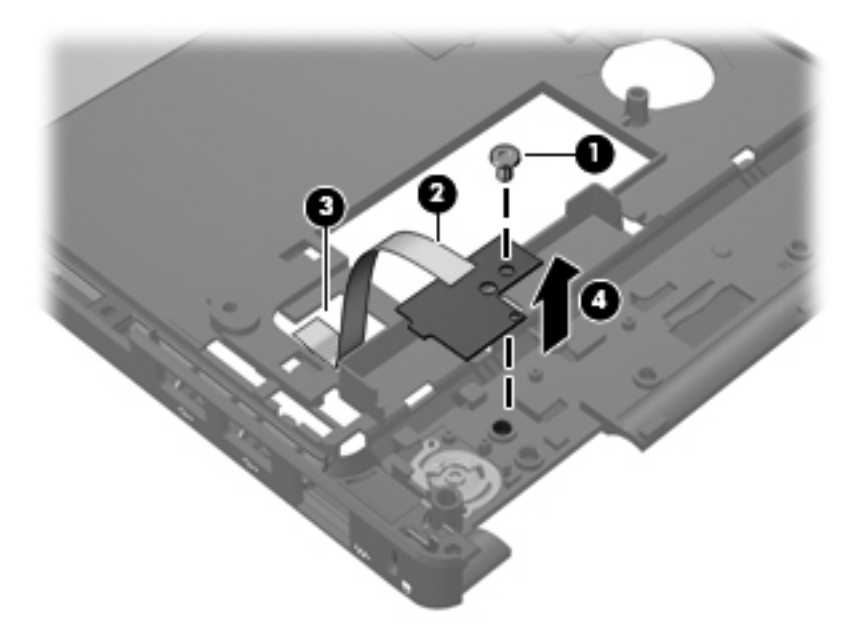

Reverse this procedure to install the power button board and cable.

## **Function board**

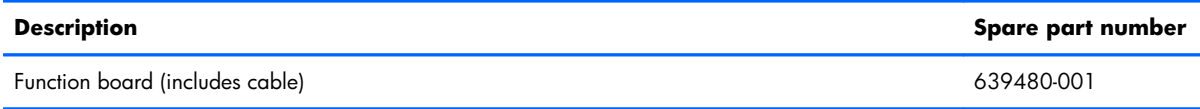

Before removing the function board, follow these steps:

- **1.** Shut down the computer.
- **2.** Disconnect all external devices connected to the computer.
- **3.** Disconnect the power from the computer by first unplugging the power cord from the AC outlet and then unplugging the AC adapter from the computer.
- **4.** Remove the battery (see **Battery on page 33**), and then remove the following components:
	- **a.** Service cover (see [Solid-state module on page 34\)](#page-41-0)
	- **b.** Solid-state module (see [Solid-state module on page 34](#page-41-0))
	- **c.** Optical drive (see [Optical drive on page 38](#page-45-0))
- <span id="page-76-0"></span>**d.** Keyboard (see [Keyboard on page 47\)](#page-54-0)
- **e.** Base enclosure (see **[Base enclosure on page 52](#page-59-0)**)
- **f.** System board (see [System board on page 65\)](#page-72-0)

Remove the function board:

- **1.** Turn the top cover upside down, with the rear panel toward you.
- **2.** Remove the two Phillips PM2.0×3.0 screws **(1)** that secure the function board to the top cover.
- **3.** Release the function board cable **(2)** from the opening in the top cover **(3)**.
- **4.** Remove the function board and cable **(4)**.

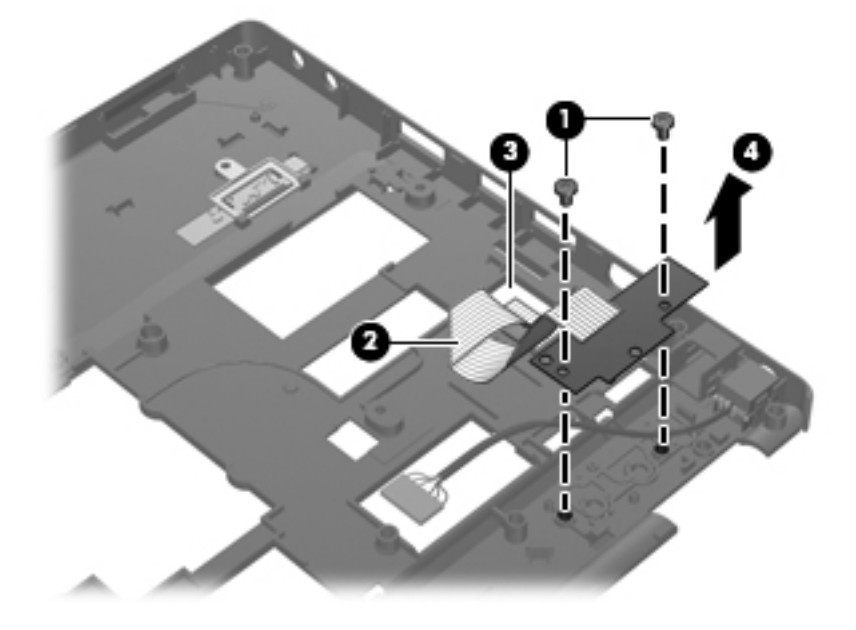

Reverse this procedure to install the function board and cable.

### **Power connector cable**

**WOTE:** The power connector cable is included in the Cable Kit, spare part number 639473-001.

Before removing the power connector cable, follow these steps:

- **1.** Shut down the computer.
- **2.** Disconnect all external devices connected to the computer.
- **3.** Disconnect the power from the computer by first unplugging the power cord from the AC outlet and then unplugging the AC adapter from the computer.
- **4.** Remove the battery (see **Battery on page 33)**, and then remove the following components:
	- **a.** Service cover (see [Solid-state module on page 34\)](#page-41-0)
	- **b.** Solid-state module (see [Solid-state module on page 34](#page-41-0))
- **c.** Optical drive (see [Optical drive on page 38](#page-45-0))
- **d.** Keyboard (see [Keyboard on page 47\)](#page-54-0)
- **e.** Base enclosure (see **[Base enclosure on page 52](#page-59-0)**)
- **f.** System board (see [System board on page 65\)](#page-72-0)

Remove the power connector cable:

- **1.** Turn the top cover upside down, with the rear panel toward you.
- **2.** Release the power connector cable **(1)** from the opening in the top cover.
- **3.** Remove the power connector **(2)** from the clip **(3)** built into the top cover.

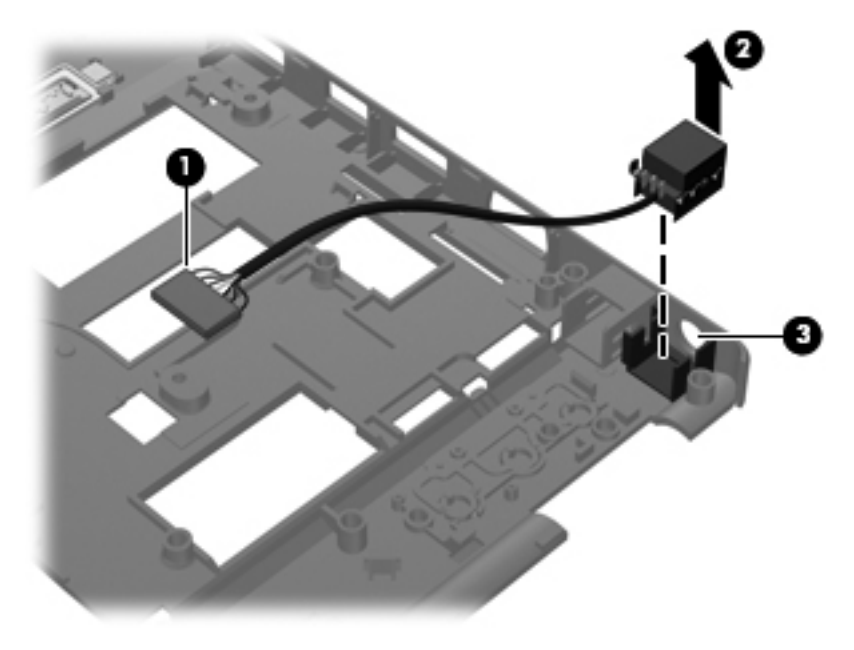

Reverse this procedure to install the power connector cable.

# **5 Computer Setup**

# **Starting Computer Setup**

Computer Setup is a preinstalled, ROM-based utility that can be used even when the operating system is not working or will not load.

**NOTE:** Some of the Computer Setup menu items listed in this quide may not be supported by your computer.

**NOTE:** An external keyboard or mouse connected to a USB port can be used with Computer Setup only if USB legacy support is enabled.

To start Computer Setup, follow these steps:

- **1.** Turn on or restart the computer, and then press esc while the "Press the ESC key for Startup Menu" message is displayed at the bottom of the screen.
- **2.** Press f10 to enter Computer Setup.

# **Using Computer Setup**

### **Navigating and selecting in Computer Setup**

The information and settings in Computer Setup are accessed from the File, Security, Diagnostics, and System Configuration menus.

To navigate and select in Computer Setup, follow these steps:

1. Turn on or restart the computer, and then press esc while the "Press the ESC key for Startup Menu" message is displayed at the bottom of the screen.

To select a menu or a menu item, use the function key and the keyboard arrow keys and then press enter.

**EXACTE:** You can use either a pointing device (TouchPad or USB mouse) or the keyboard to navigate and make selections in Computer Setup.

- **2.** Press f10 to enter Computer Setup.
- **3.** Select the **File**, **Security**, or **System Configuration** menu.

To exit Computer Setup menus, choose one of the following methods:

To exit Computer Setup menus without saving your changes, click the **Exit** icon in the lower-left corner of the screen, and then follow the on-screen instructions.

 $-$  or  $-$ 

Use the tab key and the arrow keys to select **File > Ignore changes and exit**, and then press enter.

 $-$  or  $-$ 

● To save your changes and exit Computer Setup menus, click the **Save** icon in the lower-left corner of the screen, and then follow the on-screen instructions.

 $-$  or  $-$ 

Use the tab key and the arrow keys to select **File > Save changes and exit**, and then press enter.

Your changes go into effect when the computer restarts.

## **Restoring factory settings in Computer Setup**

**NOTE:** Restoring defaults will not change the hard drive mode.

To return all settings in Computer Setup to the values that were set at the factory, follow these steps:

- **1.** Turn on or restart the computer, and then press esc while the "Press the ESC key for Startup Menu" message is displayed at the bottom of the screen.
- **2.** Press f10 to enter Computer Setup.
- **3.** Use a pointing device or the arrow keys to select **File > Restore defaults**.
- **4.** Follow the on-screen instructions.
- **5.** To save your changes and exit, click the **Save** icon in the lower-left corner of the screen, and then follow the on-screen instructions.

Your changes go into effect when the computer restarts.

**NOTE:** Your password settings and security settings are not changed when you restore the factory settings.

## **Computer Setup menus**

The menu tables in this section provide an overview of Computer Setup options.

NOTE: Some of the Computer Setup menu items listed in this chapter may not be supported by your computer.

### **File menu**

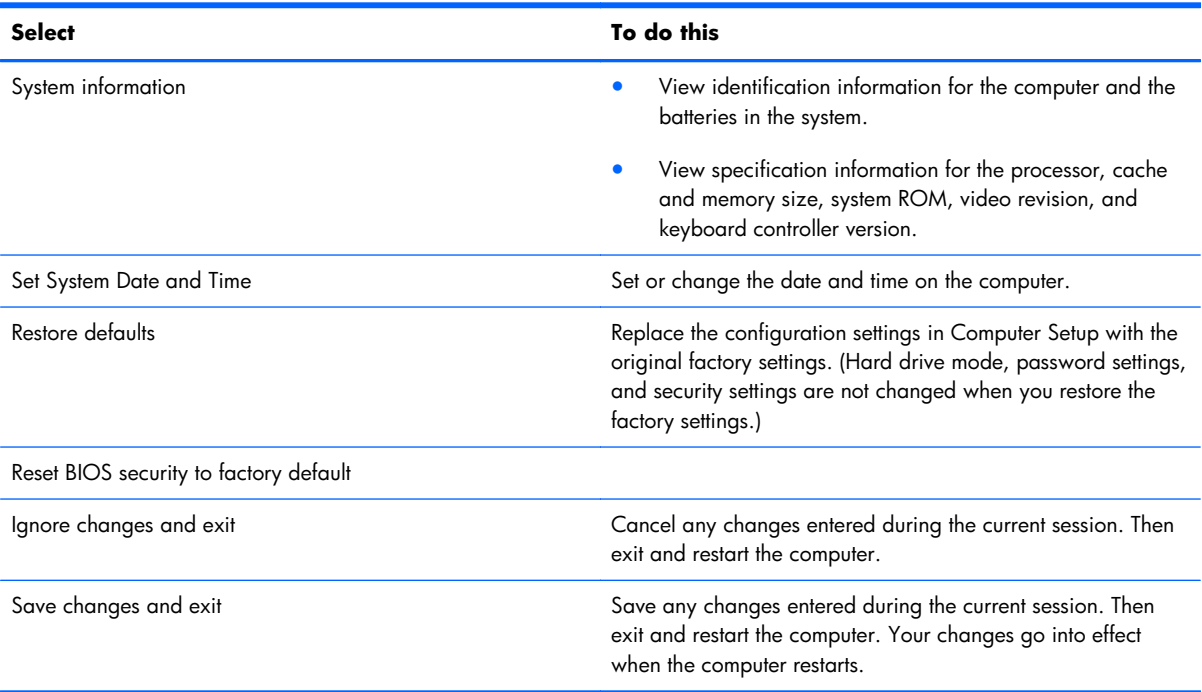

## **Security menu**

**NOTE:** Some of the menu items listed in this section may not be supported by your computer.

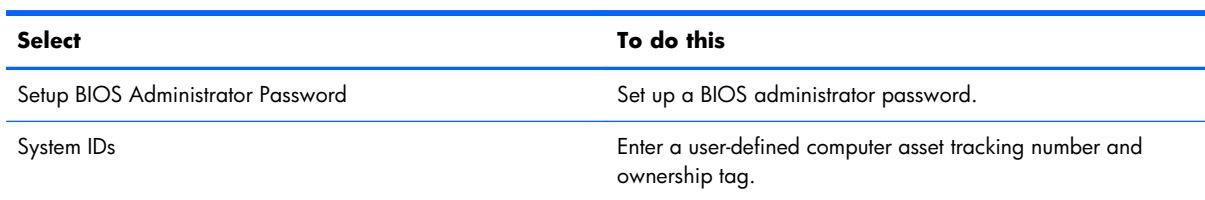

## **System Configuration menu**

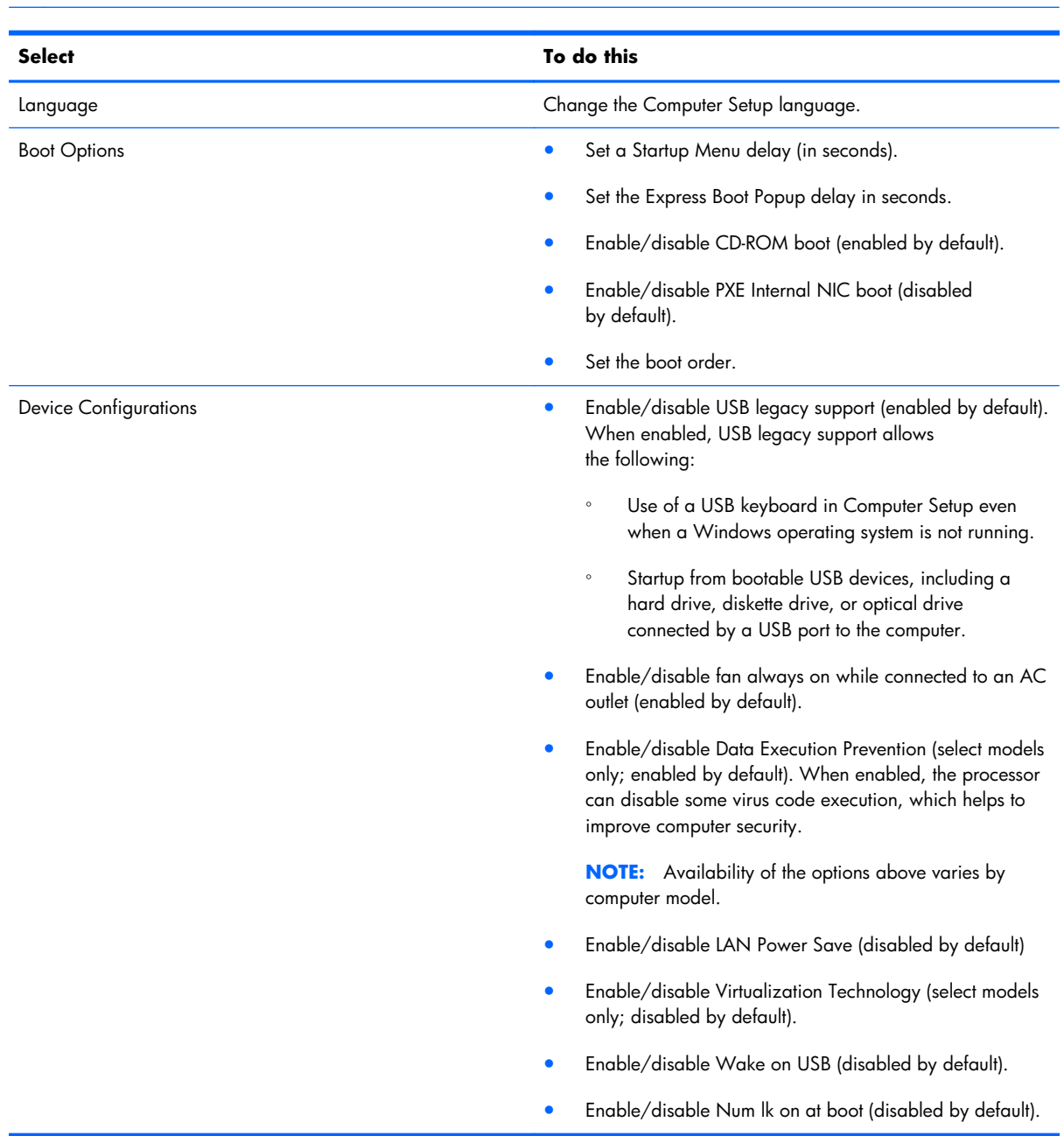

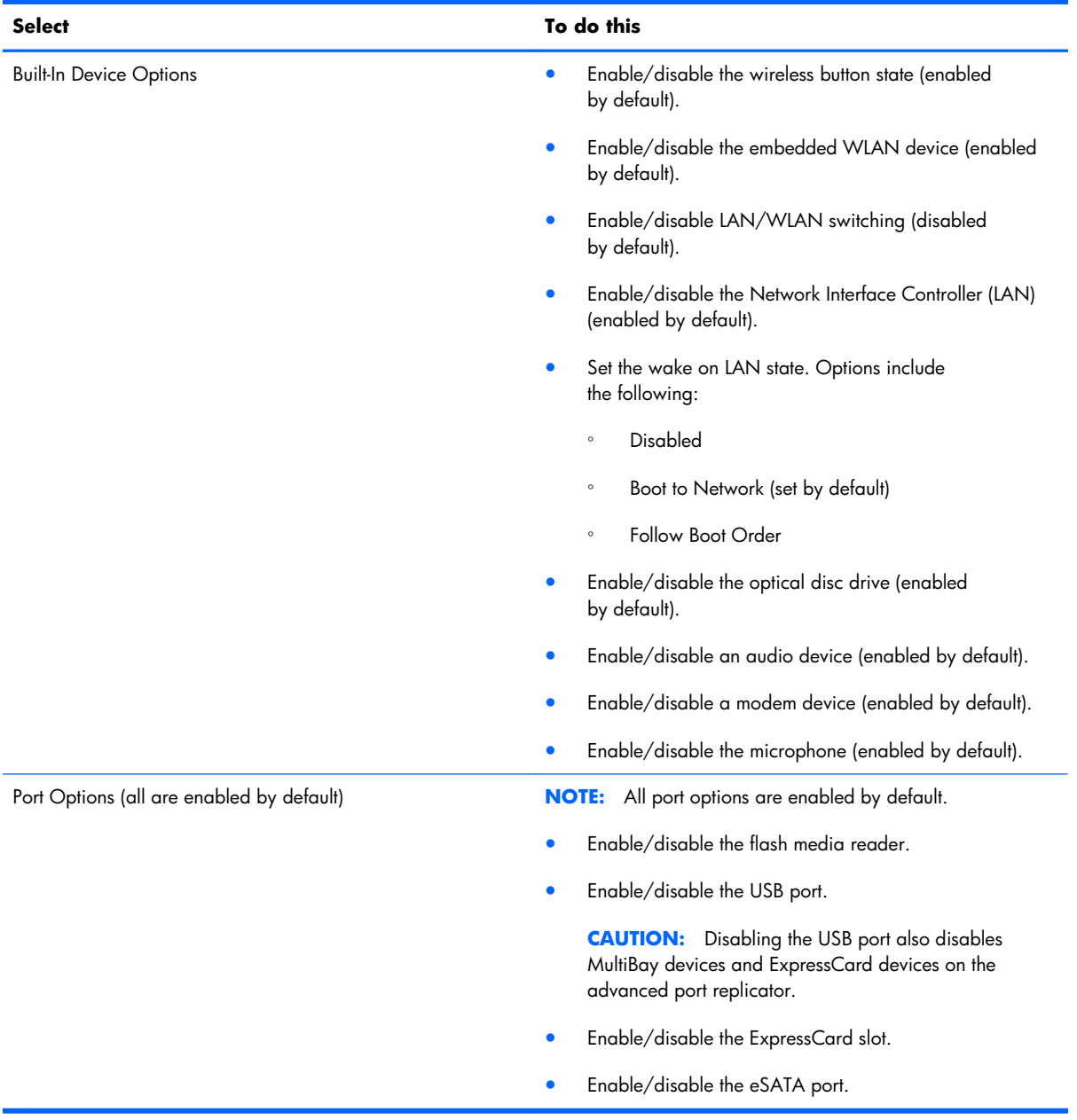

# <span id="page-83-0"></span>**6 Specifications**

# **Computer specifications**

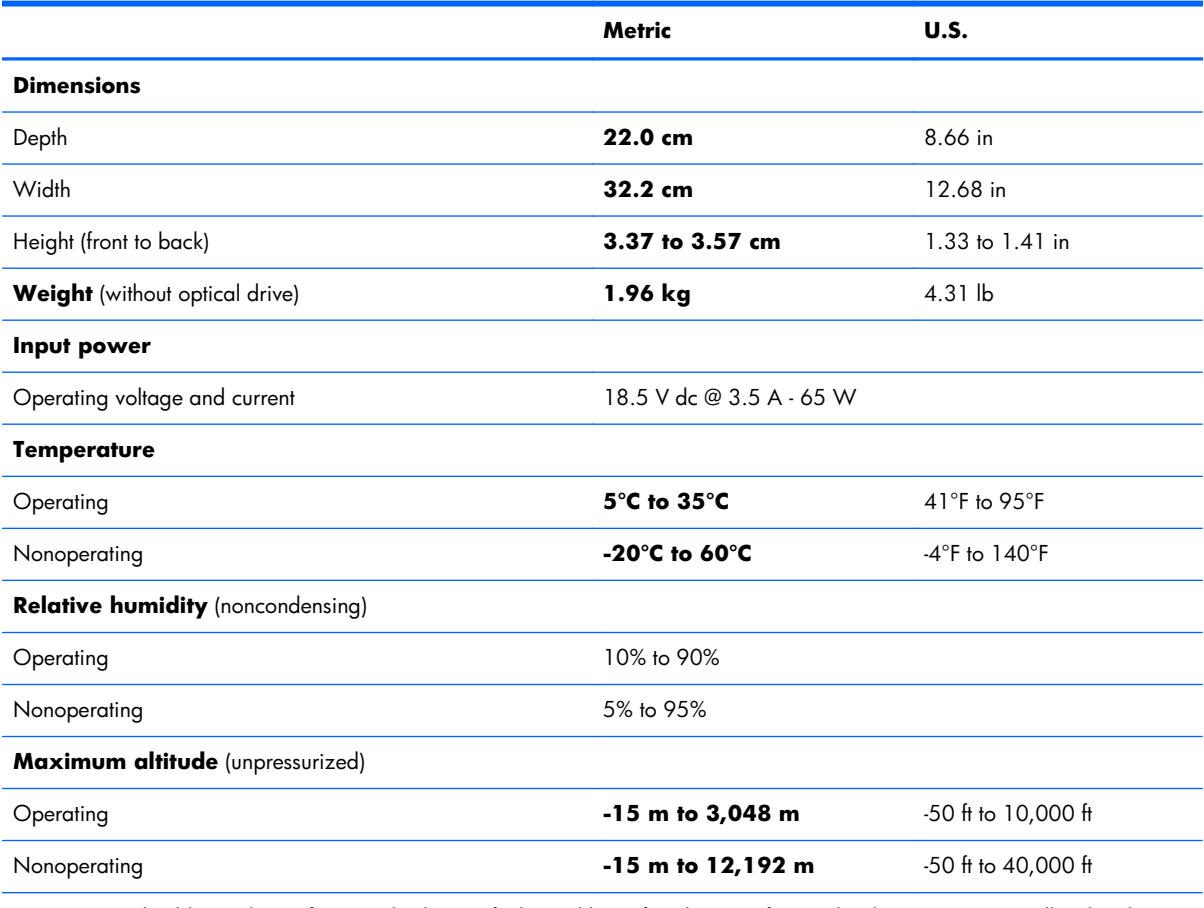

**NOTE:** Applicable product safety standards specify thermal limits for plastic surfaces. The device operates well within this range of temperatures.

# <span id="page-84-0"></span>**13.3-in display specifications**

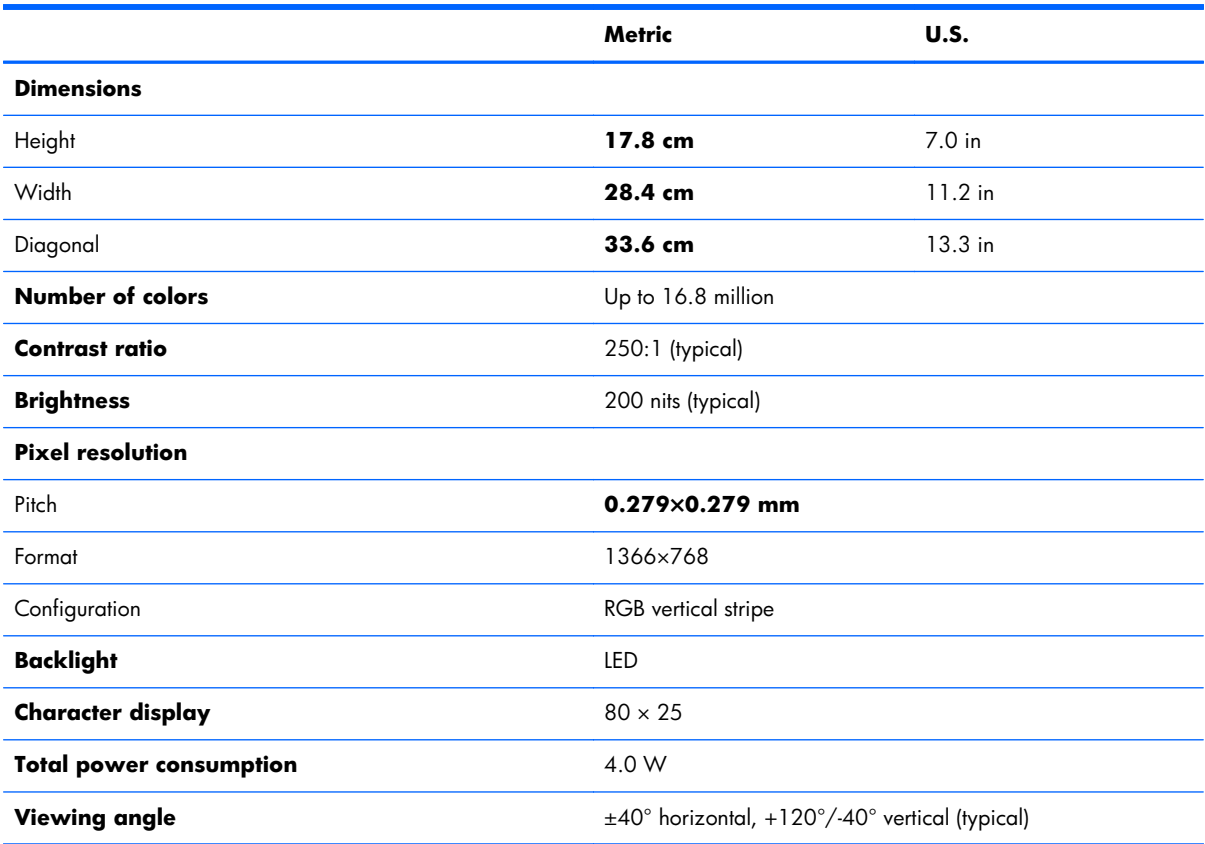

# <span id="page-85-0"></span>**Power cord set requirements**

The wide-range input feature of the computer permits it to operate from any line voltage from 100 to 120 volts AC, or from 220 to 240 volts AC.

The 3-conductor power cord set included with the computer meets the requirements for use in the country or region where the equipment is purchased.

Power cord sets for use in other countries and regions must meet the requirements of the country or region where the computer is used.

## **Requirements for all countries**

The following requirements are applicable to all countries and regions:

- The length of the power cord set must be at least **1.5 m** (5.0 ft) and no more than **2.0 m** (6.5 ft).
- All power cord sets must be approved by an acceptable accredited agency responsible for evaluation in the country or region where the power cord set will be used.
- The power cord sets must have a minimum current capacity of 10 amps and a nominal voltage rating of 125 or 250 V AC, as required by the power system of each country or region.
- The appliance coupler must meet the mechanical configuration of an EN 60 320/IEC 320 Standard Sheet C13 connector for mating with the appliance inlet on the back of the computer.

## **Requirements for specific countries and regions**

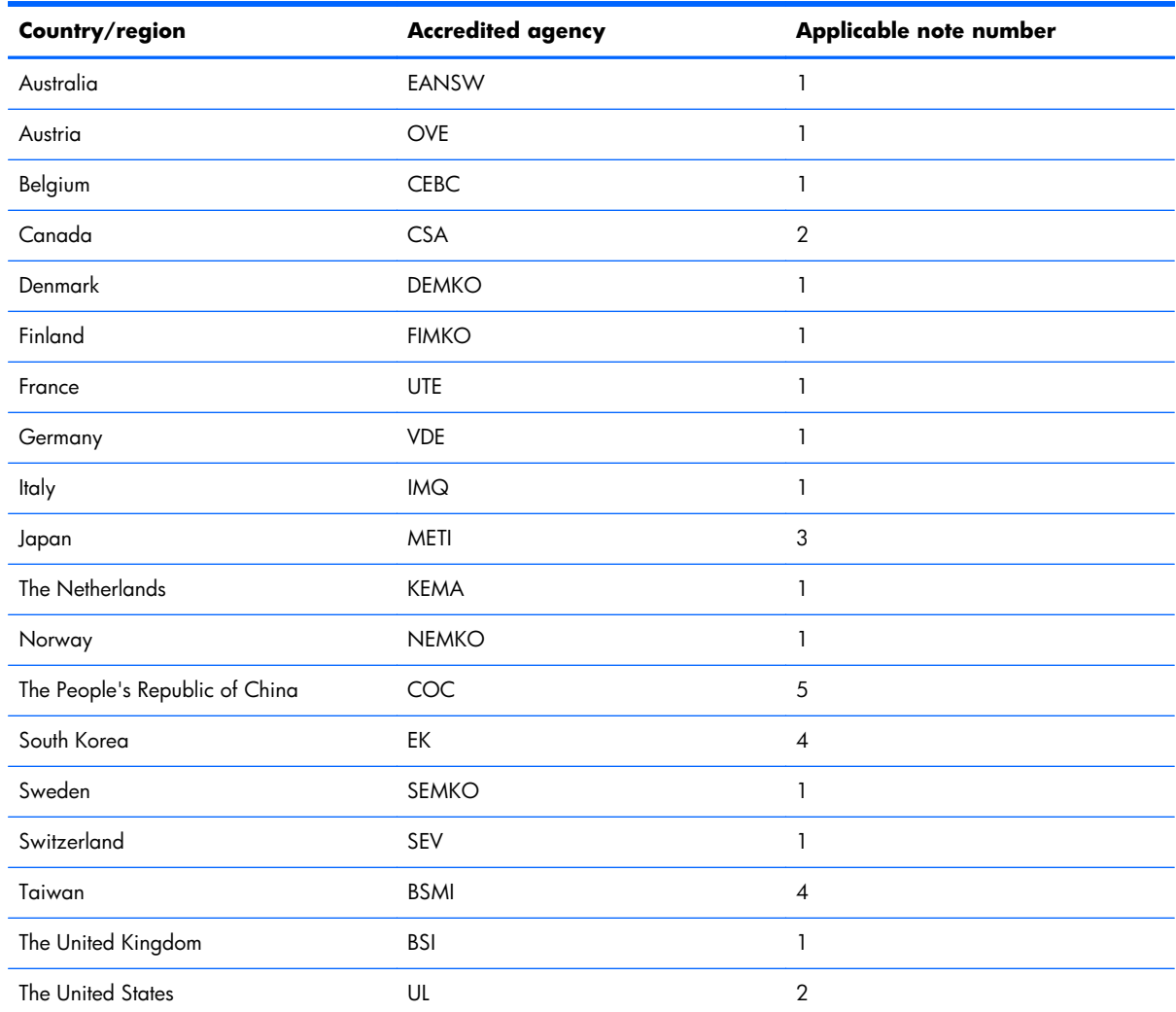

**1.** The flexible cord must be Type HO5VV-F, 3-conductor, 1.0-mm² conductor size. Power cord set fittings (appliance coupler and wall plug) must bear the certification mark of the agency responsible for evaluation in the country or region where it will be used.

- **2.** The flexible cord must be Type SPT-3 or equivalent, No. 18 AWG, 3-conductor. The wall plug must be a two-pole grounding type with a NEMA 5-15P (15 A, 125 V) or NEMA 6-15P (15 A, 250 V) configuration.
- **3.** The appliance coupler, flexible cord, and wall plug must bear a "T" mark and registration number in accordance with the Japanese Dentori Law. The flexible cord must be Type VCT or VCTF, 3-conductor, 1.00-mm<sup>2</sup> conductor size. The wall plug must be a two-pole grounding type with a Japanese Industrial Standard C8303 (7 A, 125 V) configuration.
- **4.** The flexible cord must be Type RVV, 3-conductor, 0.75-mm² conductor size. Power cord set fittings (appliance coupler and wall plug) must bear the certification mark of the agency responsible for evaluation in the country or region where it will be used.
- **5.** The flexible cord must be Type VCTF, 3-conductor, 0.75-mm² conductor size. Power cord set fittings (appliance coupler and wall plug) must bear the certification mark of the agency responsible for evaluation in the country or region where it will be used.

# **8 Recycling**

# **Battery**

When a battery has reached the end of its useful life, do not dispose of the battery in general household waste. Follow the local laws and regulations in your area for computer battery disposal.

# **Display**

**WARNING!** The backlight contains mercury. Caution must be exercised when removing and handling the backlight to avoid damaging this component and causing exposure to the mercury.

**CAUTION:** The procedures in this chapter can result in damage to display components. The only components intended for recycling purposes are the liquid crystal display (LCD) panel and the backlight. When you remove these components, handle them carefully.

**NOTE:** Materials Disposal. This HP product contains mercury in the backlight in the display assembly that might require special handling at end-of-life. Disposal of mercury may be regulated because of environmental considerations. For disposal or recycling information, contact your local authorities, or see the Electronic Industries Alliance (EIA) Web site at [http://www.eiai.org.](http://www.eiai.org)

This section provides disassembly instructions for the display assembly. The display assembly must be disassembled to gain access to the backlight **(1)** and the liquid crystal display (LCD) panel **(2)**.

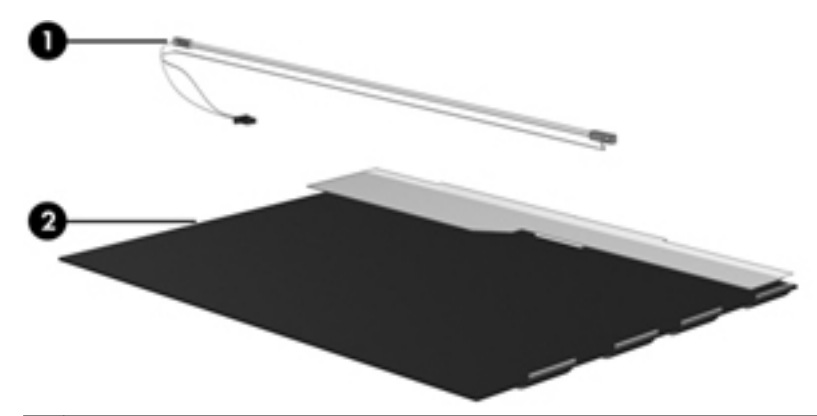

**NOTE:** The procedures provided in this chapter are general disassembly instructions. Specific details, such as screw sizes, quantities, and locations, and component shapes and sizes, can vary from one computer model to another.

Perform the following steps:

**1.** Remove all screw covers **(1)** and screws **(2)** that secure the display bezel to the display assembly.

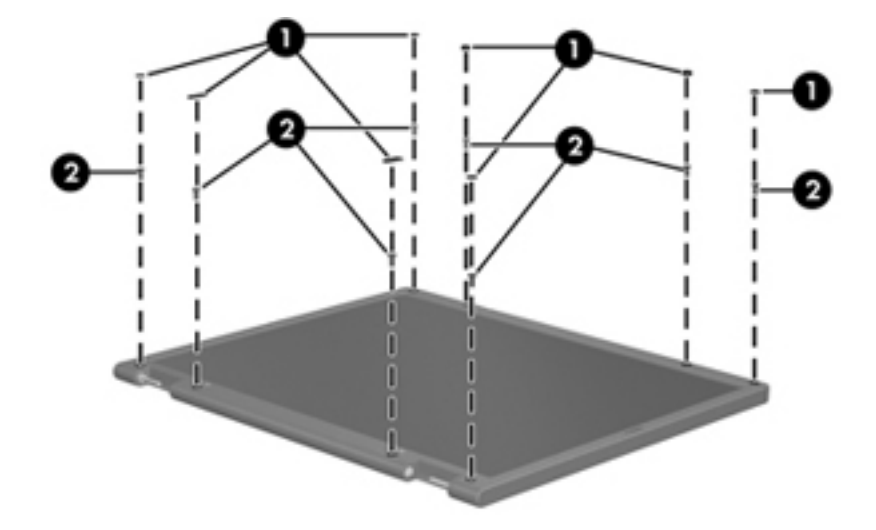

- **2.** Lift up and out on the left and right inside edges **(1)** and the top and bottom inside edges **(2)** of the display bezel until the bezel disengages from the display assembly.
- **3.** Remove the display bezel **(3)**.

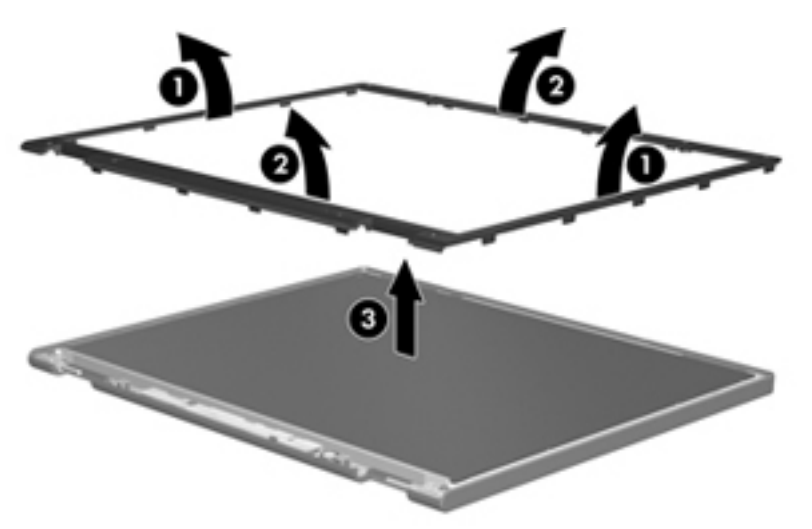

**4.** Disconnect all display panel cables **(1)** from the display inverter and remove the inverter **(2)**.

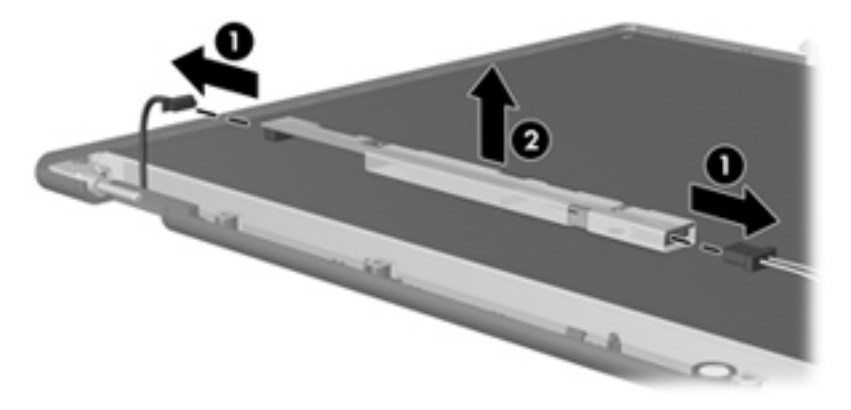

- **5.** Remove all screws **(1)** that secure the display panel assembly to the display enclosure.
- **6.** Remove the display panel assembly **(2)** from the display enclosure.

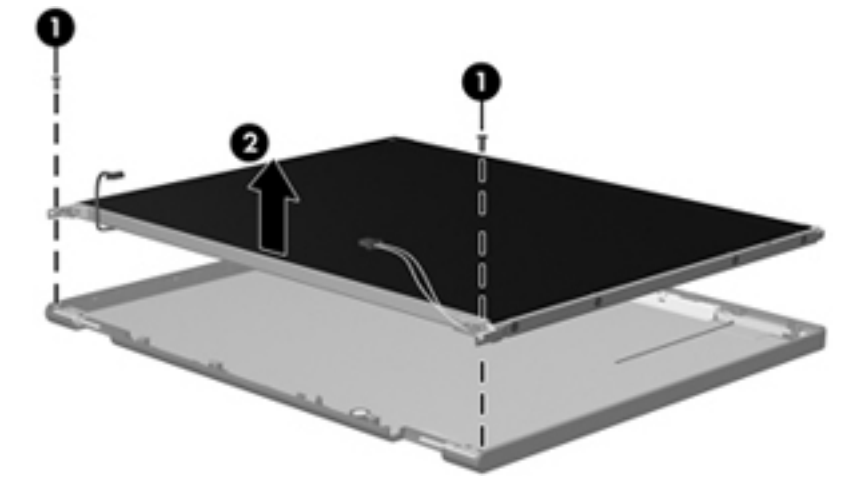

- **7.** Turn the display panel assembly upside down.
- **8.** Remove all screws that secure the display panel frame to the display panel.

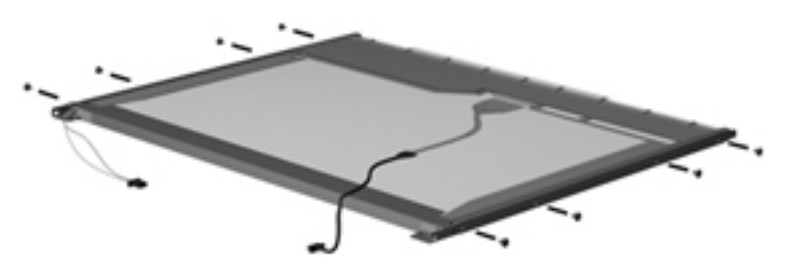

**9.** Use a sharp-edged tool to cut the tape **(1)** that secures the sides of the display panel to the display panel frame.

**10.** Remove the display panel frame **(2)** from the display panel.

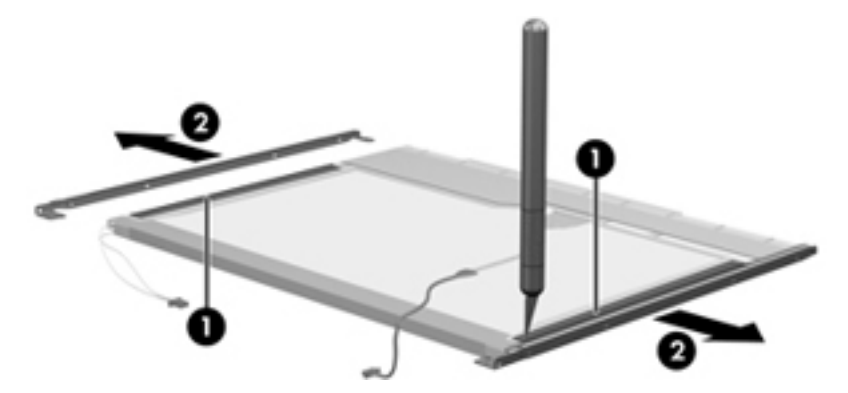

- **11.** Remove the screws **(1)** that secure the backlight cover to the display panel.
- **12.** Lift the top edge of the backlight cover **(2)** and swing it outward.

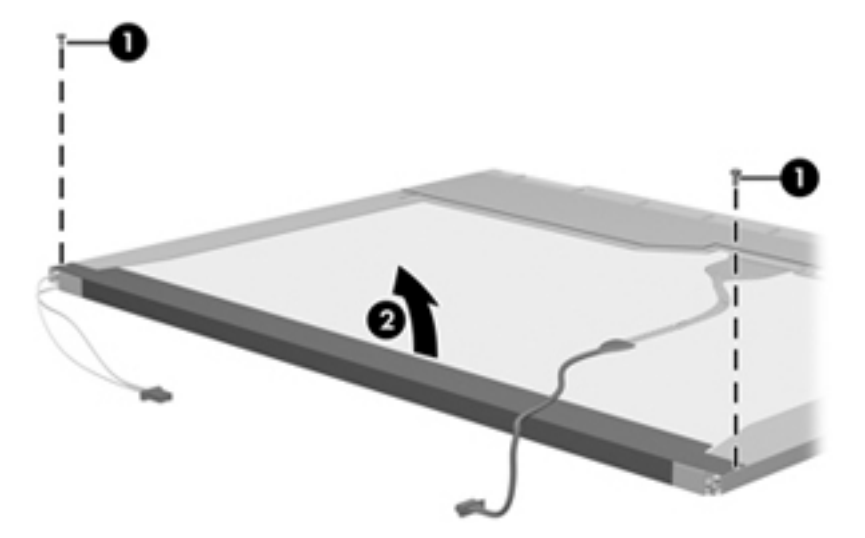

- **13.** Remove the backlight cover.
- 14. Turn the display panel right-side up.

**15.** Remove the backlight cables **(1)** from the clip **(2)** in the display panel.

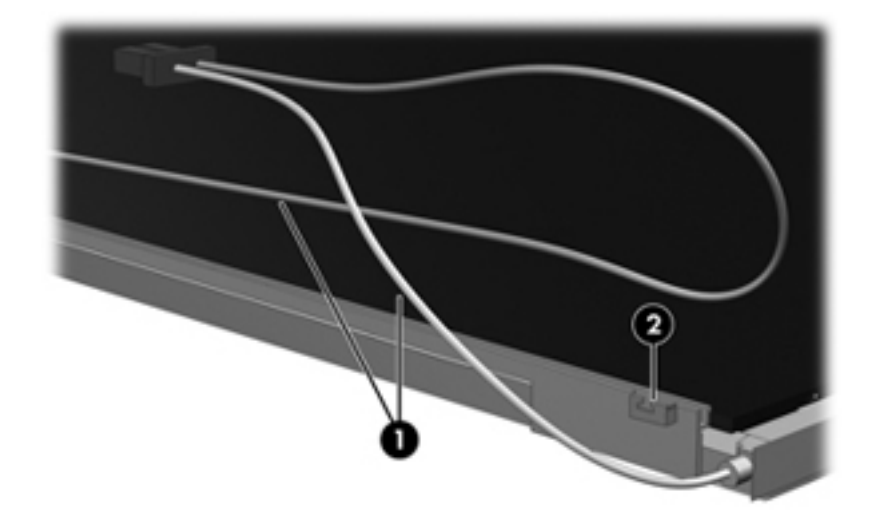

- **16.** Turn the display panel upside down.
- **17.** Remove the backlight frame from the display panel.

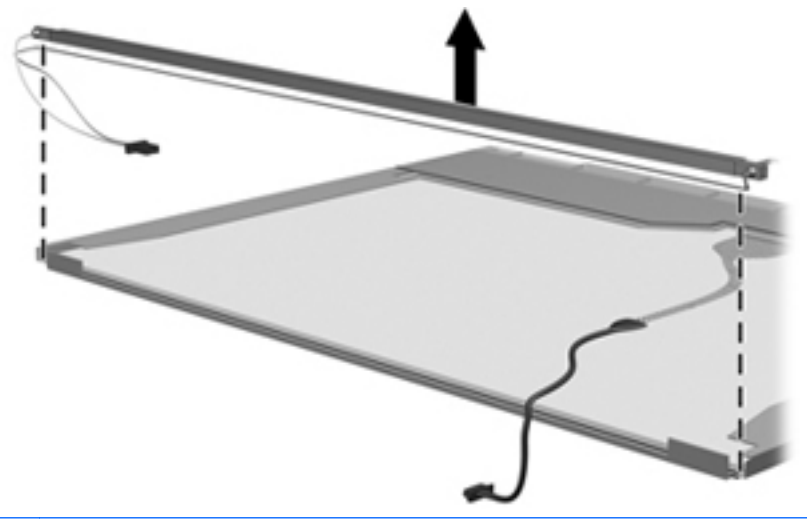

**WARNING!** The backlight contains mercury. Exercise caution when removing and handling the backlight to avoid damaging this component and causing exposure to the mercury.

**18.** Remove the backlight from the backlight frame.

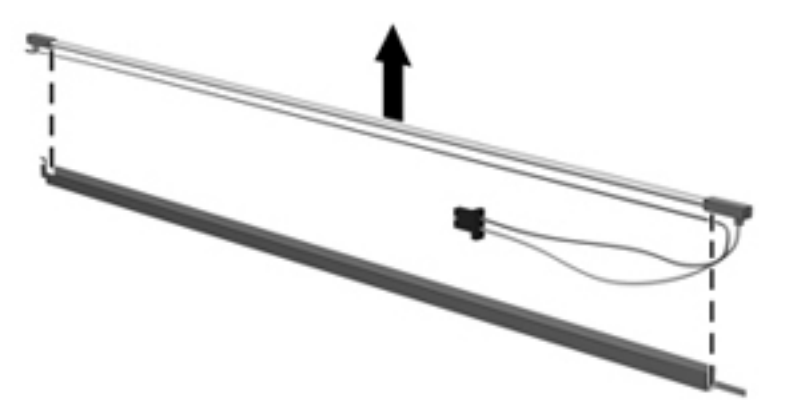

- **19.** Disconnect the display cable **(1)** from the LCD panel.
- **20.** Remove the screws **(2)** that secure the LCD panel to the display rear panel.
- **21.** Release the LCD panel **(3)** from the display rear panel.
- **22.** Release the tape **(4)** that secures the LCD panel to the display rear panel.

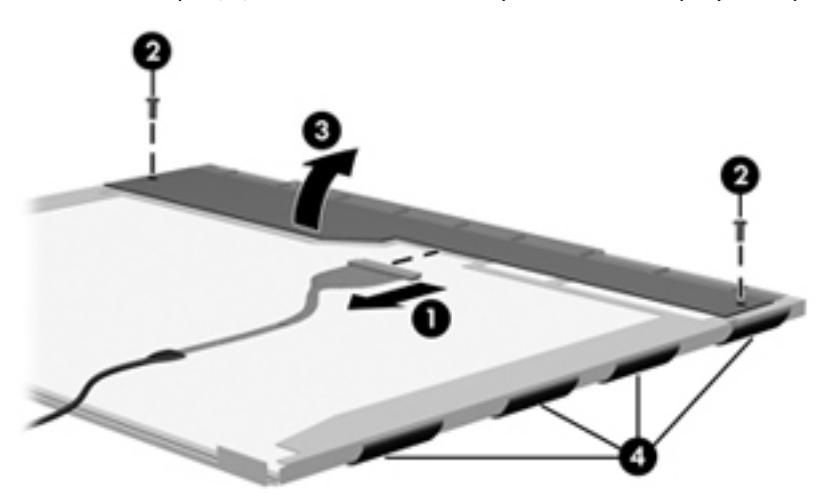

**23.** Remove the LCD panel.

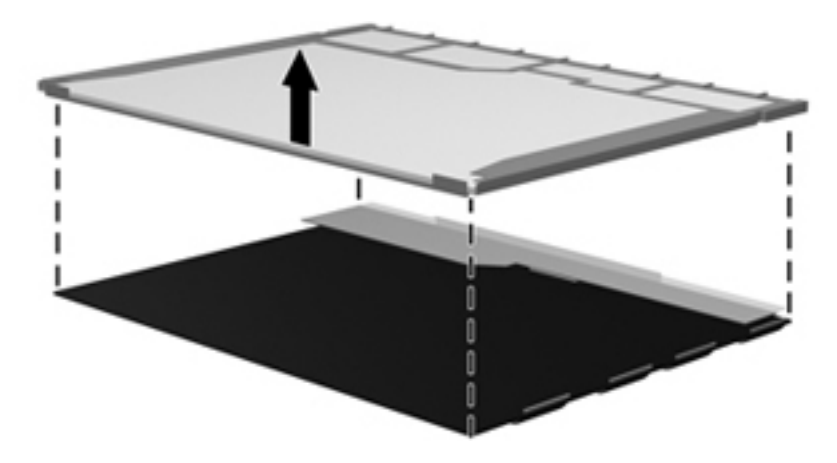

**24.** Recycle the LCD panel and backlight.

# **Index**

#### **A**

AC adapter, spare part numbers [21](#page-28-0), [24](#page-31-0) accessory battery connector [11](#page-18-0) antenna illustrated [18](#page-25-0) locations [5](#page-12-0) removal [64](#page-71-0) spare part number [19](#page-26-0), [64](#page-71-0) audio, product description [2](#page-9-0) audio-in jack [10](#page-17-0) audio-out jack [10](#page-17-0)

#### **B**

base enclosure removal [52](#page-59-0) spare part number [16](#page-23-0), [24,](#page-31-0) [52](#page-59-0) battery removal [33](#page-40-0) spare part numbers [16](#page-23-0), [24,](#page-31-0) [33](#page-40-0) battery bay [11](#page-18-0) battery light [8](#page-15-0) battery release latch [11](#page-18-0) bottom components [11](#page-18-0) button components [6](#page-13-0) buttons power [6](#page-13-0) QuickWeb [7](#page-14-0) TouchPad [7](#page-14-0) TouchPad on/off [6,](#page-13-0) [7](#page-14-0) volume mute [7](#page-14-0) wireless [6](#page-13-0)

#### **C**

Cable Kit contents [18](#page-25-0) spare part number [16](#page-23-0), [18,](#page-25-0) [24](#page-31-0) cables, service considerations [27](#page-34-0)

chipset, product description [1](#page-8-0) components bottom [11](#page-18-0) buttons [6](#page-13-0) display [5](#page-12-0) front [8](#page-15-0) left-side [9](#page-16-0) rear [9](#page-16-0) right-side [10](#page-17-0) TouchPad [7](#page-14-0) computer model description [13](#page-20-0), [32](#page-39-0) part number [13](#page-20-0), [32](#page-39-0) product name [13](#page-20-0), [31](#page-38-0) product number [13,](#page-20-0) [32](#page-39-0) serial number [13](#page-20-0), [32](#page-39-0) warranty period [13](#page-20-0), [32](#page-39-0) computer feet locations [32](#page-39-0) spare part number [32](#page-39-0) computer major components [14](#page-21-0) computer specifications [76](#page-83-0) connectors, service considerations [27](#page-34-0)

#### **D**

display assembly removal [58](#page-65-0) subcomponents [19](#page-26-0) display bezel removal [60](#page-67-0) spare part number [19](#page-26-0), [26,](#page-33-0) [61](#page-68-0) Display Cable Kit, spare part number [19,](#page-26-0) [24](#page-31-0), [64](#page-71-0) display components [5](#page-12-0) display enclosure, spare part number [19,](#page-26-0) [24](#page-31-0) Display Hinge Kit, spare part number [19,](#page-26-0) [24](#page-31-0)

display panel product description [1](#page-8-0) removal [61](#page-68-0) spare part number [19](#page-26-0), [26](#page-33-0) display panel cable removal [63](#page-70-0) spare part number [19](#page-26-0), [24,](#page-31-0) [64](#page-71-0) display release latch [8](#page-15-0) display specifications [77](#page-84-0) display switch [5](#page-12-0) DisplayPort [10](#page-17-0) docking connector [11](#page-18-0) docking, product description [2](#page-9-0) drive light [8](#page-15-0) drives, preventing damage [28](#page-35-0) DVD-ROM drive location [9](#page-16-0) precautions [28](#page-35-0) removal [38](#page-45-0) spare part number [16](#page-23-0), [20,](#page-27-0) [26](#page-33-0), [38](#page-45-0)

### **E**

electrostatic discharge [28](#page-35-0) equipment guidelines [30](#page-37-0) eSATA port [10](#page-17-0) eSATA/USB 2.0 combo port [10](#page-17-0) Ethernet, product description [2](#page-9-0) ExpressCard assembly removal [56](#page-63-0) spare part number [16](#page-23-0), [25,](#page-32-0) [56](#page-63-0) ExpressCard assembly cable, illustrated [18](#page-25-0) ExpressCard slot [9](#page-16-0) ExpressCard slot space saver, illustrated [22](#page-29-0) external media cards, product description [2](#page-9-0) external monitor port [10](#page-17-0)

### **F**

fan removal [40](#page-47-0) spare part number [17](#page-24-0), [24,](#page-31-0) [40](#page-47-0) feet locations [32](#page-39-0) spare part number [32](#page-39-0) flash drive bay [11](#page-18-0) front components [8](#page-15-0) function board removal [68](#page-75-0) spare part number [15](#page-22-0), [25,](#page-32-0) [68](#page-75-0)

#### **G**

graphics, product description [1](#page-8-0) grounding guidelines [28](#page-35-0) guidelines equipment [30](#page-37-0) grounding [28](#page-35-0) packaging [29](#page-36-0) transporting [29](#page-36-0) workstation [29](#page-36-0)

#### **H**

headphone jack [10](#page-17-0) heat sink removal [41](#page-48-0) spare part number [17](#page-24-0), [24,](#page-31-0) [41](#page-48-0) hinge removal [62](#page-69-0) spare part number [19](#page-26-0), [24,](#page-31-0) [63](#page-70-0) hinge cover illustrated [22](#page-29-0) removal [63](#page-70-0)

#### **J**

jacks audio-in [10](#page-17-0) audio-out [10](#page-17-0) headphone [10](#page-17-0) microphone [10](#page-17-0) modem [10](#page-17-0) network [9](#page-16-0) RJ-11 [10](#page-17-0) RJ-45 [9](#page-16-0)

#### **K**

keyboard product description [3](#page-10-0) removal [47](#page-54-0) spare part numbers [14](#page-21-0), [24,](#page-31-0) [25](#page-32-0), [47](#page-54-0)

#### **L**

left-side components [9](#page-16-0) lights battery [8](#page-15-0) drive [8](#page-15-0) power [8](#page-15-0) webcam [5](#page-12-0) wireless [8](#page-15-0)

#### **M**

mass storage device precautions [28](#page-35-0) removal [34](#page-41-0) spare part numbers [20](#page-27-0), [34](#page-41-0) Media Card Reader [8](#page-15-0) memory module product description [1](#page-8-0) removal [37,](#page-44-0) [51](#page-58-0) spare part numbers [15](#page-22-0), [17,](#page-24-0) [23](#page-30-0), [24,](#page-31-0) [37](#page-44-0), [51](#page-58-0) memory module compartment [11](#page-18-0) microphone location [6](#page-13-0) product description [2](#page-9-0) microphone jack [10](#page-17-0) microphone module removal [61](#page-68-0) spare part number [19](#page-26-0), [26,](#page-33-0) [61](#page-68-0) model description [13](#page-20-0), [32](#page-39-0) model name [1](#page-8-0) modem jack [10](#page-17-0) modem, product description [2](#page-9-0) monitor port [10](#page-17-0)

#### **N**

network jack [9](#page-16-0)

#### **O**

operating system, product description [3](#page-10-0) optical drive location [9](#page-16-0) precautions [28](#page-35-0) product description [1](#page-8-0) removal [38](#page-45-0) spare part number [16](#page-23-0), [20,](#page-27-0) [26](#page-33-0), [38](#page-45-0)

optical drive bracket, removal [39](#page-46-0) optical drive eject button [9](#page-16-0)

#### **P**

packaging guidelines [29](#page-36-0) part number [13](#page-20-0), [32](#page-39-0) plastic parts, service considerations [27](#page-34-0) Plastics Kit contents [22](#page-29-0) spare part number [16](#page-23-0), [22,](#page-29-0) [25](#page-32-0) pointing device, product description [3](#page-10-0) ports DisplayPort [10](#page-17-0) eSATA [10](#page-17-0) eSATA/USB 2.0 combo [10](#page-17-0) external monitor [10](#page-17-0) monitor port [10](#page-17-0) product description [2](#page-9-0) USB [9](#page-16-0), [10](#page-17-0) power button [6](#page-13-0) power button board removal [67](#page-74-0) spare part number [15](#page-22-0), [25,](#page-32-0) [67](#page-74-0) power connector [10](#page-17-0) power connector cable illustrated [18](#page-25-0) removal [69](#page-76-0) spare part number [16](#page-23-0) power cord set requirements [78](#page-85-0) spare part numbers [21](#page-28-0), [23](#page-30-0) power light [8](#page-15-0) power requirements, product description [3](#page-10-0) processor product description [1](#page-8-0) removal [43](#page-50-0) spare part number [17](#page-24-0), [26,](#page-33-0) [43](#page-50-0) product description audio [2](#page-9-0) chipset [1](#page-8-0) display panel [1](#page-8-0) docking [2](#page-9-0) Ethernet [2](#page-9-0) external media cards [2](#page-9-0) graphics [1](#page-8-0) keyboard [3](#page-10-0)

memory module [1](#page-8-0) microphone [2](#page-9-0) modem [2](#page-9-0) operating system [3](#page-10-0) optical drive [1](#page-8-0) pointing device [3](#page-10-0) ports [2](#page-9-0) power requirements [3](#page-10-0) processors [1](#page-8-0) product name [1](#page-8-0) security [3](#page-10-0) serviceability [4](#page-11-0) solid-state modules [1](#page-8-0) video [2](#page-9-0) wireless [2](#page-9-0) product name [1,](#page-8-0) [13](#page-20-0), [31](#page-38-0) product number [13,](#page-20-0) [32](#page-39-0)

#### **Q**

QuickWeb button [7](#page-14-0)

#### **R**

rear component [9](#page-16-0) removal/replacement preliminaries [27](#page-34-0) procedures [31](#page-38-0) right-side components [10](#page-17-0) RJ-11 jack [10](#page-17-0) RJ-45 jack [9](#page-16-0) RTC battery removal [50](#page-57-0) spare part number [15](#page-22-0), [26,](#page-33-0) [50](#page-57-0) Rubber Kit, spare part number [16](#page-23-0), [25,](#page-32-0) [52](#page-59-0)

#### **S**

Screw Kit, spare part number [21](#page-28-0), [26](#page-33-0) security cable slot [9](#page-16-0) security, product description [3](#page-10-0) serial number [13,](#page-20-0) [32](#page-39-0) service considerations cables [27](#page-34-0) connectors [27](#page-34-0) plastic parts [27](#page-34-0) service cover illustrated [22](#page-29-0) removal [35](#page-42-0) service cover release latch [11](#page-18-0) service tag [13](#page-20-0), [31](#page-38-0)

serviceability, product description [4](#page-11-0) smart card reader [9](#page-16-0) solid-state module precautions [28](#page-35-0) product description [1](#page-8-0) removal [34](#page-41-0) spare part number [17](#page-24-0), [20,](#page-27-0) [26](#page-33-0), [34](#page-41-0) solid-state module bracket illustrated [20](#page-27-0) removal [36](#page-43-0) Solid-state Module Hardware Kit, spare part number [17](#page-24-0), [20,](#page-27-0) [26](#page-33-0), [34](#page-41-0) Speaker Kit, spare part number [16](#page-23-0), [25,](#page-32-0) [55](#page-62-0) speakers location [8](#page-15-0) removal [55](#page-62-0) spare part number [16](#page-23-0), [25,](#page-32-0) [55](#page-62-0) specifications computer [76](#page-83-0) display [77](#page-84-0) system board removal [65](#page-72-0) spare part number [16](#page-23-0), [26,](#page-33-0) [65](#page-72-0)

#### **T**

tools required [27](#page-34-0) top cover, spare part number [15,](#page-22-0) [26](#page-33-0) TouchPad button [7](#page-14-0) TouchPad cable, illustrated [18](#page-25-0) TouchPad components [7](#page-14-0) TouchPad on/off button [6,](#page-13-0) [7](#page-14-0) TouchPad zone [7](#page-14-0) transporting guidelines [29](#page-36-0)

#### **U**

USB port [9,](#page-16-0) [10](#page-17-0)

#### **V**

vents [9,](#page-16-0) [11](#page-18-0) video, product description [2](#page-9-0) volume mute button [7](#page-14-0)

#### **W**

warranty period [13](#page-20-0), [32](#page-39-0) webcam [6](#page-13-0)

webcam light [5](#page-12-0) webcam/microphone module spare part number [25](#page-32-0) wireless antenna illustrated [18](#page-25-0) locations [5](#page-12-0) removal [64](#page-71-0) spare part number [19](#page-26-0), [64](#page-71-0) wireless button [6](#page-13-0) wireless light [8](#page-15-0) wireless module compartent [11](#page-18-0) wireless, product description [2](#page-9-0) WLAN module removal [45](#page-52-0) spare part numbers [16](#page-23-0), [23,](#page-30-0) [24](#page-31-0), [45](#page-52-0) workstation guidelines [29](#page-36-0)